# **RICOH**

CX5

**Manuale d'istruzioni della fotocamera**

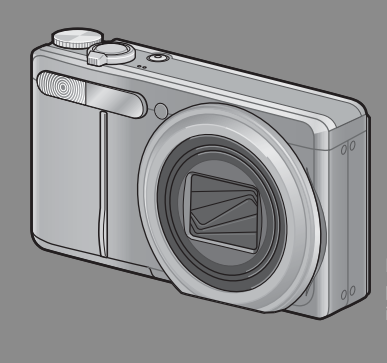

**Il numero di serie di questo prodotto è riportato sul lato inferiore della fotocamera.**

# *Operazioni di base*

**Se è la prima volta che si utilizza la fotocamera, iniziare la lettura da questo capitolo.**

Questa sezione fornisce una panoramica generale sulle procedure di accensione della fotocamera, di ripresa e di riproduzione delle immagini.

# *Operazioni di livello avanzato*

**Questo capitolo è utile per acquisire ulteriori informazioni in merito alle varie funzioni della fotocamera.**

Questa sezione fornisce informazioni più dettagliate sulle funzioni di ripresa e di riproduzione delle immagini, oltre a informazioni su come personalizzare le impostazioni della fotocamera, stampare le immagini e utilizzare la fotocamera con un computer.

**La batteria ricaricabile deve essere caricata prima dell'uso. La batteria non è carica al momento dell'acquisto.**

# **Prefazione**

Questo manuale fornisce informazioni sulle funzioni di ripresa e di riproduzione di questa fotocamera, oltre a note di attenzione sull'impiego. Per utilizzare al meglio le funzioni dell'apparecchio, leggere innanzi tutto a fondo questo manuale. Mantenerlo quindi a portata di mano per farvi rapido riferimento in caso di necessità.

#### Ricoh Co., Ltd.

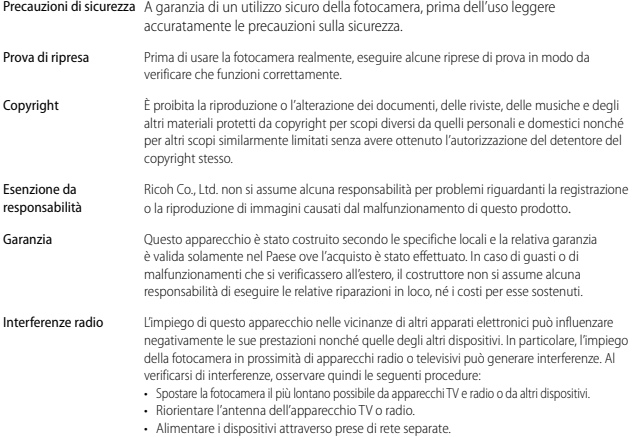

© 2011 RICOH CO., LTD. Tutti i diritti riservati. È vietata la riproduzione di questo manuale in parte o per intero, senza previo consenso scritto da parte di Ricoh. Ricoh si riserva il diritto di cambiare i contenuti del presente in qualsiasi momento e senza preavviso.

Ricoh ha fatto quanto possibile per assicurare l'accuratezza delle informazioni contenute in questo manuale. Se, tuttavia, si dovessero notare errori od omissioni, si prega di comunicarceli all'indirizzo indicato sul retrocopertina.

Microsoft, Windows, Windows Vista®, Windows 7™, e Internet Explorer sono marchi registrati di Microsoft Corporation negli Stati Uniti e in altri paesi. Macintosh e Mac OS sono marchi registrati di Apple Inc. negli Stati Uniti e in altri paesi. Adobe, il logo Adobe e Adobe Reader sono marchi commerciali di Adobe Systems Incorporated. MediaBrowser™ è un marchio commerciale di Pixela Corporation.

HDMI, il logo HDMI e High-Definition Multimedia Interface sono marchi o marchi registrati di HDMI Licensing LLC.

Eye-Fi, il logo Eye-Fi e Eye-Fi Connected sono marchi registrati di Eye-Fi, Inc.

PhotoSolid ® è un marchio registrato di Morpho, Inc.

Tutti gli altri marchi commerciali menzionati nel presente sono di proprietà dei rispettivi titolari.

# **Norme di sicurezza**

### **Simboli di allarme**

In tutto il presente manuale di istruzione e sul prodotto sono utilizzati vari simboli al fine di prevenire danni fisici a voi o a terzi e alla proprietà. I simboli e il loro significato sono illustrati qui sotto. Osservare le seguenti norme per un utilizzo sicuro dell'apparecchio.

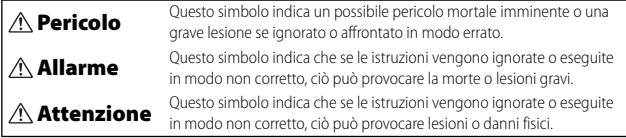

#### **Esempi di allarme**

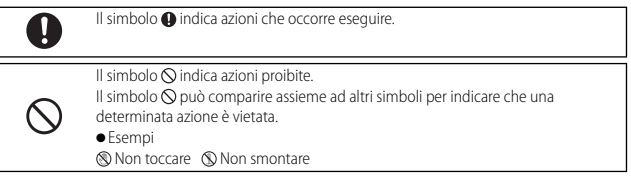

#### Osservare le seguenti norme per un utilizzo sicuro dell'apparecchio.

### **Pericolo**

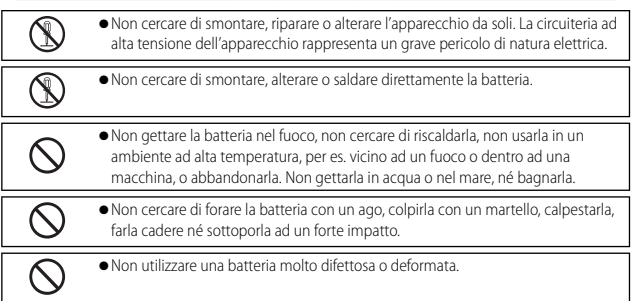

# **Allarme**

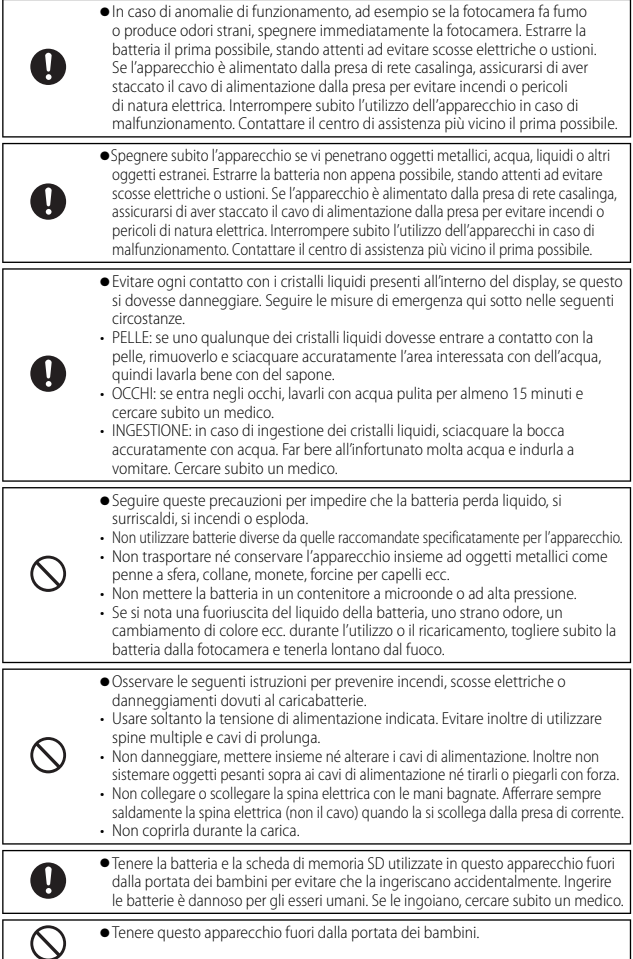

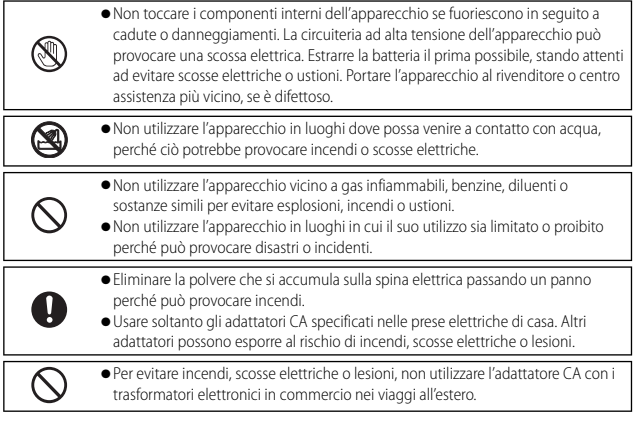

#### Osservare le seguenti norme per un utilizzo sicuro dell'apparecchio.

#### **Attenzione** r.

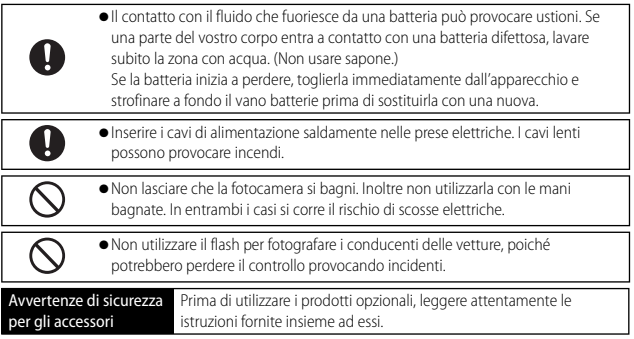

# **Uso dei manuali**

Insieme alla fotocamera CX5 vengono forniti i seguenti due manuali.

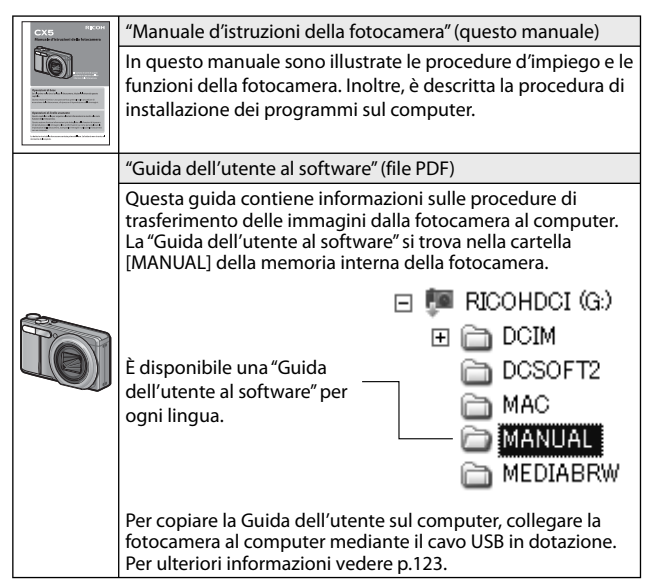

La memoria interna della fotocamera comprende inoltre il software "MediaBrowser" per la visualizzazione e la modifica (solo Windows). È possibile scaricare le informazioni sull'uso di MediaBrowser dalla "Guida" in linea. Per ulteriori informazioni su MediaBrowser, contattare il Centro di Assistenza clienti utilizzando i recapiti sotto riportati.

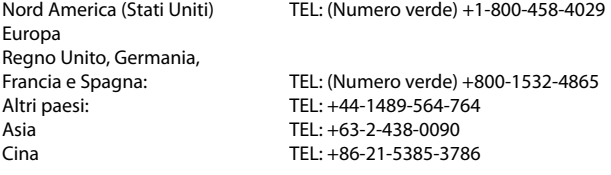

Orario di lavoro: 9:00 - 17:00

# **Indice breve: Domande e Risposte**

 $\Box$ : Per informazioni sulle impostazioni della fotocamera consultare queste pagine  $\bullet$  : Per le spiegazioni delle caratteristiche della fotocamera consultare queste pagine

# **Primi passi**

Come si imposta l'orologio? Impostazione dell'orologio **5** p.28, 109; **p.** p.114 Come si carica la batteria? Caricamento della batteria **p.** 26

5 **Fare fotografie**

#### **Fotografia "inquadra e scatta"**

La fotocamera è in grado di stabilire automaticamente le impostazioni? Modo di ripresa Auto 5 p.30

La fotocamera è in grado di abbinare le impostazioni alla scena?  $\text{Modo}$  Scena  $\bullet$   $\bullet$  p.62;  $\bullet$  p.59

**Prevenzione dell'effetto sfuocato**

La messa a fuoco è in grado di rilevare i soggetti in movimento? Subject tracking AF  $\Box$  p.78;  $\Diamond$  p.80, 86

La messa a fuoco è in grado di rispondere ai soggetti in movimento? **Pre-AF**  $\bullet$  p.78;  $\bullet$  p.80

### **Fotografia creativa**

**6**

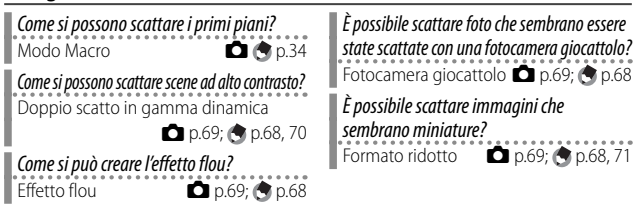

La fotocamera è in grado di identificare automaticamente la scena? Modo Scena Auto **6 p.38** 

Come si può evitare l'effetto sfuocato causato dal tremolio della fotocamera? Correzione vibrazione fotocamera

Come si può evitare l'effetto sfuocato in caso di tempi di posa lenti?

Sensibilità ISO **6** p.78; **p.** p.84, 92

**D** p.78; **g** p.84

Come si formatta la memoria interna o una scheda di memoria? Formattazione  $\Box$  p.24, 109;  $\bigcirc$  p.110

È possibile scattare foto ad alto contrasto in bianco e nero? Alto contrasto  $B&N$   $\Box$  p.69;  $\Box$  p.68 Come si può usare il colore in modo creativo? Processo incrociato  $\Box$  p.69;  $\Box$  p.68 **Impostazioni avanzate** Come posso scattare foto in formati differenti? Qualità/Dimensione immagine  $D$  p.78;  $D$  p.79 Come si scattano foto monocromatiche? Impostazioni immagine  $\Box$  p.78;  $\odot$  p.81 Come si riducono i disturbi dell'immagine? Riduzione disturbi **6** p.78; **p.82** Come si stampa la data sulle foto? Stampa Data **6** p.78; p.84 Come si regola l'esposizione? Compensazione esposizione  $D$  p.78;  $D$  p.84, 90 Come si compensano le sorgenti di luce colorate? Bilanciamento bianco  $D$  p.78;  $D$  p.84, 91 È possibile scattare più foto con un solo scatto? Modo Continuo  $\bullet$  p.65;  $\bullet$  p.64 3 **Filmati** Come si registrano i filmati? Come si guardano i filmati?

# 6 **Riproduzione**

Modalità Filmato **6 p.73** 

È possibile creare copie ridimensionate delle foto?  $R$ idimensiona  $\bullet$  p.93;  $\bullet$  p.94 Come si eliminano le foto indesiderate? Eliminazione dei file  $\Box$   $\Box$   $\Box$  p.42 Come si guarda la proiezione di diapositive? Proiezione Diapositive **6** p.93; **p.**95 È possibile proteggere immagini dall'eliminazione accidentale? Protezione  $\bullet$   $\bullet$  p.93, 104;  $\bullet$  p.95 È possibile visualizzare le mie immagini in  $a$ TV? Visualizzazione delle immagini sulla TV  $p.107$ **Varie**

Visualizzazione di filmati **6 p.74** 

Come si può impedire lo scatto del flash? Uso del flash  $\Box$   $\Box$   $\Box$  p.35 Come si può impedire l'emissione del segnale acustico? Impostazioni volume **Q** p.109; p.111 È possibile copiare le immagini su un computer? Trasferimento di immagini **quelli p.123** È possibile stampare le immagini senza computer? Stampa diretta **p.118** 

# **Sommario**

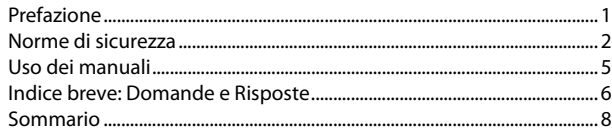

 $\overline{13}$ 

# Operazioni di base

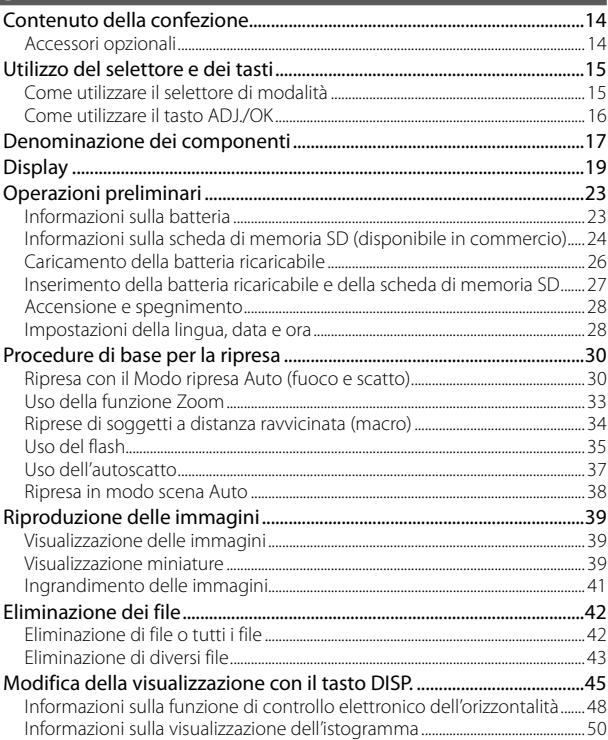

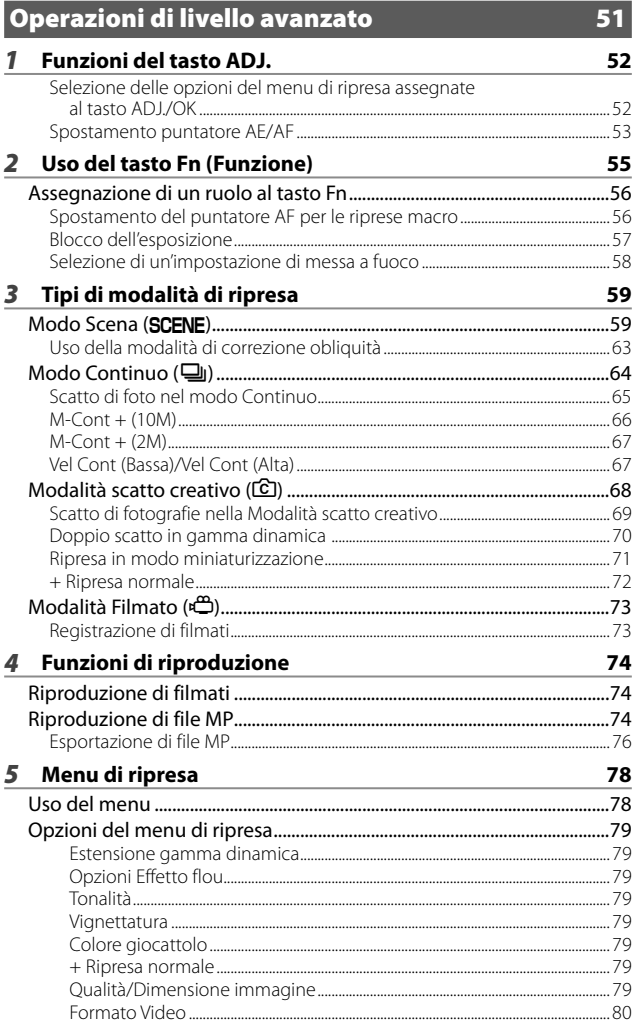

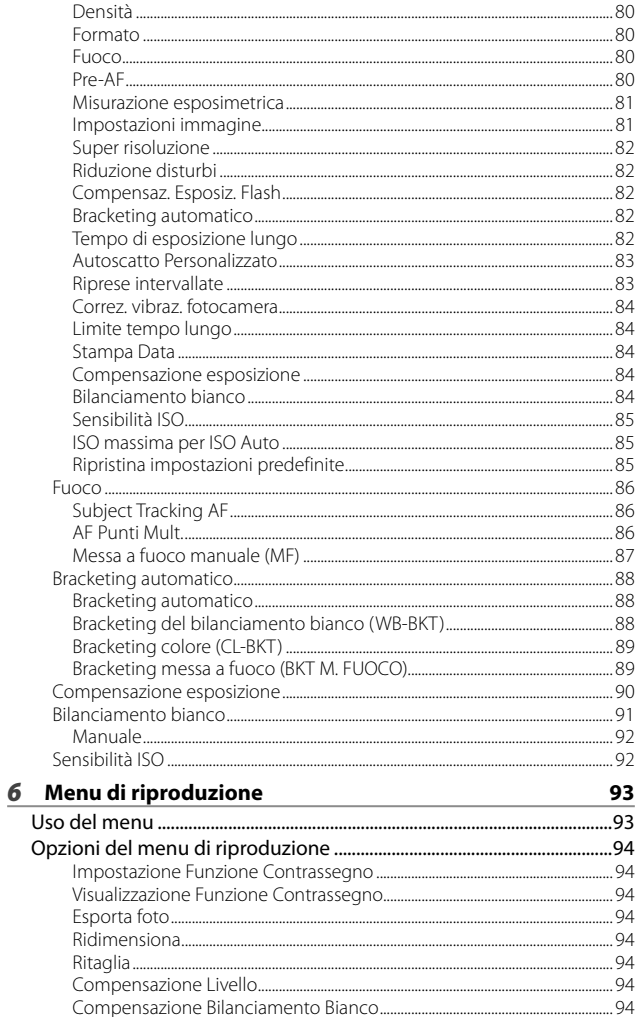

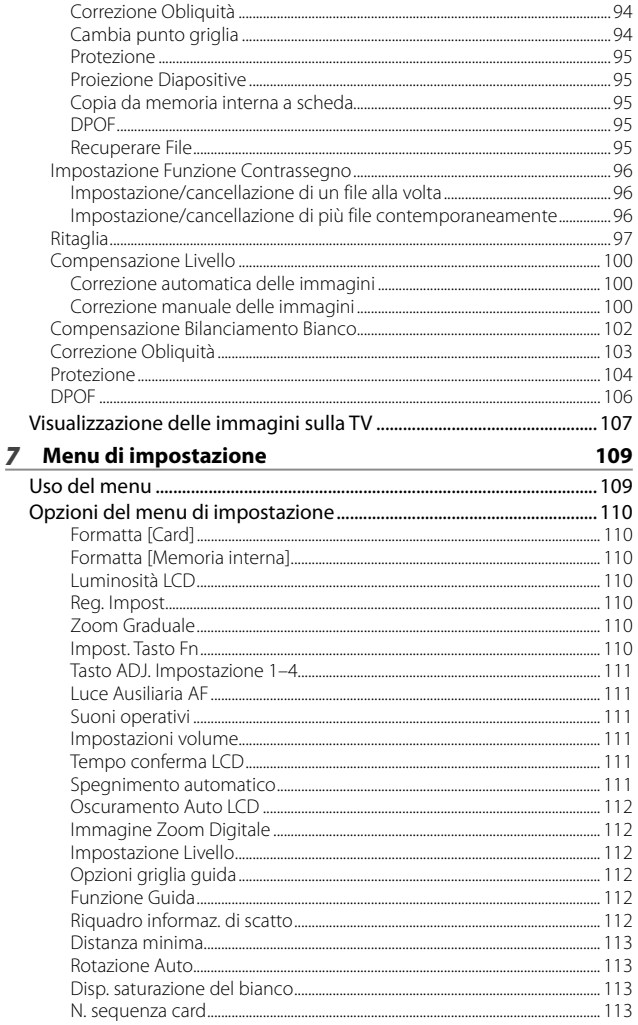

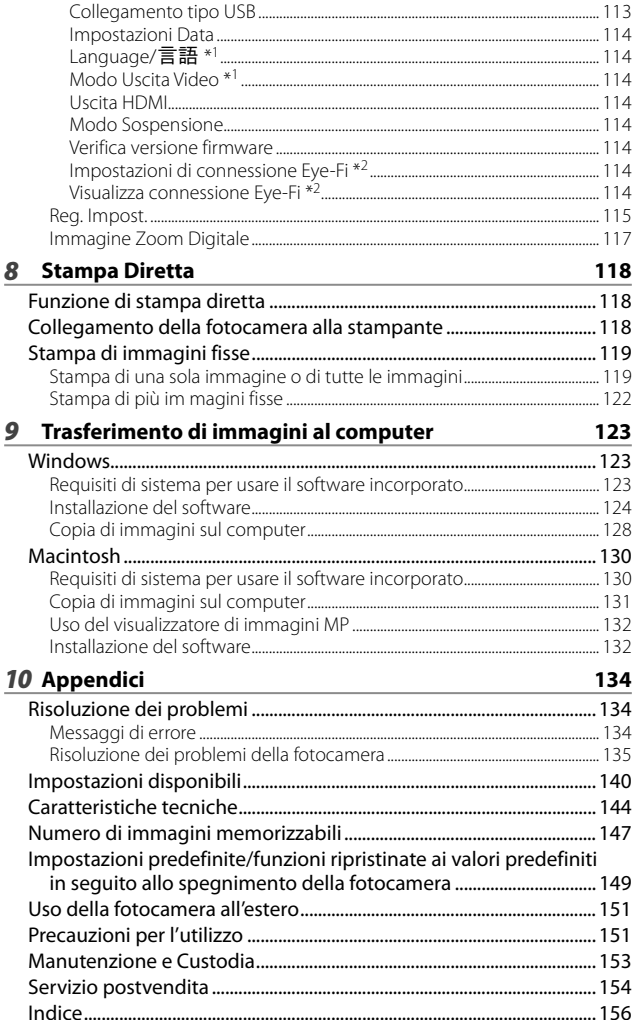

# *Operazioni di base*

**Se è la prima volta che si utilizza la fotocamera, iniziare la lettura da questo capitolo.**

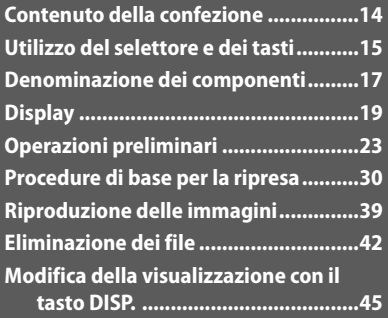

# **Contenuto della confezione**

Aprire la confezione e verificare che non manchi nulla.

\* L'aspetto esteriore dei componenti potrebbe differire dalle riproduzioni riportate di seguito.

### **• CX5**

Il numero di serie è riportato sul lato inferiore della fotocamera.

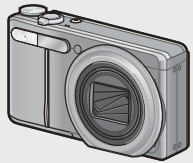

- **Cavo USB**
- **Cavo AV**
- **Cinghia a mano**

# **Accessori opzionali**

- **Custodia morbida (SC-90)** Custodia morbida per proteggere la fotocamera.
- **Batteria ricaricabile (DB-100)**
- **Caricabatterie (BJ-10)**.

**• Batteria ricaricabile**

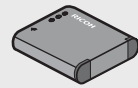

**• Caricabatterie**

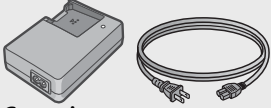

- **Garanzia**
- **Manuale d'istruzioni della fotocamera**
- **Cavo HDMI (HC-1)** Utilizzato per collegare la fotocamera a una televisione compatibile con HDMI.
- **Tracolla (ST-2)** Tracolla con due ganci con il logo RICOH.

#### *Nota -------------------------------------------------------------------------------------* **Fissaggio della cinghia a mano/tracolla**

Inserire l'estremità piccola della cinghia a mano nell'apposito occhiello e legarla. Rimuovere l'estremità della tracolla dalla fibbia e fissarla come mostrato nell'illustrazione.

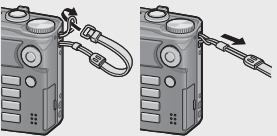

• Per informazioni aggiornate sugli accessori opzionali, visitare il sito Web di Ricoh (http://www.ricohpmmc.com/).

# **Utilizzo del selettore e dei tasti**

# **Come utilizzare il selettore di modalità**

Come utilizzare il selettore di modalità Il selettore di modalità consente di impostare la modalità desiderata prima di scattare foto o registrare filmati.

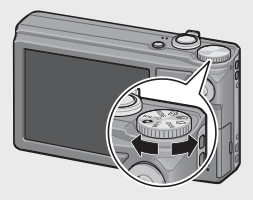

#### **Simboli e descrizioni delle modalità del selettore**

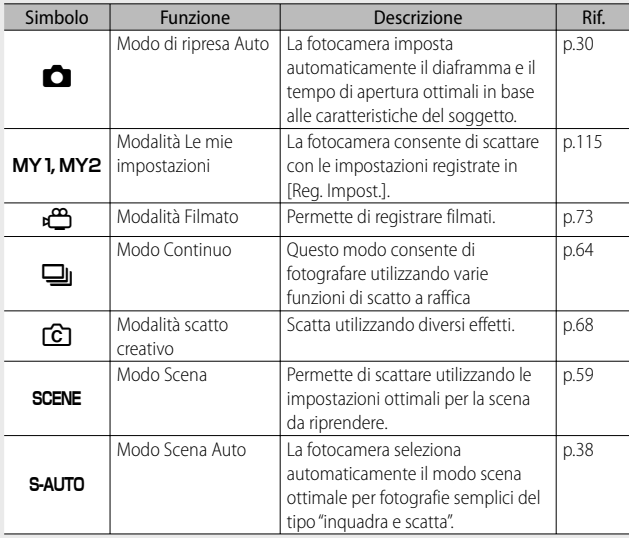

# **Come utilizzare il tasto ADJ./OK**

- Utilizzare il tasto ADJ./OK **AV V**per selezionare o immettere la selezione.
- Nel presente manuale, quando si dice: "Premere il tasto ADJ./OK **AV ®**', significa che bisogna premere il tasto ADJ./OK verso l'alto, verso il basso, verso sinistra o destra.
- Invece, quando si dice: "Premere il tasto ADJ./OK", significa che bisogna premere direttamente il pulsante.

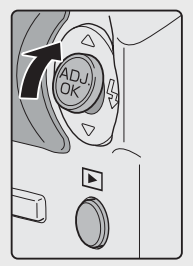

Esempi: Pressione del tasto ADJ./OK verso l'alto A

# **Denominazione dei componenti**

### **Fotocamera**

### **Vista frontale**

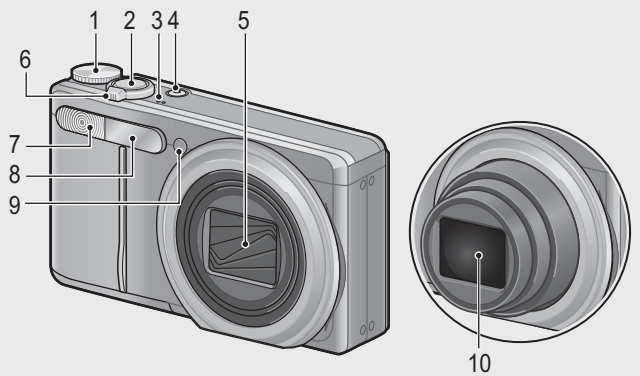

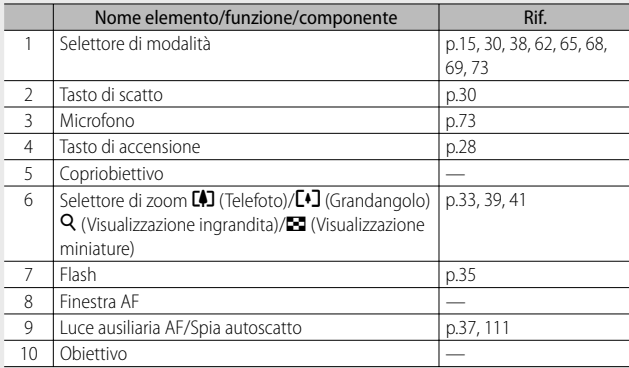

# **Vista posteriore**

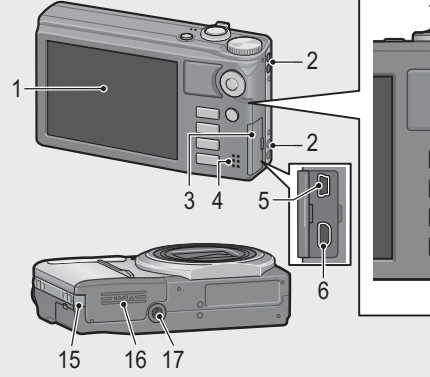

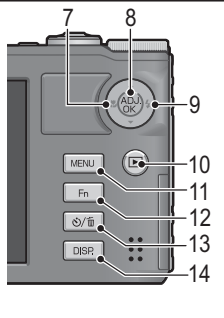

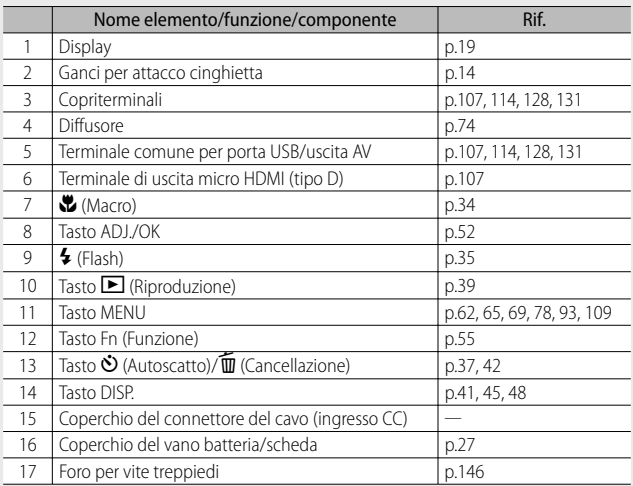

# **Display**

#### **Esempio di visualizzazione su display durante le riprese**

Modalità foto

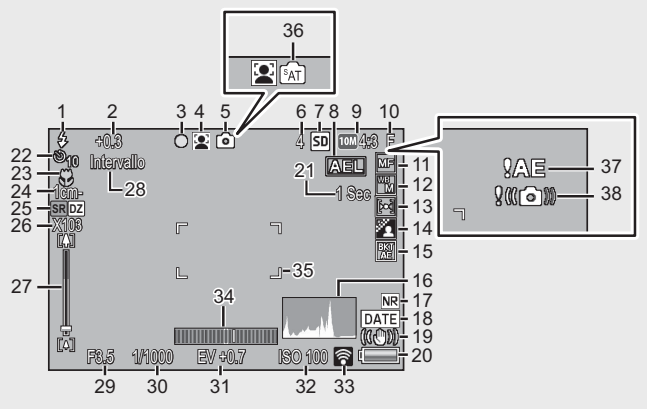

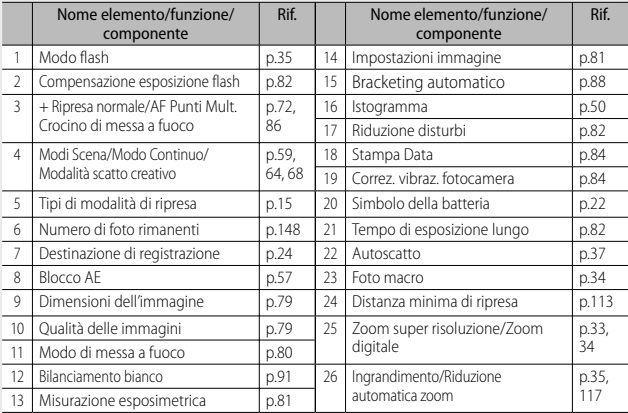

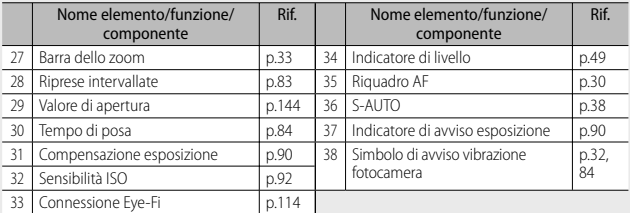

#### Modalità Filmato

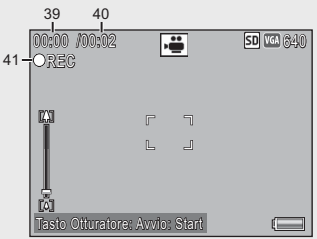

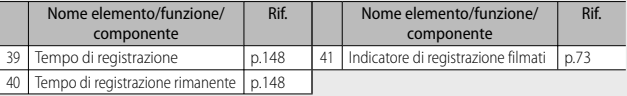

 *Nota -------------------------------------------------------------------------------------* Quando il numero degli scatti rimanenti è 10.000 o superiore, viene visualizzato "9999".

#### **Esempio di visualizzazione su display durante la riproduzione**

#### Modalità foto

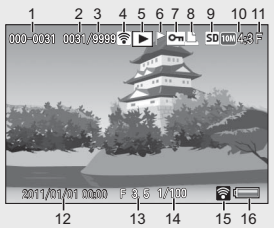

Modalità Filmato

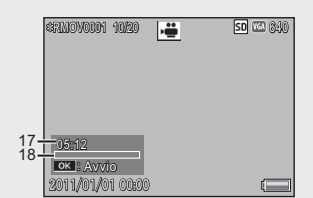

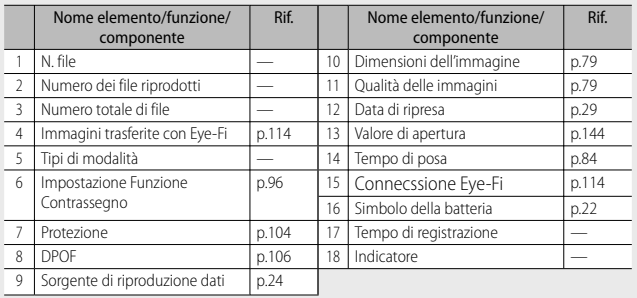

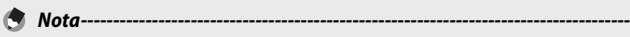

- Durante l'uso, sul display possono apparire dei messaggi contenenti istruzioni operative o lo stato della fotocamera.
- Ulteriori informazioni possono essere visualizzate premendo il tasto DISP. (L<sup>2</sup>P p.45)

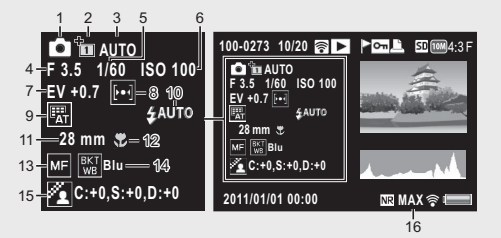

• ("R:X" o "B:X") viene visualizzato sulla destra dell'icona [Bilanciamento bianco] (indicato sopra, punto "9")

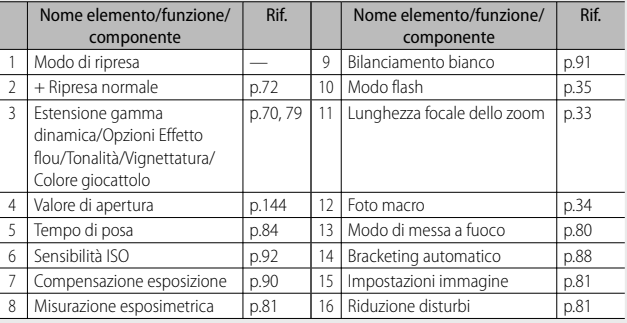

• Quando si utilizzano schede Eye-Fi ( $\mathbb{C}\widehat{\mathbf{F}}$  p.24), lo stato della connessione viene visualizzato sul display durante la ripresa e la riproduzione.

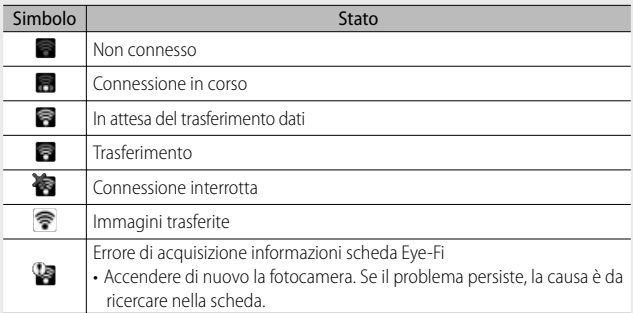

#### **ndicazione del livello di carica della batteria**

Nell'angolo inferiore destro del display è visualizzato il simbolo della batteria, che ne indica lo stato di carica. Ricaricare la batteria prima che si esaurisca completamente.

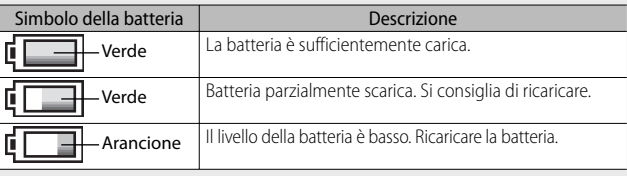

# **Operazioni preliminari**

### **Accendere la fotocamera e prepararsi a scattare.**

- - *Nota -------------------------------------------------------------------------------------* • Assicurarsi che la fotocamera sia spenta prima di rimuovere la batteria.
		- Per informazioni sulla procedura di spegnimento della fotocamera, vedere a p.28.

# **Informazioni sulla batteria**

La fotocamera funziona con la batteria ricaricabile DB-100, una batteria agli ioni di litio dedicata, fornita in dotazione. La batteria ricaricabile deve essere caricata prima dell'uso. La batteria non è carica al momento dell'acquisto.

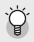

#### $\mathcal{P}^{\gamma}$  Numero di foto che possono essere scattate ----**Numero approssimativo di foto che possono essere scattate con una singola carica: Circa 280**

- In conformità con lo standard CIPA (temperatura: 23 °C, display acceso, 30 secondi fra uno scatto e l'altro, modifica dell'impostazione dello zoom da telefoto a grandangolo oppure da grandangolo a telefoto ad ogni ripresa, utilizzo del flash al 50%, spegnimento ogni 10 scatti).
- Impostare la fotocamera nel modo Synchro-monitor ( $\mathbb{C}\mathbb{F}$  p.45) o nel modo Sospensione ( $\mathbb{C}$ ).114) per aumentare il numero di scatti possibili.
- Il numero di scatti è riportato a titolo di riferimento. Se la fotocamera viene utilizzata per periodi prolungati, modificando varie volte le impostazioni e riproducendo le foto, il tempo di ripresa (ovvero il numero di scatti disponibili) si riduce. Se si prevede di utilizzare la fotocamera per periodi prolungati, si consiglia di portare con sé una batteria di scorta.

#### **2** Attenzione-

- La batteria potrebbe surriscaldarsi dopo l'utilizzo. Spegnere la fotocamera e lasciarla raffreddare prima di rimuovere la batteria.
- Rimuovere la batteria se non si prevede di utilizzare la fotocamera per periodi prolungati.
- Quando si usa batterie agli ioni di litio, usare solo le batterie ricaricabili (DB-100). Non usare altre batterie.
- Le batterie devono essere smaltite in conformità alle normative locali e nazionali.

#### **Informazioni sulla scheda di memoria SD (disponibile in commercio)**

Le immagini possono essere memorizzate nella memoria interna di 40 MB della fotocamera o nella scheda di memoria SD o SDHC (da qui in avanti denominate "schede di memoria").

 *Informazioni sulla formattazione -----------------------------------------------* Prima di usare una scheda di memoria per la prima volta o dopo averne usato una in altri dispositivi, accertarsi di formattarla con questa fotocamera. Le schede di memoria possono essere formattate usando la voce [Formatta [Card]] (昭司 p.110) presente nel menu di impostazione ( $\mathbb{C}\mathbb{F}$  p.109)

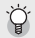

- $\bigcirc$  Supporti di memorizzazione delle immagini------Se la fotocamera è priva di scheda di memoria SD, registra le immagini nella memoria interna ( $\textbf{m}$ ); quando la scheda di memoria SD è inserita, registra immagini nella scheda di memoria SD (50).
- *Supporto di memorizzazione delle immagini riprodotte-------------------* Se la fotocamera è priva di scheda di memoria SD, verranno riprodotte le immagini contenute nella memoria interna (M). Invece, se è presente una scheda di memoria SD, la fotocamera riprodurrà le immagini contenute nella scheda di memoria SD  $(SD)$ .
- *Schede di memoria SDXC -----------------------------------------------------------* Non è possibile utilizzare le schede di memoria SDXC

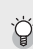

 *Schede Eye-Fi -------------------------------------------------------------------------*

È possibile utilizzare schede della serie Eye-Fi X2 (schede di memoria SD con funzione LAN wireless incorporata). Per ulteriori informazioni sulle schede Eye-Fi, visitare la pagina Web di Eye-Fi (http://www.eye.fi/).

Se è la prima volta che si utilizza la fotocamera, iniziare la lettura da questo capitolo **25Se è la prima volta che si utilizza la fotocamera, iniziare la lettura da questo capitolo.**

# *Attenzione -----------------------------------------------------------------------------*

- Quando è inserita la scheda di memoria SD nella fotocamera, la fotocamera non memorizza nella memoria interna, anche se la scheda è piena.
- Fare attenzione che i contatti della scheda non si sporchino.
- Non si garantisce che questo prodotto supporti le funzioni della scheda Eye-Fi, compreso il trasferimento wireless. In caso di problemi con una scheda Eye-Fi, contattare il produttore della scheda. Inoltre, le schede Eye-Fi possono essere utilizzate esclusivamente nel paese in cui sono state acquistate. Se non si è certi che sia possibile utilizzare la scheda in una determinata area, contattare il produttore della scheda.

# ${\mathbb Q}^r$  Protezione delle immagini da scrittura--

Sulla scheda di memoria SD è presente un selettore di protezione da scrittura. Portandolo in posizione "LOCK" si impedisce la cancellazione accidentale delle immagini e la formattazione della scheda. In posizione "LOCK" non è possibile scattare foto, poiché i dati acquisiti non possono essere registrati sulla scheda. Prima di scattare è pertanto necessario sbloccare la scheda.

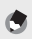

 *Nota -------------------------------------------------------------------------------------* • La voce [Copia da memoria interna a scheda] (CF p.95) presente nel menu di riproduzione (Gp.93) può essere usata per copiare le immagini immagazzinate nella memoria interna su una scheda di memoria.

• Si consiglia di utilizzare una scheda di memoria Speed Class 6 quando si registrano filmati con la voce [m] 1280] di [Formato Video] selezionata.

# **Caricamento della batteria ricaricabile**

La batteria ricaricabile deve essere caricata prima dell'uso.

- **1** Inserire la batteria nel caricabatterie, controllando che i simboli  $\oplus$  e s **sulla batteria siano in corrispondenza di quelli del caricabatterie.**
	- L'etichetta della batteria deve essere rivolta verso l'alto.

 *Attenzione -----------------------------------------------------------------------------* Fare attenzione a non invertire i lati  $\oplus$  e  $\ominus$ .

- *2* **Infilare il connettore del cavo di alimentazione in una presa di corrente.**
	- **Non è possibile effettuare la carica con caricabatterie diversi dal modello BJ-10.**
	- La ricarica inizia. Lo stato di caricamento è indicato dalla spia del caricatore, come mostrato nella tabella qui di seguito. Quando la ricarica sarà stata completata, disinserire il cavo di alimentazione dalla presa di corrente.

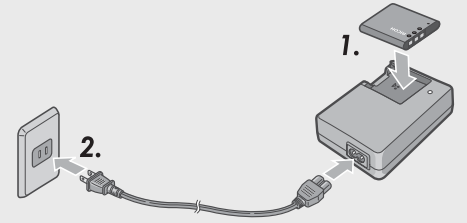

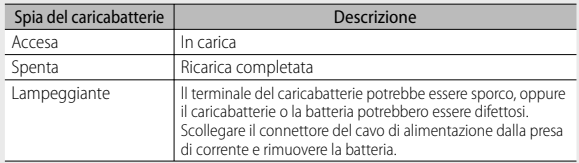

• Il tempo di carica stimato della batteria è riportato nella tabella sotto. I tempi di carica possono variare a seconda dei livelli di carica della batteria.

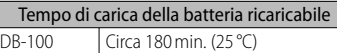

#### **Inserimento della batteria ricaricabile e della scheda di memoria SD**

Dopo aver caricato la batteria ricaricabile, inserire la batteria e la scheda di memoria SD. Assicurarsi di spegnere la fotocamera prima di rimuovere la batteria o la scheda di memoria.

*1* **Aprire il coperchio del vano batteria/scheda.**

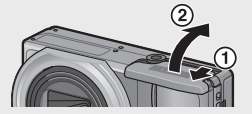

#### *2* **Inserire la batteria ricaricabile e la scheda di memoria SD.**

- Controllare che la scheda di memoria SD sia rivolta nella direzione giusta e quindi spingerla fino in fondo, fino a quando non si sentirà uno scatto.
- Quando viene inserita, la batteria ricaricabile viene fermata tramite un gancio, come mostrato nella figura.

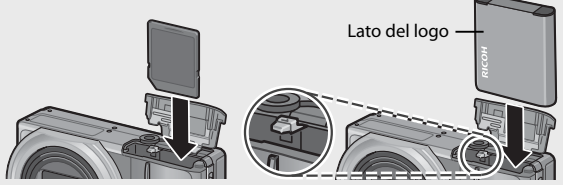

- Se la batteria non viene inserita nella direzione corretta, la fotocamera non si accenderà. Reinserire la batteria nella direzione corretta.
- *3* **Chiudere e fare scorrere il coperchio del vano batteria/ scheda.**

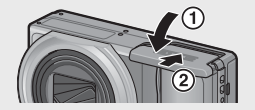

#### **Rimozione della batteria ricaricabile**

Aprire il coperchio del vano batteria/scheda. Rilasciare il gancio che blocca la batteria ricaricabile. La batteria verrà espulsa. Estrarre la batteria dalla fotocamera. Fare attenzione a non lasciare cadere la batteria durante la rimozione dalla fotocamera.

### **Rimozione della scheda di memoria SD**

Aprire il coperchio del vano batteria/scheda. Per estrarre la scheda di memoria SD, spingerla verso l'interno, quindi rilasciarla delicatamente. Estrarre la scheda dalla fotocamera.

## **Accensione e spegnimento**

Premere il tasto Accensione per accendere o spegnere la fotocamera.

Quando la fotocamera è accesa, sarà emesso un suono di avvio e il display si accenderà.

Se si preme il tasto Accensione mentre la fotocamera è accesa, sarà visualizzato il numero di file registrato quel giorno, quindi la fotocamera si spegnerà.

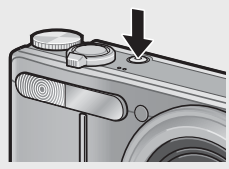

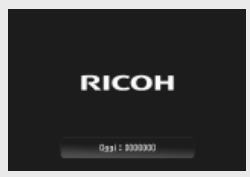

- *Nota -------------------------------------------------------------------------------------* Se si regola l'orologio prima di spegnere la fotocamera, la fotocamera visualizzerà il numero di foto scattate dal momento in cui è stato impostato l'orologio.
	- Se l'orologio non è impostato viene visualizzato uno zero.

### **Uso della fotocamera nel modo di riproduzione**

Premendo il tasto **E** (Riproduzione), la fotocamera passa in modo di riproduzione, consentendo di avviare immediatamente la riproduzione.

Una volta accesa la fotocamera con il tasto  $\Box$ , premere di nuovo il tasto  $\Box$  per spegnerla.

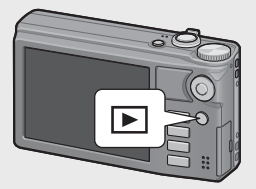

#### *Modo Sospensione e spegnimento automatico ------------------------------*

- Se la fotocamera non viene utilizzata per un certo periodo di tempo, il display si oscura automaticamente (Modo Sospensione) oppure la fotocamera si spegne (Spegnimento automatico) per risparmiare energia.
- Le impostazioni Modo Sospensione ( $\mathbb{C}\widehat{P}$  p.114) e Spegnimento automatico ( $\mathbb{Q}$ ) possono essere modificate.

# **Impostazioni della lingua, data e ora**

Quando si accende la fotocamera per la prima volta, viene visualizzata la schermata di impostazione della lingua (per la visualizzazione delle indicazioni sul display). Una volta impostata la lingua, procedere con l'impostazione della data e dell'ora (in modo che la data e l'ora

vengano stampate correttamente sulle foto).

29

#### **Impostazione della lingua**

#### **Premere il tasto ADJ./OK ▲▼ 比4 per selezionare la lingua desiderata.**

• Quando si preme il tasto DISP., le impostazioni della lingua vengono annullate e appare la schermata di impostazione della data e dell'ora.

# *2* **Premere il tasto ADJ./OK.**

• La lingua è ora impostata. Verrà quindi visualizzata la schermata di impostazione della data e dell'ora.

#### **Impostazione della data e dell'ora**

- **1 Premendo il tasto ADJ./OK ▲▼帯4 impostare l'anno, il mese, il giorno, l'ora e il formato.**
	- Per modificare l'impostazione utilizzare  $\blacktriangle\blacktriangledown$ , per selezionare un altro elemento utilizzare  $\mathbf{L}$
	- Questa impostazione può essere annullata premendo il tasto DISP.
	- Per informazioni sull'uso del tasto ADJ./OK , vedere pag. 16.
- *2* **Verificare le informazioni visualizzate sullo schermo, quindi premere il tasto ADJ./OK.**
	- Verrà visualizzata la schermata di conferma.

# *3* **Premere il tasto ADJ./OK.**

- La data e l'ora sono così impostate.
- La lingua, la data e l'ora possono essere cambiate in qualsiasi momento utilizzando le voci [Language/言語] e [Impostazioni Data] (Gp.114) nel menu di impostazione (Gp.109).
- *Nota -------------------------------------------------------------------------------------*
	- La voce [Stampa Data] (昭元 p.84) nel menu di ripresa (昭元 p.78) può essere utilizzata per stampare fotografie con la data e l'ora dello scatto.
	- Per mantenere le impostazioni di data e ora, inserire una batteria sufficientemente carica nella fotocamera e lasciarvela per più di due ore.
	- Se si lascia la fotocamera senza batteria per una settimana circa, le impostazioni di data e ora verranno azzerate. Pertanto sarà necessario ripetere l'impostazione.

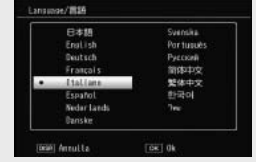

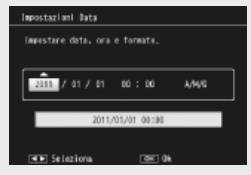

# **Procedure di base per la ripresa**

Tutte le operazioni preliminari sono state così completate.

# **Ripresa con il Modo ripresa Auto (fuoco e scatto)**

Portare il selettore di modalità su  $\Box$  per fotografare in modo di ripresa Auto.

Il tasto di scatto ha due posizioni: quando si preme il tasto di scatto a metà corsa (mezza pressione), si attiva la funzione di messa a fuoco automatica per determinare la distanza di messa a fuoco. Quindi,

per scattare premere a fondo il tasto di scatto (pressione completa).

Se il soggetto non si trova al centro, è necessario comporre l'immagine dopo aver effettuato la messa a fuoco. (Blocco della messa a fuoco)

- *1* **Afferrare la fotocamera con entrambe le mani e premere i gomiti contro i fianchi.**
- *2* **Appoggiare il dito sul tasto di scatto.**

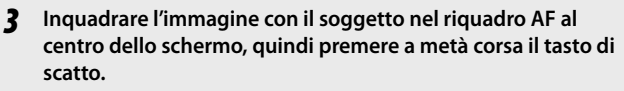

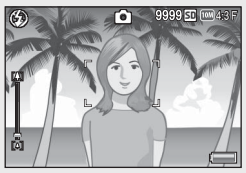

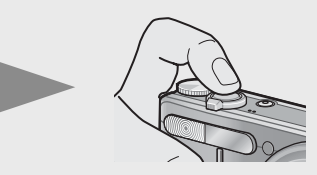

- La fotocamera metterà a fuoco il soggetto bloccando l'esposizione e il bilanciamento del bianco.
- La distanza di messa a fuoco viene misurata su un massimo di nove punti. Sul monitor appaiono dei riquadri verdi per indicare le posizioni a fuoco.

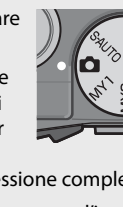

#### *4* **Per scattare una foto di un soggetto in primo piano a fuoco con uno sfondo, premere a metà corsa il tasto di scatto per mettere a fuoco, quindi comporre l'immagine.**

Soggetto da mettere a fuoco

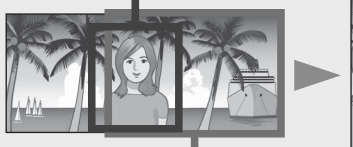

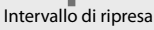

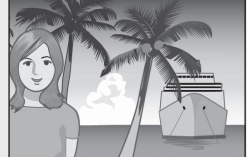

*5* **Premere delicatamente il tasto di scatto fino a fondo corsa.**

- L'immagine scattata verrà visualizzata temporaneamente sul display e verrà salvata nella memoria interna o nella scheda di memoria SD.
- 

#### $\blacksquare$  Attenzione-

- Durante le riprese, fare attenzione a non ostruire l'obiettivo o la finestra AF con le dita, i capelli o la cinghia della fotocamera.
- Non mettere le mani sull'obiettivo, altrimenti lo zoom non può funzionare e la messa a fuoco non viene eseguita correttamente.

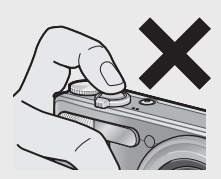

# $\sum_{i=1}^{n}$  Informazioni sulla messa a fuoco-----

• Il colore del riquadro al centro del display indica se il soggetto è a fuoco o meno.

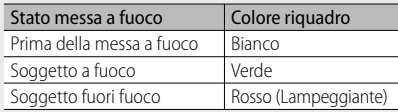

- La fotocamera potrebbe non essere in grado di mettere a fuoco i seguenti soggetti, oppure questi ultimi potrebbero non essere a fuoco anche se il riquadro è verde.
	- Soggetti privi di contrasto, come il cielo, una parete monocromatica o il cofano di un'automobile.
	- Oggetti bidimensionali piatti caratterizzati esclusivamente da linee orizzontali senza sporgenze significative.
	- Oggetti in rapido movimento.
	- Oggetti situati in luoghi scarsamente illuminati.
	- Aree in forte controluce o con riflessi molto intensi.
	- Oggetti con luce tremolante, come le lampade fluorescenti.
	- Sorgenti di luce puntiformi, come lampadine, riflettori o LED.

Per riprendere soggetti di questo tipo, si consiglia di mettere a fuoco un oggetto posto alla stessa distanza del soggetto che interessa, quindi scattare.

#### $\widetilde{C}$  Come prevenire i movimenti della fotocamera -----

- Per prevenire movimenti indesiderati, il tasto di scatto va premuto delicatamente.
- Se la fotocamera si muove mentre si preme il tasto di scatto, l'immagine potrebbe non risultare nitida a causa delle vibrazioni della fotocamera. La fotocamera tende a produrre immagini mosse nei seguenti casi:
	- Quando si scatta in un ambiente buio senza utilizzare il flash
	- Quando si utilizza la funzione di zoom
	- Quando si seleziona [Tempo di esposizione lungo] ( $\mathbb{Q}_p^2$  p.82) nel menu di ripresa (图p.78)
- Quando appare il simbolo  $\frac{2000}{200}$  sul display, significa che l'immagine potrebbe risultare mossa. Per evitare l'effetto mosso, provare una delle seguenti soluzioni.
	- Selezionare [On] in [Correz. vibraz. fotocamera] ( $\mathbb{Q}$ Pp.84) nel menu di ripresa (LOP p.78)
	- Impostare il flash su [Auto] o [Flash Sì] (L<sup>og</sup>p.35)
	- Aumentare la sensibilità ISO (『ap.92)
	- Utilizzare l'autoscatto (CF p.37)

# **Uso della funzione Zoom**

Portando il selettore di zoom in direzione z (Telefoto) è possibile realizzare un primo piano del soggetto avvicinandolo con lo zoom. Portando il selettore di zoom in direzione  $\left[\begin{matrix}4\end{matrix}\right]$  (Grandangolo) è possibile scattare immagini ad ampio raggio. La quantità di ingrandimento è indicata dalla barra dello zoom e dal rapporto di zoom nell'immagine visualizzata.

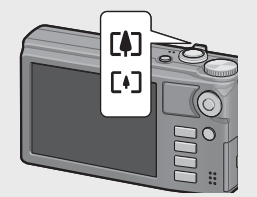

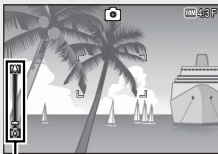

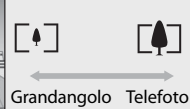

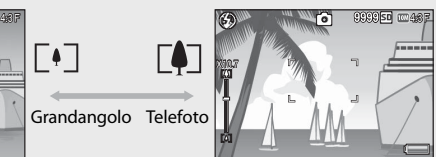

Zoom super risoluzione Zoom ottico

 $\equiv$ LXZIJA **SR**

Barra dello zoom

La parte bianca della barra dello zoom indica lo zoom ottico (fino a 10.7×), mentre quella verde indica lo zoom digitale con super risoluzione (fino  $2.0\times$ ).

Se si usa questo tipo di zoom digitale, nell'immagine visualizzata compare il simbolo SR e il rapporto di zoom è indicato in verde.

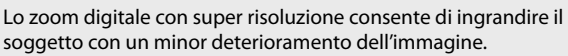

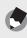

- *Nota -------------------------------------------------------------------------------------* • Se si seleziona l'opzione [On] ( $\mathbb{C}$ ) per [Zoom Graduale] nel menu di impostazione ( $\mathbb{Q}_p^2$  p.109), è possibile regolare lo zoom ottico secondo otto gradi diversi, mentre lo zoom digitale con super risoluzione può essere regolato secondo due gradi.
	- Lo zoom digitale con super risoluzione è abilitato se si seleziona l'opzione [Normale] per [Immagine Zoom Digitale] (图 p.112) nel menu di impostazione (哈 p.109)
	- Non è possibile utilizzare la funzione Zoom super risoluzione nel modo Filmato, Continuo o Scatto creativo.

# $\sum_{i=1}^{n}$  Uso dello zoom digitale -------

Sebbene lo zoom digitale con super risoluzione consenta di ingrandire il soggetto, lo zoom digitale permette di ingrandirlo ulteriormente (fino a  $4.8 \times$  in più per le foto, 2.8 × per filmati con una frequenza di fotogrammi pari a 1280 o 4.0 × per filmati con una frequenza di fotogrammi pari a 640 o 320).

Per utilizzare lo zoom digitale, mantenere premuto il selettore di zoom verso **[4]** fino a raggiungere il massimo ingrandimento consentito sulla barra dello zoom, quindi rilasciare momentaneamente il selettore e portare nuovamente verso **[4]** Quando si utilizza lo zoom digitale, il simbolo **DZ** appare sulla schermata e il rapporto dello zoom viene visualizzato in giallo.

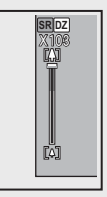

Se [Qualità/Dimensione immagine] è impostato su  $\overline{000}$  4 : 3 F

o juli 4 : 3 N, è anche possibile impostare [Immagine Zoom Digitale] su [Ridimens. Autol. (☞p.117)

A seconda del modo di ripresa o delle impostazioni del menu di ripresa, lo zoom digitale non è disponibile. (CF p.140)

# **Riprese di soggetti a distanza ravvicinata (macro)**

Il modo Macro consente di scattare soggetti molto vicini alla fotocamera. Per eseguire primi piani, premere il tasto ADJ./OK verso N (Macro). Premendo nuovamente il tasto ADJ./OK verso v (Macro) si annulla il modo Macro.

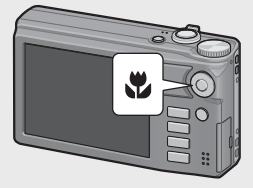

- - *Nota -------------------------------------------------------------------------------------* • Durante le riprese macro, la distanza di ripresa minima varia a seconda della posizione dello zoom. Per visualizzare la distanza di ripresa minima sullo
		- schermo, impostare [Distanza minima] su [Mostra]. (CF p.113)
	- [Fuoco] (图 p.84) è impostato su [Spot AF].
	- Il modo Macro non è disponibile in alcune modalità di ripresa. (L<sup>2</sup>P p.124)
	- Per scattare un'immagine macro ancora più ravvicinata, usare l'impostazione [Macro Zoom] (CF p.60) in Modo Scena.

• Di seguito sono riportati i valori della distanza minima di scatto e dell'intervallo di ripresa al variare della posizione dello zoom.

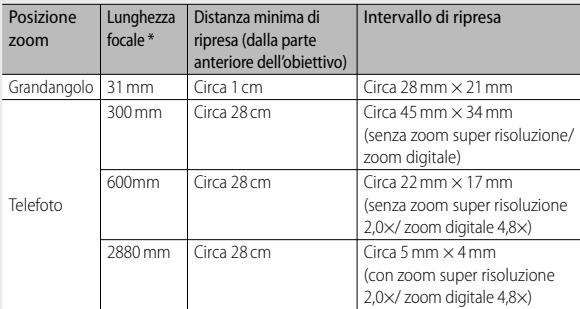

Equivalenti al formato 35 mm

# **Uso del flash**

È possibile scegliere il modo flash più indicato in base alla fotografia da scattare. Al momento dell'acquisto, la fotocamera è impostata su [Auto].

- *1* **Premere il tasto ADJ./OK verso** <sup>F</sup> **(flash).**
	- Sul display apparirà il simbolo dell'elenco dei modi flash.

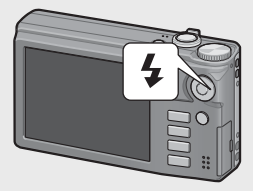

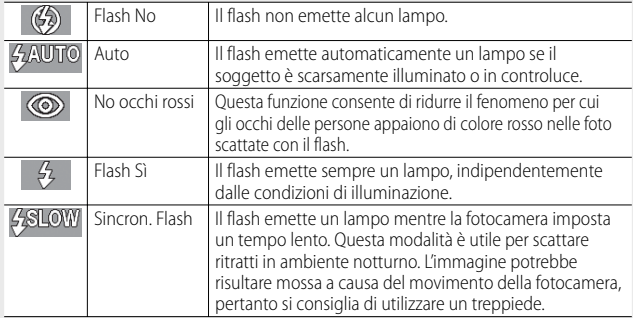
## **2** Premere il tasto ADJ./OK ▲▼ per selezionare il modo flash.

- Nell'angolo in alto a sinistra del display apparirà il simbolo del modo flash.
- Quando il flash è in carica, il simbolo del modo flash lampeggia nell'angolo in alto a sinistra del display. Quando il flash è carico, il lampeggio si interrompe e il simbolo rimane acceso con luce fissa, per indicare che la fotocamera è pronta a scattare.

# $\blacksquare$  Attenzione-

- Non è possibile scattare mentre il flash è in carica (circa 5 secondi).
- In seguito all'accensione della fotocamera, per poter effettuare riprese con il flash potrebbe essere necessario attendere un tempo più lungo.

### *Nota -------------------------------------------------------------------------------------*

- Le impostazioni relative al modo flash verranno mantenute sino a una nuova pressione del tasto ADJ./OK verso  $\blacklozenge$  (Flash).
- Il flash non scatta quando si selezionano i seguenti modi, opzioni e funzioni.
	- Modo Filmato
	- Modo Continuo
	- Opzione [Doppio scatto in gamma dinamica] nella modalità scatto creativo
	- Opzioni [Paesaggio], [Modalità discreta], [Animali domestici], [Multiscatto panorama notte], [Fuochi d'artificio] o [Modo continuo Golf Swing] nel modo Scena
	- Multi-target AF
	- Ripresa in modo bracketing
- Il livello del flash può essere regolato usando la voce [Compensaz. Esposiz. Flash] ( $\mathbb{Q}$  p.82) presente nel menu di ripresa ( $\mathbb{Q}$  p.78).
- Il flash ausiliario emette dei lampi per aumentare la precisione delle funzioni AE.
- Il flash non è disponibile in alcuni modi di ripresa od opzioni del menu di ripresa.  $(\sqrt{2} \cdot 140)$

# **Uso dell'autoscatto**

La funzione Autoscatto può essere impostata in modo che la fotocamera scatti dopo 2 o 10 secondi, in alternativa, è possibile selezionare [Autoscatto Personalizzato] (图 p.83) per impostare un tempo a piacere.

- *1* **Con la fotocamera pronta a scattare, premere il tasto** <sup>t</sup> **(Autoscatto).**
	- Sul display apparirà l'elenco delle impostazioni del modo autoscatto.
- **2** Premere il tasto ADJ./OK ▲▼ per **selezionare un modo.**
	- Il simbolo dell'autoscatto e il numero di secondi sono visualizzati sul lato superiore sinistro del display.

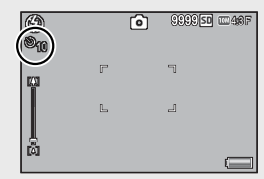

### *3* **Premere il tasto di scatto.**

- Quando l'autoscatto è impostato su [10], la spia autoscatto rimane accesa per 8 secondi all'avvio del conteggio dell'autoscatto, quindi lampeggia negli ultimi 2 secondi prima dello scatto.
- Quando l'autoscatto è impostato su [Autoscatto Personalizzato], la spia autoscatto lampeggia per 2 secondi, dopodiché la fotocamera inizia a scattare le foto con la cadenza impostata. La posizione di messa a fuoco è quella impostata per il primo scatto.
- Quando è selezionato [Autoscatto Personalizzato], premere il tasto MENU per disattivare l'autoscatto durante la ripresa.

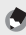

- *Nota -------------------------------------------------------------------------------------* • La fotocamera rimane in modalità autoscatto anche dopo aver scattato la foto. Per disattivare l'autoscatto, premere il tasto  $\dot{\mathbf{V}}$  e modificare l'impostazione della funzione autoscatto selezionando [Autoscatto No].
	- Quando è impostata su 2 secondi, la spia dell'autoscatto non si accende e non lampeggia.
	- Quando è impostato l'autoscatto, l'opzione [Riprese intervallate] non può essere selezionata.

Nel Modo Scena Auto la fotocamera seleziona automaticamente il modo Scena ottimale (L拿 p.59).

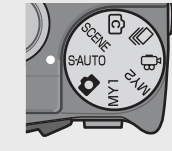

È possibile selezionare i seguenti modi scena.

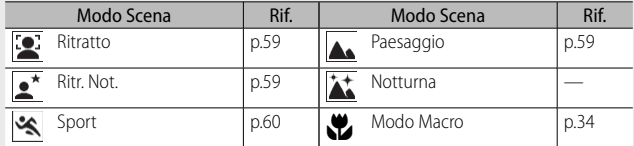

L'icona del modo scena selezionato è mostrata nel display. Se è stato selezionato il modo macro, verrà visualizzata un'icona nella visualizzazione dell'immagine.

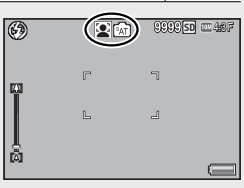

### $\widetilde{Q}$  Modo ritratto notturno----

Questa scena è disponibile solo nel modo Scena Auto. Il flash scatterà solo se sono soddisfatte le seguenti condizioni:

- Il flash è impostato su [Auto].
- Il flash è necessario poiché l'ambiente circostante è buio.
- Vi è una figura o altro oggetto nelle vicinanze.
- *Nota -------------------------------------------------------------------------------------*
	- Per ulteriori informazioni sulle opzioni disponibili nel menu di ripresa quando il modo scena auto è selezionato, vedere p.140.
	- Se la fotocamera non è in grado di selezionare scena, messa a fuoco, esposizione, e bilanciamento del bianco verrà rispettivamente impostata su multi AF, multi AE, e multi-pattern auto.

# **Riproduzione delle immagini**

# **Visualizzazione delle immagini**

Per selezionare il modo riproduzione premere il tasto ▶ (Riproduzione). Quando la fotocamera è spenta, tenendo premuto il tasto ▶ (Riproduzione) per più di 1 secondo si accenderà la fotocamera in modo riproduzione.

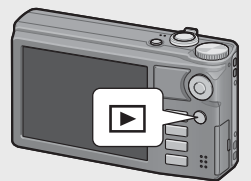

Premere il tasto ADJ./OK **D**<sup>4</sup> per visualizzare il file precedente o successivo. Premere il

tasto ADJ./OK  $\blacktriangle \blacktriangledown$  per andare avanti o indietro di 10 fotogrammi.

Per passare dal modo di riproduzione al modo di ripresa, premere nuovamente il tasto  $\blacksquare$ .

 $\widetilde{C}$  Le immagini visualizzate in modo Riproduzione-

Per informazioni sulla modalità di riproduzione dei file con il simbolo **D** vedere p.74.

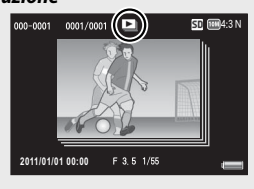

# **Visualizzazione miniature**

### **20 immagini**

Se si ruota la leva di zoom verso **84** (visualizzazione di immagini miniaturizzate), lo schermo sarà diviso in 20 immagini e saranno visualizzate le miniature.

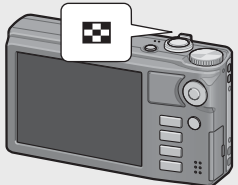

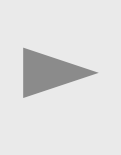

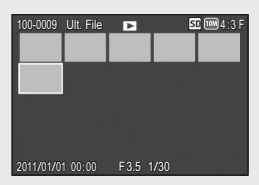

Premere il tasto DISP. per passare tra l'elenco miniature e l'elenco pagine. Nell'elenco pagine, premere il tasto ADJ./OK **AV V** per selezionare la pagina. Per visualizzare un'immagine completa, selezionarla nell'elenco miniature e premere il tasto ADJ./OK o girare la leva dello zoom una volta verso Q (visualizzazione ingrandita).

### **81 immagini**

Se si ruota la leva di zoom verso **50** mentre si visualizzano 20 immagini, lo schermo sarà diviso in 81 immagini e saranno visualizzate le miniature.

Premere il tasto DISP. per passare tra l'elenco miniature e l'elenco pagine. Nell'elenco pagine, premere il tasto ADJ./OK  $\blacktriangle \blacktriangledown \mathbb{Z}$ per selezionare la pagina.

Per visualizzare solo una fotografia, selezionare il file nell'elenco miniature e premere il tasto ADJ./OK o girare la leva dello zoom due volte verso Q (visualizzazione ingrandita).

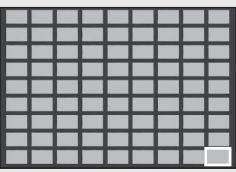

Elenco miniature

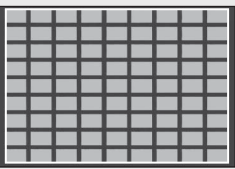

Elenco pagine

### **Data di registrazione**

Se si ruota nuovamente la leva di zoom verso **50** mentre si visualizzano 81 immagini, le miniature saranno elencate in base alla data di registrazione.

Premere il tasto DISP. per passare tra l'elenco miniature e l'elenco per data. Nell'elenco per data, premere il tasto ADJ./ OK  $\sqrt{24}$  per selezionare la data, o premere il tasto ADJ./OK **AV** per selezionare la pagina.

Per visualizzare solo una fotografia, selezionare il file nell'elenco miniature e premere il tasto ADJ./OK o girare la leva dello zoom tre volte verso Q (visualizzazione ingrandita).

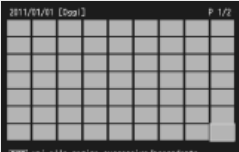

Elenco miniature

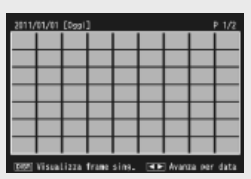

Elenco per data

# **Ingrandimento delle immagini**

Ruotare la leva di zoom verso  $\mathsf Q$  (Visualizzazione ingrandita) per ingrandire la foto selezionata. L'ingrandimento varia a seconda del formato dell'immagine.

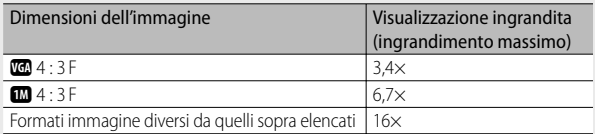

Se si preme il tasto DISP. in questa fase, la visualizzazione cambia secondo le modalità descritte di seguito.

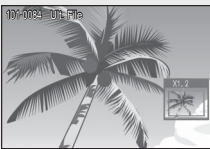

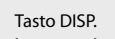

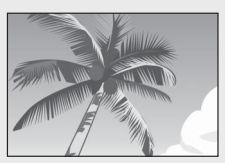

Premendo il tasto ADJ./OK ▲▼₩ in questa fase, è possibile spostare l'area di visualizzazione.

Premendo il tasto ADJ./OK ▲▼ችን in questa fase, è possibile spostare l'area di visualizzazione.

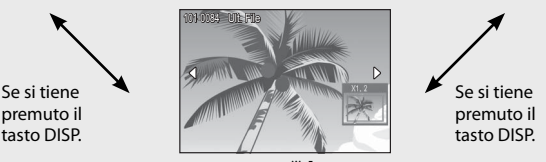

Se si preme il tasto ADJ./OK  $\mathbb{Z}$ 4 in questa fase, l'immagine precedente o successiva viene visualizzata ingrandita. Se si sta visualizzando un file MP o un filmato, la visualizzazione ritorna al formato normale.

Portare il selettore di zoom verso  $\blacksquare$  (Visualizzazione miniature) per ritornare alle dimensioni di partenza.

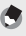

- *Nota -------------------------------------------------------------------------------------* • Non è possibile ingrandire i filmati.
	- Per informazioni sull'ingrandimento dei file MP, vedere a p.74–75.
	- Le copie ritagliate ( $\mathbb{C}$ Pp.97) non possono essere ingrandite alle dimensioni indicate in precedenza.

# **Eliminazione dei file**

La fotocamera consente di eliminare file dalla scheda di memoria SD o dalla memoria interna della fotocamera.

 *Nota -------------------------------------------------------------------------------------* La voce [Recuperare File] ( $\mathbb{Z}$  p.95) presente nel menu di riproduzione (Gp.93) può essere utilizzata per recuperare file eliminati per errore. Si informa, tuttavia, che i file non potranno essere recuperati se, per esempio, la fotocamera è stata spenta o è stata selezionata una modalità di ripresa dopo aver eliminato i file.

# **Eliminazione di file o tutti i file**

- *1* **Premere il tasto** 6 **(Riproduzione).**
	- Verrà visualizzato l'ultimo file registrato.
- 2 **Premere il tasto ADJ./OK ▲▼ # per visualizzare il file da eliminare.**
	- Per eliminare più file, è anche possibile portare il selettore di zoom verso **3** (Visualizzazione miniature) per attivare la visualizzazione miniature, e quindi passare al punto 3.
- **3** Premere il tasto **II** (Cancellazione).<br>**4** Premere il tasto ADJ./OK ▲▼ per
	- **Premere il tasto ADJ./OK ▲▼ per selezionare [Canc Uno] o [Elim. tutto].**
		- Per selezionare un'immagine diversa da eliminare, premere il tasto ADJ./OK NF.

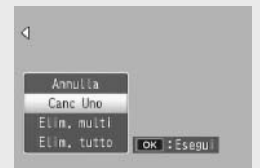

# *5* **Premere il tasto ADJ./OK.**

• Se si seleziona [Elim. tutto], premere il tasto ADJ./OK  $\mathbb{Z}^4$  per selezionare [Sì], quindi premere il tasto ADJ./OK.

# **Eliminazione di diversi file**

È possibile selezionare file multipli per eseguire l'eliminazione simultanea sia individualmente sia selezionando uno o più intervalli costituiti da due immagini e tutte le foto contenute tra di esse. Per eliminare file multipli, premere il tasto  $\overline{m}$  (Elimina) in modalità di riproduzione e seguire la seguente procedura (per uscire in qualsiasi momento senza eliminare immagini premere DISP.).

### **Selezione di più file separatamente**

- *1* **Premere il tasto ADJ./OK** !" **per selezionare [Elim. multi], quindi premere il tasto ADJ./OK.**
	- Omettere questo passo se la fotocamera è già in visualizzazione di foto multiple.
- 2 **Premere il tasto**  $\blacktriangle \blacktriangledown$  **per selezionare [Sel. indiv.], quindi premere il tasto ADJ./OK.**

### **3** Premere il tasto ADJ./OK ▲▼ **per selezionare il file da eliminare, quindi premere il tasto ADJ./OK.**

• Nell'angolo in alto a sinistra del file apparirà il simbolo del cestino.

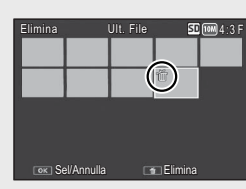

• Premere il tasto MENU per cambiare visualizzazione e specificare un

intervallo di file. Vedere il punto 3 e i punti seguenti a p.44.

- *4* **Ripetere l'operazione descritta al punto 3 per selezionare tutti i file da eliminare.**
	- Se si seleziona l'immagine sbagliata, è possibile annullare la selezione selezionando il file e quindi premendo il tasto ADJ./OK.
	- Premere DISP. per annullare e ritornare al punto 2.
- **5** Premere il tasto  $\overline{\mathbb{D}}$  (Cancellazione).
- *6* **Premere il tasto ADJ./OK** NF **per selezionare [Sì], quindi premere il tasto ADJ./OK.**

### **Selezione di un intervallo per file multipli**

### *1* **Premere il tasto ADJ./OK** !" **per selezionare [Elim. multi], quindi premere il tasto ADJ./OK.**

- Omettere questo passo se la fotocamera è già in visualizzazione di foto multiple.
- *2* **Premere il tasto ADJ./OK** !" **per selezionare [Sel. int.], quindi premere il tasto ADJ./OK.**
- **3** Premere il tasto ADJ./OK ▲▼ **per selezionare il primo file dell'intervallo, quindi premere il tasto ADJ./OK.**

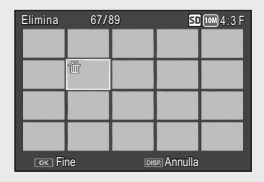

- Nel caso in cui si desideri cambiare il punto iniziale della selezione, premere il tasto DISP. per tornare alla schermata di selezione iniziale.
- Premere il tasto MENU per cambiare visualizzazione e specificare i file separatamente. Vedere il punto 3 e i punti seguenti a p.43.
- **4** Premere il tasto ADJ./OK ▲▼出4 **per selezionare l'ultimo file dell'intervallo, quindi premere il tasto ADJ./OK.**
	- Nell'angolo in alto a sinistra dei file specificati apparirà il simbolo del cestino.
	- Premere DISP. per annullare e ritornare al punto 2.
- Elimina 70/89 50 FM 4:3 F 70/89 希 Inizio Elimina
- *5* **Ripetere le operazioni descritte ai punti 3 e 4 per specificare tutti gli intervalli di file da eliminare.**
- **6** Premere il tasto  $\overline{\mathbb{D}}$  (Cancellazione).
- *7* **Premere il tasto ADJ./OK** NF **per scegliere [Sì], quindi premere il tasto ADJ./OK.**

# **Modifica della visualizzazione con il tasto DISP.**

Premendo il tasto DISP. è possibile cambiare la modalità di visualizzazione delle schermate e attivare/disattivare la visualizzazione delle informazioni sul display.

### **Nel modo di ripresa**

Normale visualizzazione simboli Visualizzazione dell'istogramma Visualizzazione della griglia

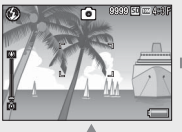

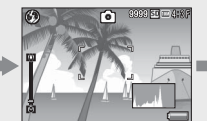

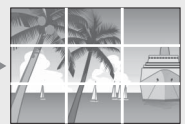

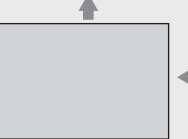

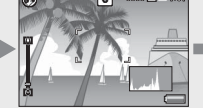

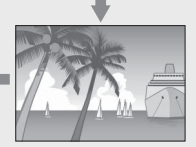

Display spento (Modo synchro-monitor)

Nessuna visualizzazione

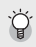

### *Visualizzazione della griglia ------------------------------------------------------*

- Questa opzione consente di visualizzare delle righe sul display per facilitare la composizione dell'immagine. Queste righe non verranno registrate insieme all'immagine.
- Usare [Opzioni griglia guida] nel menu di impostazione per selezionare la griglia.  $(\mathbb{C}\widehat{\mathbf{F}})$  p.112)

### $\hat{P}$  Modo synchro-monitor-

Questa modalità consente di mantenere spento il display ad eccezione dei momenti in cui si esegue un'operazione con la fotocamera. Ciò è molto utile per risparmiare energia. Premendo a metà corsa il tasto di scatto si determinerà la riaccensione del display. Quindi, premendo completamente il tasto di scatto sarà possibile visualizzare l'immagine scattata sul display, dopodiché quest'ultimo si spegnerà nuovamente. (Questa impostazione è diversa da [Oscuramento Auto LCD] nel menu di impostazione.)

- *Nota -------------------------------------------------------------------------------------* • Quando [Riquadro informaz. di scatto] è impostato su [On] nel menu di impostazione, è possibile visualizzare il riquadro con le informazioni di scatto in visualizzazione istogramma e visualizzazione normale dei simboli. ( $\mathbb{C} \mathbb{F}$  p.112)
	- Gli istogrammi non vengono visualizzati nel modo filmato. Durante la registrazione l'icona  $[ \bullet \text{REC}]$  lampeggiante, il tempo di registrazione e il tempo disponibile sono visualizzati anche se gli indicatori sono nascosti o è visualizzata la griglia guida.
	- Quando [Impostazione Livello] è impostato su [Display] o [Display+suono] (Gp.48), l'indicatore di livello viene visualizzato durante la normale visualizzazione dei simboli e dell'istogramma. (Capp.49)
	- Se si esegue una delle seguenti operazioni, il display si accende anche se è disattivato.
		- Se si preme, il tasto ADJ./OK, il tasto MENU, il tasto DISP. oppure  $\blacksquare$  (Riproduzione).
		- Quando si utilizza il selettore di zoom.
	- Non è possibile modificare la visualizzazione con il tasto DISP. se è selezionato il modo Scena Auto.

### **Nel modo di riproduzione**

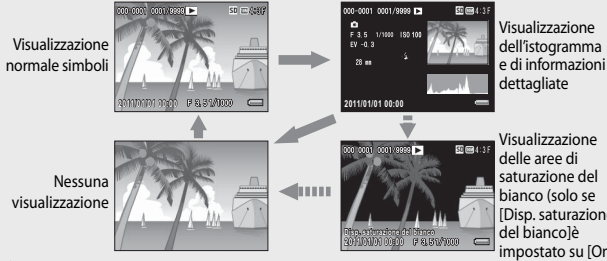

 Visualizzazione delle aree di saturazione del bianco (solo se [Disp. saturazione del bianco]è impostato su [On])

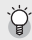

*Visualizzazione delle aree di saturazione del bianco* 

- Se [Disp. saturazione del bianco] è impostato su [On] nel menu di impostazione (Gp.113), premendo il tasto DISP. mentre è visualizzato l'istogramma e le informazioni dettagliate si passerà alla visualizzazione delle aree.
- Le aree di saturazione del bianco dell'immagine lampeggiano in nero. Per saturazione del bianco si intende la diminuzione dei livelli di grigio in un'immagine in cui le aree molto chiare del soggetto sono state rese con il bianco. Le immagini che presentano questo difetto non possono essere corrette a posteriori. Si consiglia di scattare un'altra foto modificando la composizione o impostando un livello di esposizione inferiore (-). (图 p.90)
- La visualizzazione delle aree di saturazione del bianco ha un valore puramente indicativo.

### **Informazioni sulla funzione di controllo elettronico dell'orizzontalità**

Attivando [Impostazione Livello] nel menu di impostazione, oppure tenendo premuto il tasto DISP., è possibile sapere se l'inquadratura è orizzontale grazie all'indicatore di livello e all'apposita segnalazione acustica. L'indicatore di livello è visualizzato durante la normale visualizzazione simboli e la visualizzazione dell'istogramma.

Questa funzione è particolarmente utile per mantenere la fotocamera in posizione orizzontale durante le riprese di paesaggi o edifici, o durante lo scatto di foto in cui figura la linea dell'orizzonte.

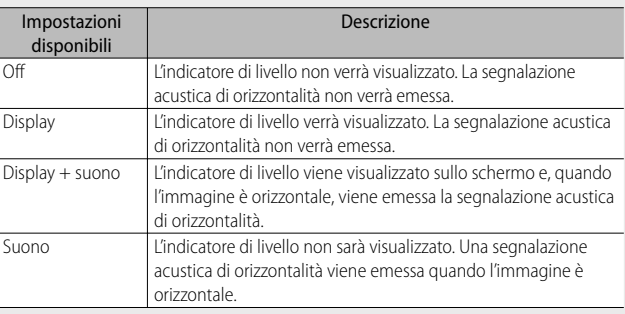

### *1* **Selezionare [Impostazione Livello] nel menu di impostazione (**G**p.109) e premere il tasto ADJ./OK** F**.**

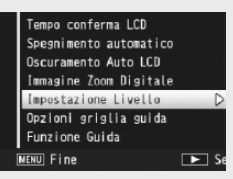

- Per visualizzare il menu di impostazione è anche possibile tenere premuto il tasto DISP. nel modo di ripresa.
- **2** Premere il tasto ADJ./OK ▲▼ per selezionare **l'impostazione, quindi premere il tasto ADJ./OK.**

### **Visualizzazione dell'indicatore di livello**

#### **Se orizzontale:**

L'indicatore diventa verde, per indicare che la tacca tipo "bolla d'aria" è al centro. Verde

#### **Se inclinata verso sinistra o destra:**

La tacca dell'indicatore diventa arancione e indica la direzione opposta alla direzione di inclinazione della fotocamera.

#### **Fotocamera troppo inclinata verso destra o sinistra:**

La metà dell'indicatore di livello nella direzione opposta all'inclinazione della fotocamera diventa di colore rosso. La tacca dell'indicatore di livello non viene visualizzata.

#### **Quando la fotocamera è troppo inclinata in avanti o indietro, o è impossibile determinarne la posizione orizzontale:**

Le parti superiore e inferiore dell'indicatore di livello diventano di colore rosso. La tacca dell'indicatore di livello non viene visualizzata.

#### **Fotocamera impugnata in verticale:**

Quando si scatta con la fotocamera in posizione verticale, la funzione di controllo dell'orizzontalità consente di determinare se il lato corto del fotogramma è orizzontale (l'indicatore del livello viene visualizzato in un punto differente).

# *Attenzione-----*

- Durante la visualizzazione della griglia, quando non è selezionata alcuna visualizzazione o quando il display è spento ( $\mathbb{Q}_p^2$  p.45), la fotocamera emette la segnalazione acustica di orizzontalità, ma l'indicatore di livello non viene visualizzato. Quando [Impostazione Livello] è impostato su [Display+suono] viene emessa solo la segnalazione acustica di orizzontalità.
- La funzione di controllo orizzontalità non è disponibile se la fotocamera è impugnata al contrario, durante la registrazione di filmati o le riprese intervallate.
- La funzione di controllo orizzontalità risulta meno precisa quando la fotocamera si muove, o durante le riprese in situazioni dinamiche, ad esempio su una giostra.
- La fotocamera non emette la segnalazione acustica di orizzontalità quando [Impostazione Livello] è impostato su [Display+suono] o [Suono] e [Impostazioni volume] è impostato su [□□□] (Disattivato). (La p.111)
- Utilizzare questa funzione come riferimento per verificare l'orizzontalità delle inquadrature. Se si intende utilizzare la fotocamera come una livella, si tenga presente che la precisione non è garantita.

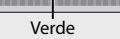

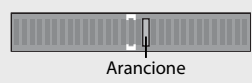

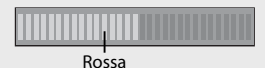

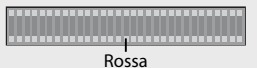

Attivando la funzione Istogramma, verrà visualizzato un grafico nell'angolo in basso a destra del display. L'istogramma è una rappresentazione grafica indicante sull'asse verticale il numero di pixel e su quello orizzontale la luminosità (da sinistra a destra, le ombre (aree scure), i mezzi toni e le alte luci (aree chiare)).

Osservando l'istogramma è possibile determinare la luminosità di un'immagine senza essere influenzati dalla luminosità circostante il display. Questa funzione è inoltre utile per correggere le aree eccessivamente chiare o scure.

Se l'istogramma presenta picchi solamente a destra, significa che l'immagine è sovraesposta ed è pertanto caratterizzata da un numero eccessivo di pixel utilizzati per la rappresentazione delle aree illuminate.

Se l'istogramma presenta picchi solamente a sinistra, significa che l'immagine è sottoesposta ed è pertanto caratterizzata da un numero eccessivo di pixel per la rappresentazione delle zone d'ombra. Fare riferimento all'istogramma per correggere l'esposizione.

- *Nota -------------------------------------------------------------------------------------* • L'istogramma visualizzato sul display serve esclusivamente a titolo di riferimento.
	- Dopo aver scattato una foto, è possibile correggerne la luminosità e il contrasto effettuando le regolazioni sull'istogramma. ( $\mathbb{Q}$ p.100)
	- Il livello di esposizione indicato nell'istogramma potrebbe non corrispondere alla luminosità dell'immagine ripresa. Ciò dipende dalle condizioni di ripresa (uso del flash, bassa luminosità dell'area circostante, e così via).
	- Anche la compensazione dell'esposizione ha dei limiti: non è detto che consenta di ottenere il miglior risultato possibile.
	- Un istogramma che presenta dei picchi nella zona centrale non è necessariamente garanzia di un risultato ottimale in relazione a requisiti di ripresa specifici. Ad esempio, per sovraesporre o sottoesporre intenzionalmente l'immagine, sarà necessario effettuare una regolazione.
	- Per informazioni sulla procedura da seguire per correggere la compensazione dell'esposizione, vedere a p.90.

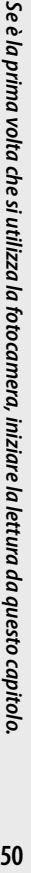

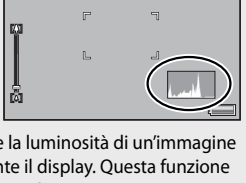

冏

 $\circledcirc$ 

9999 50 DB 4:8F

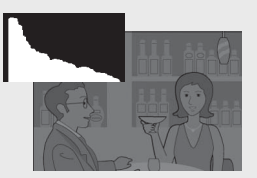

# *Operazioni di livello avanzato*

**Questo capitolo è utile per acquisire ulteriori informazioni in merito alle varie funzioni della fotocamera.**

**1**

**2**

**3**

**4**

**5**

**6**

**7**

**8**

**9**

**10**

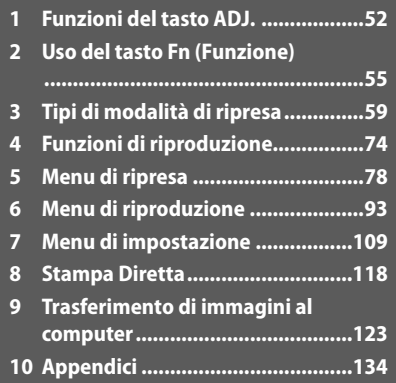

# **1 Funzioni del tasto ADJ.**

Il tasto ADJ./OK ha le funzioni descritte di seguito. Per informazioni sulla procedura da seguire per utilizzare ciascuna funzione, consultare la pagina indicata nei riferimenti.

- 1 Assegnazione di quattro funzioni dal menu di ripresa
- 2 Spostamento dei puntatori AE e AF

### **Selezione delle opzioni del menu di ripresa assegnate al tasto ADJ./OK**

Il menu di ripresa consente di assegnare quattro funzioni al tasto ADJ./OK. La quinta funzione, ossia lo spostamento dei puntatori AE/AF (Gp.53), è fissa e non può essere modificata.

Utilizzando il tasto ADJ./OK è possibile effettuare delle impostazioni premendo un minor numero di tasti e senza passare tramite il menu di ripresa. Ciò è particolarmente pratico per le funzioni di uso frequente.

- *1* **Per impostare le funzioni da assegnare al tasto ADJ./OK si utilizzano le opzioni [Tasto ADJ. Impostazione 1/2/3/4] del menu di impostazione.**
	- Al momento dell'acquisto, sono assegnate quattro funzioni, che possono essere modificate.
- *2* **Premere il tasto ADJ./OK nel modo di ripresa.**
	- Appare la schermata della modalità ADJ. AEXAF

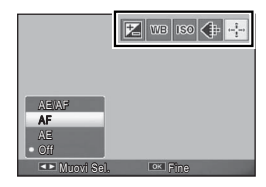

- *3* **Premere il tasto ADJ./OK** NF **per selezionare l'opzione desiderata.**
- **4 Premere il tasto ADJ./OK ▲▼ per selezionare l'impostazione, quindi premere il tasto ADJ./OK per confermare l'impostazione.**
- *Nota -------------------------------------------------------------------------------------*
	- Per le funzioni assegnabili al tasto ADJ./OK, vedere p.142.
	- Premere il tasto MENU nel modo ADJ. per visualizzare il menu di ripresa.

È possibile spostare il target per l'esposizione automatica (AE) e/o la messa a fuoco automatica (AF).

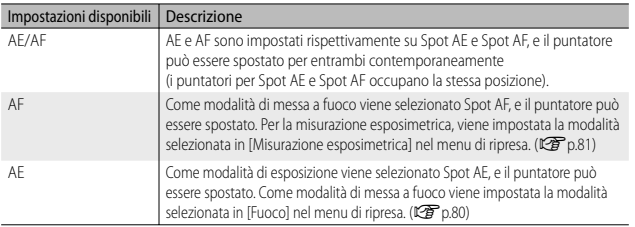

- **1** Portare il selettore di modalità su **白**/囧/<del>国</del> e premere il **tasto ADJ./OK.**
- **2** Premere il tasto ADJ./OK 出4 per **selezionare** P**.**
- **3** Premere il tasto ADJ./OK **△▼ per selezionare l'impostazione, quindi premere il tasto ADJ./OK.**
	- Verrà visualizzata la schermata di spostamento del puntatore.
- **4** Premere il tasto ADJ./OK ▲▼帯4 **per posizionare il target sopra il soggetto utilizzato per impostare il fuoco o l'esposizione.**
	- Premendo il tasto DISP. verrà nuovamente visualizzata la schermata riprodotta al punto 2.
- $\overline{AB}$ Seleziona <sup>OK</sup>IOK

Muovi Sel. **Sel.** Sel. Fine

 $|Z|$  we  $|$  so  $\left\langle \frac{1}{2}, \frac{1}{2} \right\rangle$ 

AE/AF AE  $_{\odot f}$ AF

- **5** Premere il tasto ADJ./OK.<br>**6** Premere il tasto di scatto
- *6* **Premere il tasto di scatto a metà corsa quindi premere delicatamente il tasto di scatto fino a fondo corsa.**

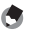

- *Nota -------------------------------------------------------------------------------------* • Con l'opzione [Cucina]/[Macro Zoom] del modo Scena o scegliendo il modo macro tramite la pressione del tasto ADJ./OK  $\bullet$  (macro) in modalità Filmato, oppure utilizzando le opzioni [Alta Sens.], [Modo Corr Obl] o [Testo] del modo Scena, l'icona del target (P) diventa  $\mathbb{C}$ .
	- La funzione di spostamento dei puntatori macro non è disponibile se si seleziona l'opzione [Formato ridotto] o [Fotocamera giocattolo] in Modalità scatto creativo.
	- Se la funzione di spostamento del Puntat. Macro è attivata con il tasto Fn ( $\mathbb{Q}$ ), p.55) e non annullata,  $\mathbb{Q}$  non sarà visualizzato.
	- Questa funzione è disponibile quando [Fuoco] ( $\mathbb{C}\widehat{\mathbf{F}}$  p.80) è impostato su [Multi AF], [Spot AF], [Snap], o [∞ (Infinito)].

# **2 Uso del tasto Fn (Funzione)**

Premere semplicemente il tasto Fn per accedere rapidamente alla funzione assegnata utilizzando l'opzione [Impost. Tasto Fn] nel menu di configurazione (口可p.56).

La funzione assegnata al tasto Fn può essere selezionata dalle opzioni indicate qui di seguito.

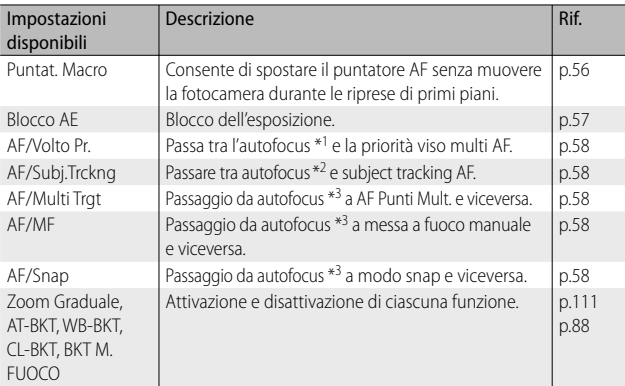

\*1 [Multi AF], [Spot AF] o [Subj. Tracking]

\*2 [Multi AF], [Spot AF] o [Pr. viso Multi]

\*3 [Multi AF], [Spot AF], [Pr. viso Multi] o [Subj. Tracking]

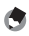

- *Nota -------------------------------------------------------------------------------------* • Per informazioni sulle opzioni impostabili in ciascun modo di ripresa, vedere a p.140.
	- Il tasto Fn non può essere utilizzato per accedere alla funzione elencata quando [Formato ridotto] ( $\mathbb{Z}$ ] p.71) è selezionato nella Modalità scatto creativo.
	- Premendo il tasto Fn nel modo di riproduzione è possibile visualizzare l'immagine associata a [Impostazione Funzione Contrassegno]. Per informazioni sulla procedura, vedere a p.96.
	- Selezionando [Ritaglia], [Compensazione Livello] (quando è selezionato [Manuale]), oppure [Compensazione Bilanciamento Bianco] e premendo il tasto Fn verrà visualizzata la schermata con la descrizione della procedura. ( $\mathbb{Q}$ P p.97, 100, 102)

# **Assegnazione di un ruolo al tasto Fn**

Per assegnare le funzioni al tasto Fn, attenersi alla seguente procedura.

- *1* **Selezionare [Impost. Tasto Fn] nel menu di impostazione (** $\mathbb{Q}$ **p.109) e premere il tasto ADJ./OK** F**.**
- *2* **Selezionare l'impostazione e premere il tasto ADJ./OK.**

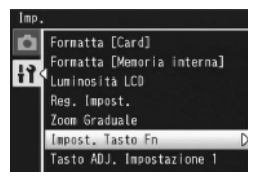

### **Spostamento del puntatore AF per le riprese macro**

È possibile selezionare il target della messa a fuoco per i primi piani.

- *1* **Impostare [Impost. Tasto Fn] su [Puntat. Macro] nel menu di impostazione.**
- *2* **Con la fotocamera pronta allo scatto, premere il tasto Fn.**
	- Verrà visualizzata la schermata di spostamento del puntatore macro.

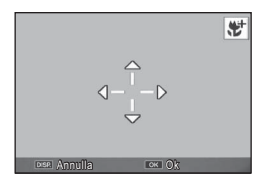

- **3** Premere il tasto ADJ./OK ▲▼业4 per spostare il crocino **nella posizione desiderata.**
- *4* **Premere il tasto ADJ./OK.**
	- Premendo il tasto DISP., la funzione di spostamento del puntatore macro verrà annullata.
- *5* **Premere il tasto di scatto a metà corsa quindi premere delicatamente il tasto di scatto fino a fondo corsa.**
	- La fotocamera eseguirà la messa a fuoco in corrispondenza del crocino.
	- Premendo il tasto ADJ./OK verso  $\mathbf w$  (Macro), la funzione di spostamento del puntatore macro verrà annullata.
	- *Nota -------------------------------------------------------------------------------------* Se la funzione di spostamento del Puntat. AE/AF è attivata con il tasto ADJ./OK (Gp.53) e non annullata, la funzione di spostamento del Puntat. Macro non può essere utilizzata premendo il tasto Fn.

**56**

## **Blocco dell'esposizione**

Associando il tasto Fn (Funzione) a [Blocco AE] (图 p.56) e premendo il tasto Fn durante le riprese è possibile bloccare o annullare l'esposizione.

- *1* **Impostare [Impost. Tasto Fn] su [Blocco AE] nel menu di impostazione.**
	- Per informazioni sulla procedura, vedere a p.56.
- *2* **Con la fotocamera pronta a scattare, posizionare il soggetto al centro del display e premere il tasto Fn.**
	- L'esposizione verrà bloccata e sullo schermo appariranno il simbolo AEL con l'indicazione del valore di apertura del diaframma e del tempo di posa.
	- Premendo nuovamente il tasto Fn il blocco AE verrà annullato.

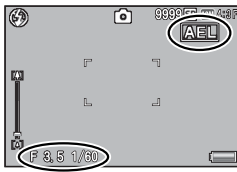

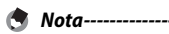

- La funzione di Blocco AE non è disponibile in modo Filmato.
- La funzione Blocco AE può essere utilizzata solo quando [Tempo di esposizione lungo] è impostato su [Off ].

### **Selezione di un'impostazione di messa a fuoco**

Se si assegna una delle seguenti funzioni al tasto Fn (CF p.56), è possibile cambiare l'impostazione di messa a fuoco durante la ripresa premendo il tasto Fn.

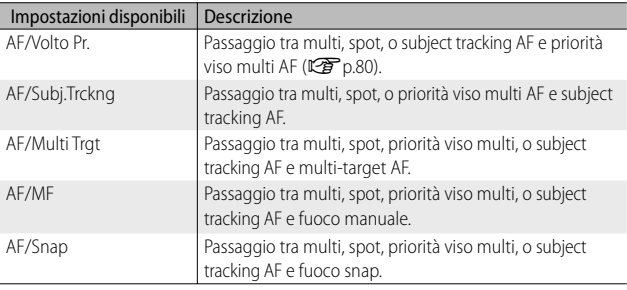

# $\mathbb Z$  Attenzione

Il tasto Fn si utilizza solo per passare tra i modi elencati. Se si seleziona un altro modo di messa a fuoco, la pressione del pulsante Fn non ha effetto.

# **Modo Scena (SCENE)**

In modo Scena, si può scegliere uno dei 14 tipi di soggetto riportati di seguito. Le impostazioni della fotocamera sono ottimizzate automaticamente in base al tipo di soggetto selezionato.

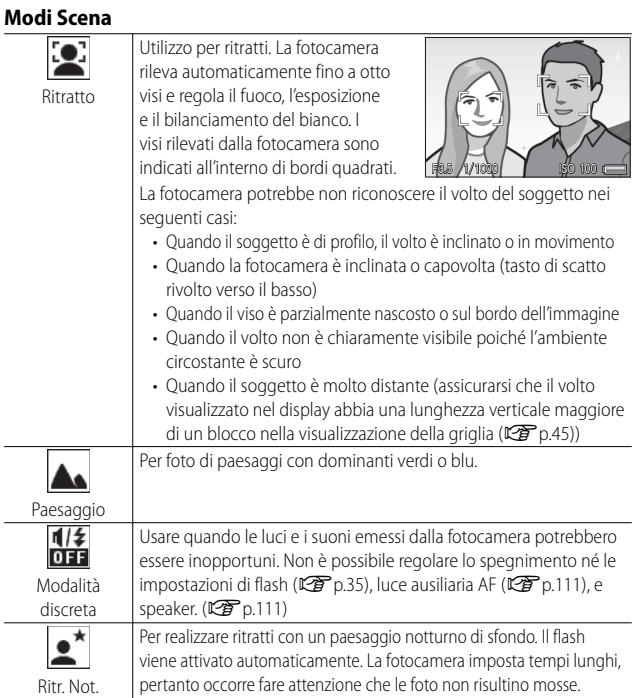

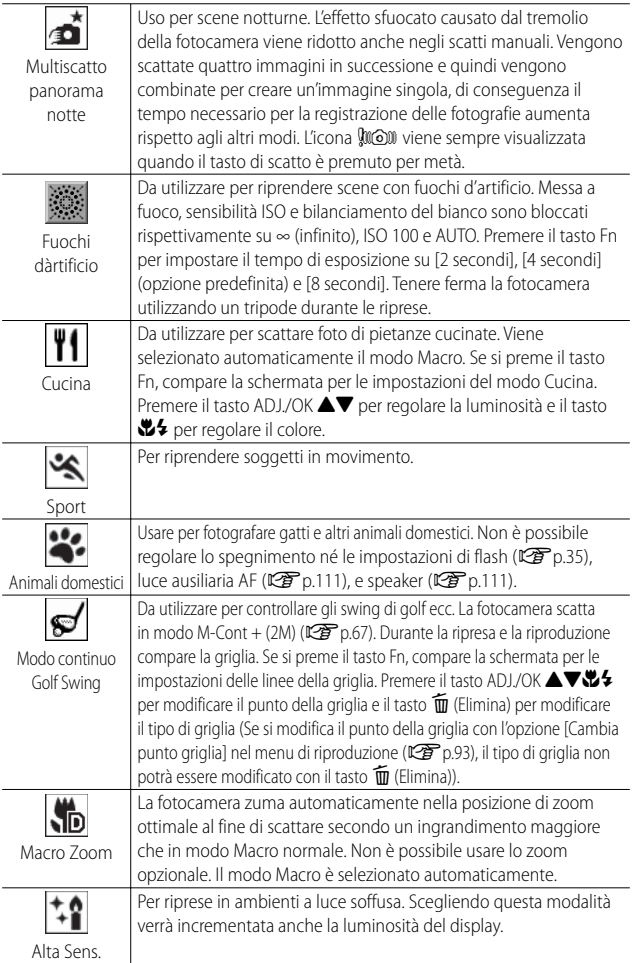

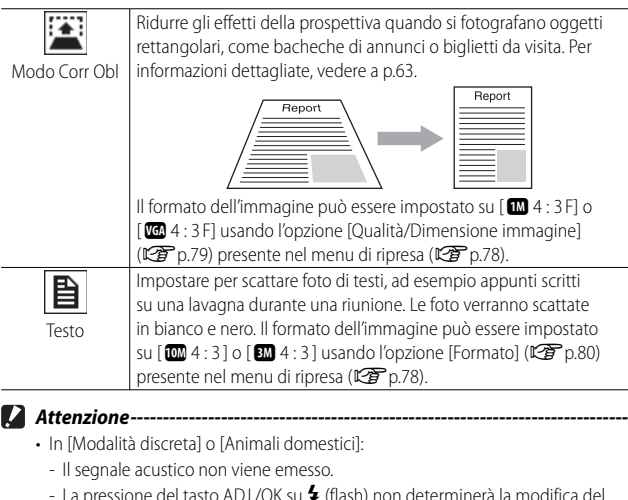

- La pressione del tasto ADJ./OK su � (flash) non determinerà la modifica del<br>- modo Flash. (吃了p.31)
- In modo Autoscatto la spia dell'autoscatto non lampeggerà e un segnale acustico non sarà emesso. (CF p.32)

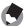

 *Nota -------------------------------------------------------------------------------------* • Quando si usa la funzione [Macro Zoom], è possibile scattare foto ravvicinate con il soggetto posto entro le seguenti distanze dall'obiettivo:

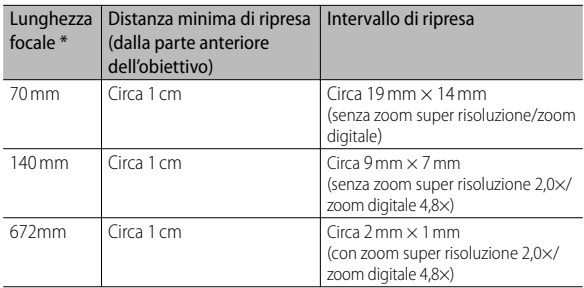

\* Equivalenti al formato 35 mm

• The image stabilization technology utilized in the Night landscape multi-shot is PhotoSolid<sup>®</sup>, a product of Morpho, Inc.

### *Portare il selettore di modalità su SCENE.*

• La fotocamera è pronta a scattare. Il modo scena selezionato è visualizzato nella parte superiore del display.

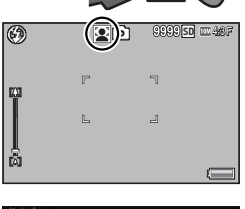

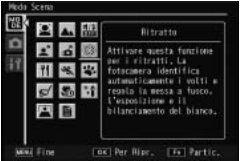

### *2* **Premere il tasto MENU per cambiare modo Scena.**

- Verrà visualizzata la schermata di selezione del modo Scena.
- *3* **Selezionare un modo Scena.**

### *4* **Premere il tasto ADJ./OK o il tasto Fn.**

- Premendo il tasto ADJ./OK la fotocamera torna al modo di ripresa e l'opzione selezionata viene mostrata nella parte superiore del display.
- Premendo il tasto Fn si seleziona l'opzione evidenziata e viene visualizzato il menu di ripresa ( $\mathbb{Q}$ p.78).

### *5* **Premere il tasto di scatto per scattare la foto.**

#### *Modifica dell'impostazione del menu di ripresa o del menu di impostazione in modo Scena -----------------------------------------------------*

Dopo aver premuto il tasto MENU nel modo di ripresa per la visualizzazione dei menu, premere il tasto ADJ./OK v per selezionare la scheda [MODO]. Quindi è possibile premere una volta " per visualizzare il menu di ripresa o due volte per visualizzare il menu di configurazione.

# **Uso della modalità di correzione obliquità**

### *1* **Selezionare [Modo Corr Obl] nel menu Modo Scena, quindi premere il tasto ADJ./OK.**

### *2* **Premere il tasto di scatto per scattare la foto.**

- Il display indica che l'immagine è in fase di elaborazione, quindi l'area da correggere verrà evidenziata in un riquadro di colore arancio. Questa funzione consente di identificare fino a 5 aree di correzione.
- Se non è possibile identificare l'area specificata, verrà visualizzato un messaggio di errore. L'immagine originale rimarrà inalterata.
- Per selezionare un'altra area di correzione, spostare il riquadro arancione nell'area desiderata premendo il tasto ADJ./OK F.
- Per annullare la correzione, premere il tasto ADJ./OK . L'immagine originale rimane inalterata anche se si annulla la correzione obliquità.

### *3* **Premere il tasto ADJ./OK.**

• Il display indica che l'immagine è in fase di correzione, quindi l'immagine corretta verrà registrata. L'immagine originale rimarrà inalterata.

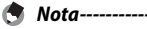

La fotocamera consente anche di correggere l'inclinazione di un'immagine fissa registrata precedentemente. (口子 p.103)

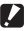

#### *Attenzione -----------------------------------------------------------------------------*

Quando viene selezionato [Modo Corr Obl] osservare quanto segue:

- Per riprendere il soggetto con il massimo ingrandimento possibile, posizionarlo in modo che tutta la porzione che interessa risulti visibile sul display.
- La fotocamera potrebbe non riconoscere il soggetto nei seguenti casi:
	- Se l'immagine è fuori fuoco.
	- Se i quattro bordi del soggetto non sono chiaramente visibili.
	- Se è difficile distinguere il soggetto dallo sfondo.
	- Se lo sfondo è complesso.
- La fotocamera registrerà due immagini, una prima e una dopo la correzione. Se il numero di scatti rimanenti è inferiore a 2, non sarà possibile riprendere il soggetto.
- L'area di correzione potrebbe non essere rilevata correttamente se è stata attivata la funzione [Stampa Data].

Portare il selettore di modalità su  $\Box$  per utilizzare le varie funzioni di scatto continuo. Il modo continuo può essere selezionato dalla finestra di dialogo visualizzata quando si preme il tasto MENU.

### **Modo Continuo**

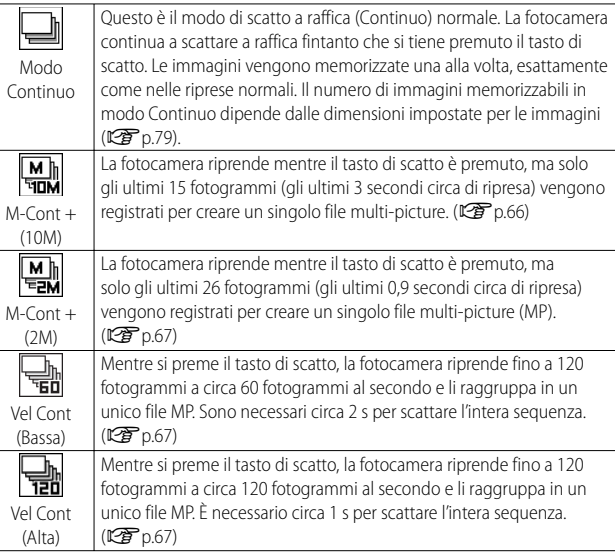

 *File MP ----------------------------------------------------------------------------------*

MP è un formato di file per la registrazione di una serie di immagini fisse.

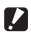

 *Attenzione -----------------------------------------------------------------------------*

I tempi di registrazione possono aumentare quando si usa la memoria interna.

# **Scatto di foto nel modo Continuo**

# *Portare il selettore di modalità su* $\Box$ **.**

• La fotocamera entra in modo di ripresa con il modo continuo attuale indicato nella parte superiore del display.

### *2* **Premere il tasto MENU.**

• Per selezionare un altro modo continuo, premere il tasto MENU per visualizzare le opzioni di modo continuo.

### *3* **Selezionare l'opzione desiderata.**

*4* **Premere il tasto ADJ./OK o il tasto Fn.** • Premendo il tasto ADJ./OK la fotocamera torna al modo di ripresa e l'opzione selezionata viene mostrata nella parte superiore del display. Premendo il tasto Fn si seleziona l'opzione evidenziata e viene visualizzato il menu di ripresa ( $\mathbb{C}$ Pp.78).

### *5* **Premere il tasto di scatto per scattare la foto.**

visualizzare il menu di configurazione.

Dopo aver premuto il tasto MENU nel modo di ripresa per la visualizzazione dei menu, premere il tasto ADJ./OK ver selezionare la scheda [MODE]. Quindi è possibile premere una volta  $\blacktriangledown$  per visualizzare il menu di ripresa o due volte per

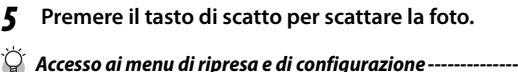

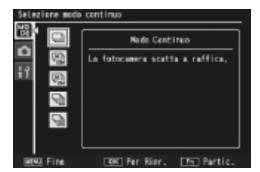

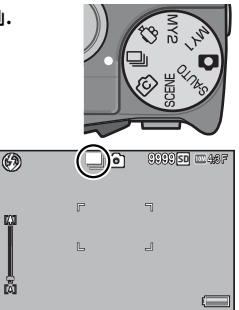

- - *Nota -------------------------------------------------------------------------------------* • Il fuoco, il valore di esposizione e il bilanciamento del bianco sono bloccati.
		- La sensibilità ISO è aumentata.
		- Gli oggetti tremolanti potrebbero essere registrati come strisce orizzontali quando si riprendono immagini soggette alla luce di lampade fluorescenti.
		- Quando [N. sequenza card] è impostato su [On] ( $\mathbb{Q}$ p.113) e le ultime quattro cifre del numero del file superano "9999" in modalità di scatto continuo, sulla scheda di memoria SD viene creata un'altra cartella, in cui verranno salvate tutte le foto successivamente scattate in modo continuo.

# **M-Cont + (10M)**

La fotocamera riprende mentre il tasto di scatto è premuto fino in fondo, ma solo gli ultimi 15 fotogrammi (gli ultimi 3 secondi circa di ripresa) vengono registrati per creare un singolo file multi-picture (MP).

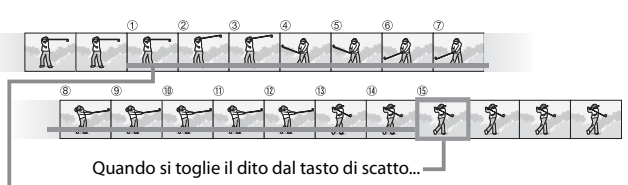

…la fotocamera registra i 15 fotogrammi ripresi negli ultimi 3 s di ripresa.

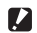

 *Attenzione -----------------------------------------------------------------------------*

Il tempo necessario per registrare 15 fotogrammi potrebbe aumentare se l'illuminazione è scarsa.

- *Nota -------------------------------------------------------------------------------------*
	- $\cdot$  La dimensione delle immagini è fissa ed è pari a  $\overline{1000}$  4 : 3 N.
	- L'ora di ciascuno scatto nella sequenza viene registrata separatamente.

# **M-Cont + (2M)**

La fotocamera riprende mentre il tasto di scatto è premuto fino in fondo, ma solo gli ultimi 26 fotogrammi (gli ultimi 0,9 secondi circa di ripresa) vengono registrati per creare un singolo file multi-picture (MP).

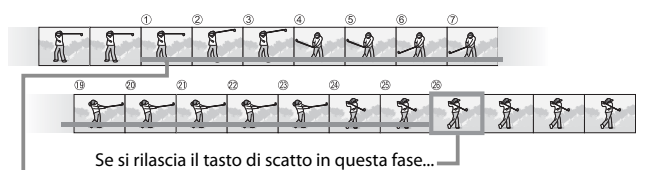

…la fotocamera registra i 26 fotogrammi scattati durante gli ultimi 0,9 secondi di ripresa.

 *Attenzione -----------------------------------------------------------------------------*

Durante le riprese di soggetti in rapido movimento, i soggetti potrebbero apparire distorti nell'immagine registrata.

 *Nota -------------------------------------------------------------------------------------*

 $\cdot$  La dimensione delle immagini è fissa ed è pari a  $\overline{200}$  4 : 3 N.

• L'ora in cui viene rimosso il dito dal tasto di scatto viene registrata come l'ora di ripresa di tutte le fotografie della sequenza.

# **Vel Cont (Bassa)/ Vel Cont (Alta)**

120 immagini consecutive sono registrate in un secondo (Vel Cont (Alta)) o due secondi (Vel Cont (Bassa)).

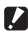

#### *Attenzione -----------------------------------------------------------------------------*

Durante le riprese di soggetti in rapido movimento, i soggetti potrebbero apparire distorti nell'immagine registrata.

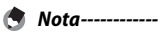

- $\cdot$  La dimensione delle immagini è fissa, ed è pari a  $\overline{3}$  4 : 3 N.
- L'ora in cui viene rimosso il dito dal tasto di scatto viene registrata come l'ora di ripresa di tutte le fotografie della sequenza.

# **Modalità scatto creativo (**X**)**

Si possono scegliere sei effetti fotografici creativi.

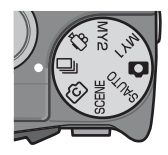

# **Opzioni Modalità scatto creativo**

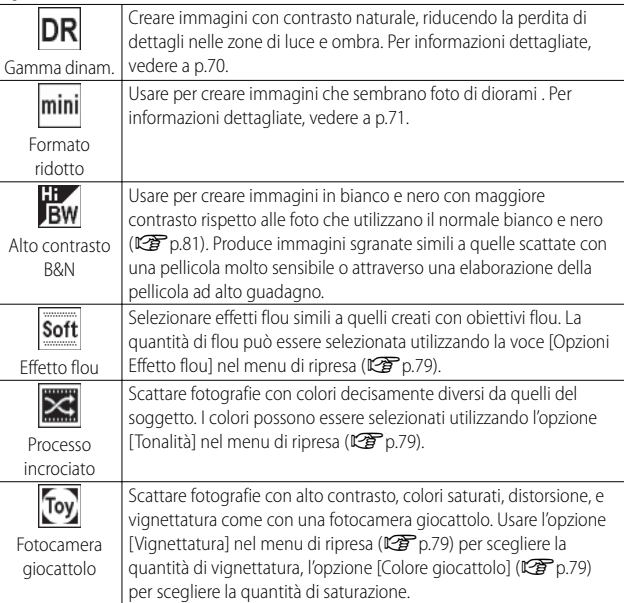

# **Scatto di fotografie nella Modalità scatto creativo**

### $Portare$  il selettore di modalità su  $\boxed{C}$ .

• La fotocamera entra in modo di ripresa con l'opzione Modalità scatto creativo attuale indicata nella parte superiore del display.

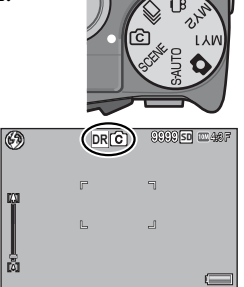

# *2* **Premere il tasto MENU.**

• Per selezionare un'altra Modalità scatto creativo, premere il tasto MENU per visualizzare le opzioni di modo di ripresa creativa.

### *3* **Selezionare il modo desiderato.**

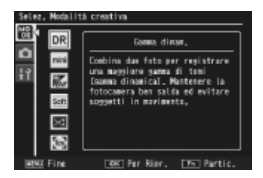

### *4* **Premere il tasto ADJ./OK o il tasto Fn.**

- Premendo il tasto ADJ./OK la fotocamera torna al modo di ripresa e l'opzione selezionata viene mostrata nella parte superiore del display.
- Premendo il tasto Fn si seleziona l'opzione evidenziata e viene visualizzato il menu di ripresa (CF pag. 78).

### *5* **Premere il tasto di scatto per scattare la foto.**

### *Accesso ai menu di ripresa e di configurazione -------------------------------*

Dopo aver premuto il tasto MENU nel modo di ripresa per la visualizzazione dei menu, premere il tasto ADJ./OK ver selezionare la scheda [MODE]. Quindi è possibile premere una volta  $\blacktriangledown$  per visualizzare il menu di ripresa o due volte per visualizzare il menu di configurazione.

## **Doppio scatto in gamma dinamica**

 "Gamma dinamica" fa riferimento alla gamma di luminosità (livelli tonalità) che possono essere espressi dalla fotocamera. Il doppio scatto in gamma dinamica crea una transizione uniforme dalla luce alle ombre, per generare un contrasto naturale.

 *Nota -------------------------------------------------------------------------------------* Quando si utilizza la funzione Doppio scatto con estensione della gamma dinamica, la fotocamera scatta due foto a raffica con valori di esposizione diversi, e quindi combina le aree esposte correttamente. Quando si utilizza questa modalità, la fotocamera imposta tempi di esposizione più lunghi, pertanto occorre fare attenzione, poiché le foto potrebbero risultare mosse. Il simbolo  $\mathbb{Q}$  e sempre visualizzato.

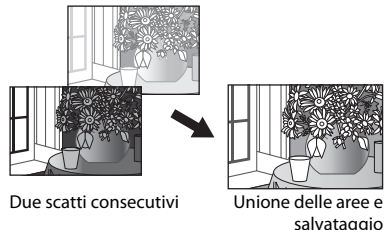

#### **2** Attenzione-• La funzione Doppio scatto con estensione della gamma dinamica potrebbe non

- dare risultati soddisfacenti se il luogo di ripresa è troppo illuminato o troppo scuro.
- Si consiglia di selezionare [Multi] in [Misurazione esposimetrica] ( $\mathbb{C}$ Pp.70) nel menu di ripresa (Gp.78) quando si usa la modalità di doppio scatto in gamma dinamica.
- Durante le riprese di soggetti in rapido movimento, i soggetti potrebbero apparire distorti nell'immagine registrata.
- Il tremolio di lampade fluorescenti può apparire sottoforma di strisce orizzontali. Una illuminazione a lampade fluorescenti può influenzare i colori e la luminosità.

### **Livelli di estensione della gamma dinamica**

L'opzione [Estensione gamma dinamica] nel menu di ripresa offre cinque livelli di estensione gamma dinamica: [AUTO], [Molt legg], [Leggera], [Media] e [Spinta]. Più spinto è l'effetto di estensione, più ampia sarà la gamma di luminosità elaborata dalla fotocamera.

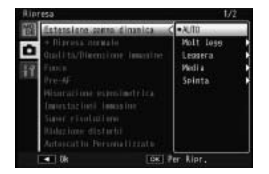

L'effetto può essere selezionato utilizzando l'opzione [Estensione gamma dinamica] quando [Gamma dinam.] viene selezionata nella Modalità scatto creativo.

Se un'opzione diversa da [AUTO] è evidenziata quando si preme il tasto ADJ./ OK  $\overline{\mathbf{z}}$ , verrà visualizzato il menu mostrato a destra. Scegliere il range di tono dando la priorità alla gamma dinamica estesa da [Alte luci], [Ombre], e [Off].

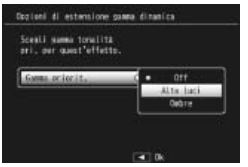

### **Ripresa in modo miniaturizzazione**

Con questo modo è possibile creare immagini che sembrano foto di diorami. È più efficace quando le immagini vengono scattate dall'alto.

- *1* **Selezionare [Formato ridotto] nel menu Modalità scatto creativo, quindi premere il tasto ADJ./OK.**
- *2* **Premere il tasto Fn.**
	- Viene visualizzata la schermata di impostazione del formato ridotto.
	- Le aree non messe a fuoco nella foto finale sono indicate in grigio.
	- Premere il tasto DISP. per annullare l'impostazione.

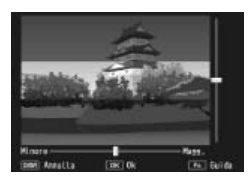

**3**Tipi di modalità di ripresc **Tipi di modalità di ripresa**

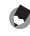

Tenendo la fotocamera in posizione verticale, l'area di messa a fuoco viene visualizzata con un orientamento orizzontale. Premere il tasto D per riorientare l'area di messa a fuoco.

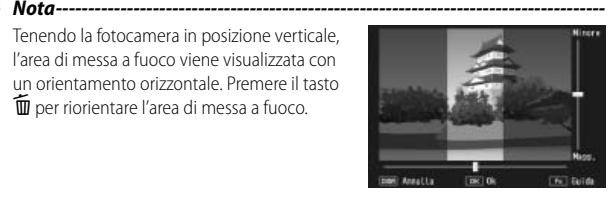

### **3** Premere il tasto ADJ./OK ▲▼ per **riposizionare l'area da mettere a fuoco.**

• Per consultare la guida, premere il tasto Fn. Premere il tasto Fn nuovamente per chiudere la guida.

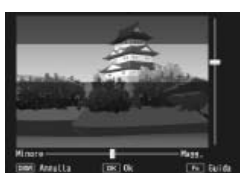
- **4 Premere il tasto ADJ./OK ₺** per **selezionare l'ampiezza dell'area da mettere a fuoco.**
- *5* **Premere il tasto ADJ./OK.**

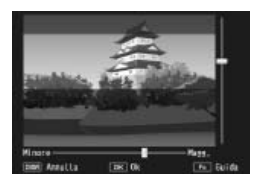

- *6* **Inquadrare un'immagine e premere il tasto di scatto a metà corsa per impostare il fuoco, quindi premere il tasto di scatto fino a fondo corsa per scattare la foto.**
- *Attenzione -----------------------------------------------------------------------------* La messa a fuoco dell'immagine finale può differire leggermente dall'immagine visualizzata subito dopo lo scatto.

# **+ Ripresa normale**

Quando si seleziona [On] per [+ Ripresa normale] nel menu di ripresa, la fotocamera registrerà due copie di ogni foto scattata nella Modalità scatto creativo: una viene elaborata in base alle opzioni selezionate nella Modalità scatto creativo mentre l'altra copia non viene elaborata. Le due copie vengono mostrate nel display dopo la ripresa: l'immagine non elaborata viene situata sulla destra mentre la copia modificata sulla sinistra.

Per attivare o disattivare questa opzione, portare il selettore di modalità su X e selezionare un'opzione per [+ Ripresa normale] nel menu di ripresa.

 *Nota -------------------------------------------------------------------------------------* Nel caso in cui le fotografie vengano scattate con doppio scatto in gamma dinamica, gli istogrammi vengono inclusi per entrambe le immagini quando le immagini vengono visualizzate dopo la ripresa. Quando [Tempo conferma LCD] è impostato su [Mantieni] ( $\mathbb{Q}_p^2$ p.111), la schermata di conferma resta visualizzata così da poter confermare gli istogrammi e confrontare facilmente le immagini.

# **Modalità Filmato (** $\stackrel{\frown}{\sim}$ **)**

# **Registrazione di filmati**

Ruotare il selettore di modalità su <sup>28</sup> per riprendere filmati con audio. È possibile selezionare il Formato fotogrammi utilizzando la voce [Formato Video] ( $CP$  p.80) presente nel menu di ripresa. Tutti i filmati vengono registrati in formato AVI.

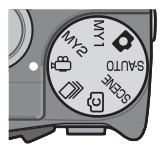

Premere il tasto di scatto per metà per mettere a fuoco e quindi premerlo fino in fondo per iniziare la registrazione. L'icona [<sup>O]</sup>REC] lampeggia mentre la registrazione è in corso e l'ora di registrazione e il tempo disponibile viene mostrato nel display. Premere il tasto di scatto per metà o fino in fondo per terminare la registrazione.

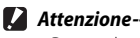

#### • Durante le riprese è possibile che vengano registrati anche i suoni prodotti azionando i comandi della fotocamera.

- I filmati possono avere una dimensione massima di 4 GB. La durata massima è di 12 minuti per i filmati registrati con il [Formato Video] impostato su [ $\Box$  1280] e di 29 minuti per i filmati impostati su [ $\Box$  640] o [ $\Box$  320]. A seconda del tipo di scheda di memoria usata, la ripresa potrebbe terminare prima del raggiungimento di tale limite. La lunghezza massima totale dei filmati registrabili dipende dalla capacità della scheda di memoria. (
- Durante le riprese di soggetti in rapido movimento, i soggetti potrebbero apparire distorti nell'immagine registrata.
- Durante le riprese con luci fluorescenti, lo sfarfallio delle luci potrebbe determinare la comparsa di una striscia orizzontale nella foto.

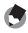

## *Nota -------------------------------------------------------------------------------------*

- Durante la registrazione, è possibile utilizzare la leva dello zoom per lo zoom digitale. $(\sqrt{27} p.34)$
- Non è possibile utilizzare Subject tracking AF.
- La fotocamera riprende filmati a 30 fotogrammi al secondo.
- L'indicazione della durata di registrazione rimanente potrebbe variare in modo non uniforme, poiché viene ricalcolata durante le riprese in base alla capacità di memoria rimanente.
- Durante la registrazione dei filmati la batteria potrebbe scaricarsi. Ciò dipende dalla carica rimanente all'inizio della ripresa. Si consiglia di utilizzare una batteria sufficientemente carica.
- Si consiglia di utilizzare una scheda di memoria Speed Class 6 quando si registrano filmati con la voce [ **[ 70** 1280] di [Formato Video] selezionata.

# **4 Funzioni di riproduzione**

# **Riproduzione di filmati**

Per riprodurre i filmati, attenersi alla seguente procedura.

*1* **Selezionare il filmato da riprodurre in modo Riproduzione.**

# *2* **Premere il tasto ADJ./OK.**

• La riproduzione avrà inizio. Sul display appariranno l'indicatore di riproduzione o l'indicazione del tempo trascorso.

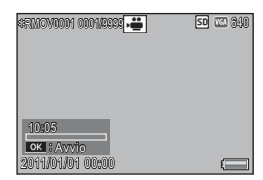

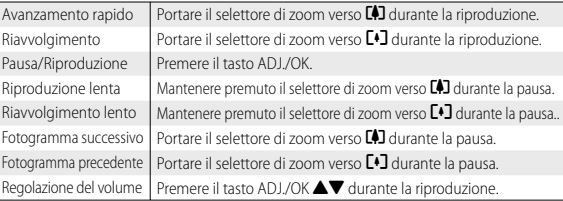

# **Riproduzione di file MP**

Quando si registra un'immagine fissa con le funzioni M-Cont +, Vel Cont o AF Punti Mult., l'immagine viene salvata in un unico file MP. Per riprodurre i file MP, attenersi alla procedura descritta di seguito.

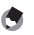

- *Nota -------------------------------------------------------------------------------------* • Le immagini registrate in modo Continuo normale possono essere riprodotte come le immagini fisse normali.
	- Nel caso di immagini scattate con AF Punti Mult., verranno visualizzati i punti di messa a fuoco.
	- La griglia appare quando si riprende con l'opzione [Modo continuo Golf Swing] nel modo Scena.
- *1* **Visualizzare il file MP da riprodurre in modo Riproduzione.**
	- Il file MP verrà visualizzato con il simbolo  $\blacksquare$ .

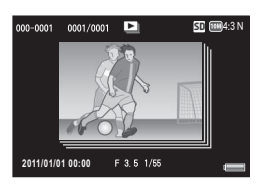

**4**

# *2* **La visualizzazione cambierà in base alle seguenti modalità.**

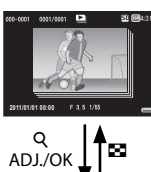

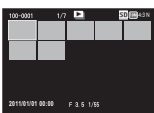

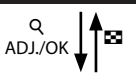

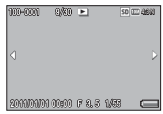

ADJ./OK

#### ĵĻĴ ŏ **Visualizzazione relativa al punto 1**

- Premere il tasto DISP. per cambiare la visualizzazione, scegliendo tra "Normale" e "Nessuna visualizzazione".
- Le immagini non possono essere ingrandite nemmeno portando il selettore di zoom verso  $\mathsf Q$  (visualizzazione ingrandita). Le immagini vengono riprodotte in visualizzazione miniature.
- Le altre operazioni sono analoghe a quelle eseguite per le immagini fisse normali.

#### ĵĻĴ ŏ **Visualizzazione miniature**

- Le immagini del file MP vengono riprodotte in visualizzazione miniature.
- Premere il tasto ADJ./OK  $\blacktriangle \mathbf{\nabla} \mathbf{w}$ 4 per selezionare un fotogramma.
- Il tasto DISP. è disabilitato.

#### **Visualizzazione singolo fotogramma**

- In questa modalità il fotogramma selezionato viene riprodotto in visualizzazione miniature.
- Portare il selettore di zoom verso  $\mathsf Q$  (Visualizzazione ingrandita) per attivare la visualizzazione ingrandita.

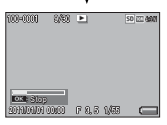

#### **Proiezione Diapositive**

- Le immagini vengono visualizzate automaticamente nell'ordine in cui sono state scattate, partendo dal fotogramma visualizzato.
- Di seguito sono descritte le operazioni eseguibili durante una proiezione di diapositive.

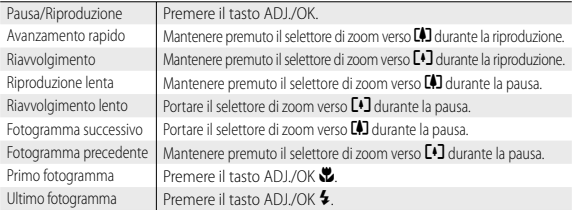

*3* **Per riprodurre file diversi dai file MP, ritornare al punto 1 e**  premere il tasto ADJ./OK **AV** 

**4**

- **2** Attenzione ---
	- Le opzioni [DPOF], [Ritaglia], [Ridimensiona], [Correzione Obliquità] (modalità di riproduzione), [Compensazione Livello], e [Compensazione Bilanciamento Bianco] non sono disponibili per i file MP.
	- [Impostazione Funzione Contrassegno] e [Protezione] non possono essere impostati per i singoli fotogrammi di un file MP. Se si imposta [Impostazione Funzione Contrassegno] o [Protezione] in visualizzazione miniature o visualizzazione singola immagine, l'impostazione verrà applicata al file MP anziché al singolo fotogramma.
	- Non è possibile eliminare una singola immagine facente parte di un file MP.

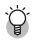

 *File MP ----------------------------------------------------------------------------------* MP è un formato di file per la registrazione di una serie di immagini fisse.

# **Esportazione di file MP**

È possibile estrarre fotogrammi selezionati da un file MP e salvare ogni fotogramma come foto singola.

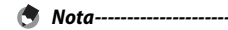

- $\cdot$  Il file MP verrà visualizzato con il simbolo  $\blacksquare$
- Le immagini verranno salvate nel formato impostato durante la ripresa.
- I file originali verranno conservati in seguito all'estrazione.
- La posizione di messa a fuoco per le foto scattate con multi-target AF o la griglia delle immagini scattate con l'opzione [Modo continuo Golf Swing] del modo Scena non appariranno sulle immagini estratte.

Per esportare i file MP, visualizza il file MP da esportare in modo Riproduzione, quindi premere il tasto MENU per visualizzare il menu di riproduzione e selezionare [Esporta foto].

Se si seleziona [1 fotogr.], è possibile selezionare un fotogramma per l'esportazione premendo il tasto ADJ./OK NF.

Selezionare [Tutti i fotog.] per esportare tutti i fotogrammi nel file MP selezionato.

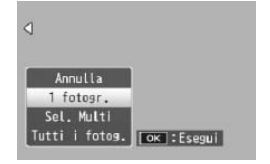

# **Selezione di diversi fotogrammi**

Se si seleziona [Sel mult], selezionare diversi fotogrammi individuali o un intervallo di fotogrammi.

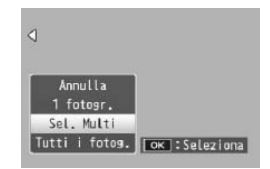

## **Per selezionare diversi fotogrammi individuali:**

- *1* **Selezionare [Sel. indiv.] e premere il tasto ADJ./OK.**
- *2* **Selezionare un fotogramma e premere il tasto ADJ./OK.**
	- Premere il tasto MENU per cambiare visualizzazione e specificare un intervallo di fotogrammi.
	- Se si seleziona accidentalmente un fotogramma indesiderato, è possibile annullare selezionandolo nuovamente e premendo il tasto ADJ./OK.
	- Selezionare tutti i fotogrammi da esportare.
- *3* **Premere il tasto Fn per scegliere [SÌ], quindi premere il tasto ADJ./OK.**

**Per selezionare due fotogrammi e tutti i fotogrammi compresi tra di essi:**

- *1* **Selezionare [Sel. int.] e premere il tasto ADJ./OK.**
- *2* **Selezionare il primo fotogramma e premere il tasto ADJ./OK.**
	- Premere il tasto MENU per cambiare visualizzazione e specificare i fotogrammi separatamente.
- *3* **Selezionare l'ultimo fotogramma e premere il tasto ADJ./OK.**
	- Ripetere i punti 2 e 3 per selezionare diversi intervalli.

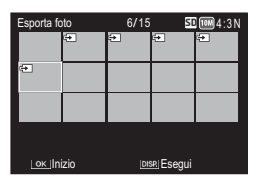

# *4* **Premere il tasto Fn per scegliere [SÌ], quindi premere il tasto ADJ./OK.**

 *Nota -------------------------------------------------------------------------------------*

[Sel. indiv.] e [Sel. int.] possono essere selezionati direttamente se si seleziona [Esporta foto] in visualizzazione di immagini miniaturizzate.

# **5 Menu di ripresa**

Il menu di ripresa consente di regolare le impostazioni della fotocamera quando si scattano foto. Per visualizzare il menu di ripresa, premere il tasto MENU quando la fotocamera è in menu di ripresa.

# **Uso del menu**

- *1* **Premere il tasto MENU in modalità di ripresa.**
	- Verrà visualizzato il menu di ripresa.
	- Per visualizzare il menu di ripresa nel modo Scena, Continuo o nella Modalità scatto creativo, premere il tasto ADJ./OK voer selezionare la scheda [MODO] e quindi premere il tasto  $\nabla$  una volta.

## **2 Premere il tasto ADJ./OK ▲▼ per selezionare l'opzione di menu desiderata.**

- Se si preme il tasto DISP. in questa fase, il cursore si sposterà sulla scheda del menu di ripresa.
- Per visualizzare la schermata successiva, premere il tasto ADJ./OK  $\blacktriangledown$  in corrispondenza dell'ultima opzione in basso.

# *3* **Premere il tasto ADJ./OK** F**.**

• Verranno quindi visualizzate le impostazioni corrispondenti all'opzione selezionata.

## **4** Premere il tasto ADJ./OK **△▼ per selezionare l'impostazione desiderata.**

# *5* **Premere il tasto ADJ./OK.**

- L'impostazione è confermata, il menu di ripresa scompare e la fotocamera è pronta a scattare.
- Per selezionare l'opzione evidenziata e tornare al menu indicato al punto 2, premere il tasto ADJ./OK ...

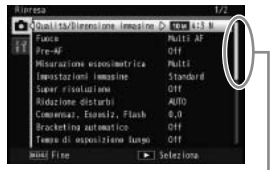

Indica le schermate visualizzate.

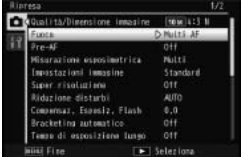

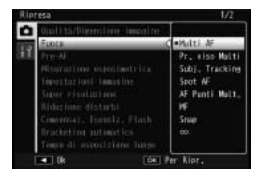

**78**

**5**

**Menu di ripresa**

Menu di ripresa

# **Opzioni del menu di ripresa**

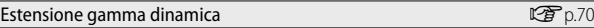

Selezionare gli effetti di estensione gamma dinamica.

#### Opzioni Effetto flou Galicia Galicia Galicia Galicia Galicia Galicia Galicia Galicia Galicia Galicia Galicia G

Scegliere la quantità di flou prodotta dall'opzione [Effetto flou] nella Modalità scatto creativo. Selezionare tra [Leggera] e [Spinta].

# Tonalità  $\mathbb{C}\mathbf{\widehat{F}}$  p.68

Scegliere la tonalità delle fotografie create utilizzando l'opzione [Processo incrociato] nella Modalità scatto creativo. Selezionare [Base], [Magenta], o [Giallo].

*Attenzione-----*In base all'esposizione e all'opzione selezionata per il bilanciamento del bianco, [Magenta] e [Giallo] potrebbero non produrre il risultato sperato.

#### Vignettatura Gp.68

Scegliere la quantità di vignettatura prodotta dall'opzione [Fotocamera giocattolo] nella Modalità scatto creativo. Selezionare tra [Leggera], [Spinta] e [Off ].

#### Colore giocattolo Galendario Galendario Galendario Galendario Galendario Galendario Galendario Galendario Gale

Selezionare [On] per aumentare la saturazione nelle fotografie scattate utilizzando l'opzione [Fotocamera giocattolo] nella Modalità scatto creativo.

#### + Ripresa normale GP p.72

Registrare le copie non elaborate di fotografie scattate nella Modalità scatto creativo.

### Qualità/Dimensione immagine

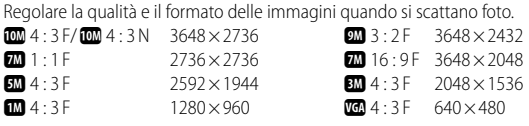

#### *Nota ----------------------------------------------------------------------------------* Utilizzando F (Fine) il rapporto di compressione è basso e l'immagine è soggetta a un minor deterioramento, ma il file ottenuto è di dimensioni maggiori rispetto a N (Normale).

# *Opzioni del menu di ripresa -------------------------------------------------------*

Le opzioni del menu di ripresa variano a seconda del modo di ripresa selezionato. Nei modi Scena e di ripresa creativa, le opzioni disponibili variano con il modo scena o la Modalità scatto creativo selezionato. Per ulteriori informazioni vedere pag. 140.

## Formato Video Gp.148

Selezionare il formato dei fotogrammi del filmato.

#### Densità

Regolare il contrasto quando si utilizza l'opzione [Testo] nel modo Scena.

#### Formato  $\mathbb{C}\mathbb{F}$  p.148

Selezionare il formato delle foto scattate con l'opzione [Testo] in modo Scena.

#### Fuoco Galiante de Castro de Castro de Castro de Castro de Castro de Castro de Castro de Castro de Castro de Ca

Selezionare una modalità di messa a fuoco.

#### — Multi AF

Misura la distanza dalle nove aree AF, eseguendo la messa a fuoco sull'area AF più vicina. Selezionare per evitare foto sfuocate.

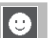

带

#### Pr. viso Multi

La fotocamera individua automaticamente i visi e li mette a fuoco. Se non viene individuato alcun viso, la fotocamera mette a fuoco utilizzando Multi AF.

#### Subj. Tracking

La fotocamera mette a fuoco quando il tasto di scatto viene premuto a metà e rileva il soggetto selezionato fino a che non viene scattata la foto o viene rimosso il dito dal tasto di scatto (Copag. 86).

#### Spot AF

Viene selezionata un'area al centro del display per far sì che la fotocamera esegua automaticamente la messa a fuoco su di essa.

#### AF Punti Mult.  $\sqrt{\frac{MT}{AF}}$

Scatta cinque foto consecutive mentre sposta il fuoco a posizioni multiple. (Gp.86)

#### MF |MF

Consente di eseguire manualmente la messa a fuoco. (CB p.87)

#### Snap  $\overline{\mathbf{s}}$

Consente di fissare la distanza focale impostando una distanza ravvicinata (Circa 2,5 m).

#### ∞ (Infinito)

Consente di fissare la distanza focale all'infinito. L'impostazione Infinito serve per fotografare soggetti distanti.

#### Pre-AF

∣∞∣

Se [On] è selezionato quando [Multi AF], [Pr. viso Multi], [Subj. Tracking], [Spot AF], o [AF Punti Mult.] è selezionato in [Fuoco], la fotocamera continuerà a mettere a fuoco anche quando il tasto di scatto non è premuto a metà corsa. Ciò può comportare una riduzione del tempo necessario per mettere a fuoco quando si scatta una foto, migliorando nettamente la risposta dell'otturatore.

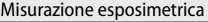

Per determinare un'esposizione corretta, è possibile modificare la modalità di misurazione della luce (la porzione di inquadratura utilizzabile per la misurazione).

#### — Multi

Il riquadro di composizione dell'immagine viene suddiviso in 256 aree, dopodiché la fotocamera eseguirà la misurazione di ciascuna di esse, giungendo quindi a determinare l'esposizione totale.

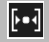

#### **Centro**

La misurazione viene effettuata sull'immagine completa, dando un peso maggiore all'area centrale. Si consiglia di utilizzare questo metodo quando il livello di luminosità dell'area centrale differisce da quello delle aree adiacenti.

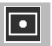

#### **Spot**

La misurazione viene effettuata misurando solamente l'area centrale. Si consiglia di utilizzare questa impostazione quando si intende basare l'esposizione sul livello di luminosità dell'area centrale. Questa impostazione è utile in presenza di elevate differenze di contrasto o di forti controluce.

#### Impostazioni immagine

È possibile cambiare la qualità di un'immagine, inclusi contrasto, nitidezza, colore e vivacità.

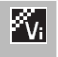

险

**FBW** 

l″sp

#### Intenso

Fare foto dai colori intensi, caratterizzate da contrasto e nitidezza accentuate e il massimo della vivacità.

#### **Standard**

Consente di ottenere un'immagine con qualità normale.

#### Impost. Pers.

La fotocamera consente di scegliere fra cinque livelli di [Contrast], [Nitidezza] e [Vivacità].

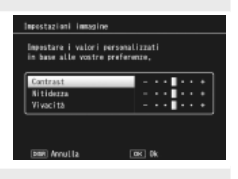

#### Bianco e nero

Per realizzare una foto in bianco e nero.

#### Sepia

Per ottenere un'immagine con viraggio seppia.

#### Super risoluzione

Il processo di super risoluzione viene applicato alle immagini per migliorarne la risoluzione. Selezionare il livello tra [Off ], [Leggera] e [Spinta]. Il tempo di elaborazione varia a seconda del livello selezionato.

# *Nota ----------------------------------------------------------------------------------*

Con la super risoluzione, la fotocamera utilizza l'opzione [Auto] per Riduzione disturbi e il valore predefinito per la nitidezza.

#### Riduzione disturbi

Eseguire la riduzione disturbi quando si fanno fotografie. Scegliere tra [Off ], [Auto], [Leggera], [Spinta] o [MAX]. Il tempo necessario per registrare immagini varia a seconda dell'opzione selezionata.

#### *Nota ----------------------------------------------------------------------------------* Se si seleziona la super risoluzione, l'opzione di riduzione dei disturbi viene

impostata su [Auto].

#### Compensaz. Esposiz. Flash

La fotocamera consente di regolare l'intensità del lampo del flash. L'intensità della luce può essere impostata in un intervallo compreso fra –2,0 EV e +2,0 EV, a passi di 1/3 di EV.

 *Attenzione --------------------------------------------------------------------------* La funzione di compensazione dell'esposizione flash potrebbe non funzionare su

distanze superiori alla portata del lampo del flash. (L<sup>2</sup>Pp.144) Bracketing automatico George George George George George George George George George George George George Geor

Variare l'esposizione, il bilanciamento del bianco, il colore o il fuoco in diverse immagini.

# Tempo di esposizione lungo

Usare i tempi di esposizioni lunghi per fotografare fuochi d'artificio e salgono in cielo ed esplodono, creare strisce di luce dietro le macchine e altri oggetti in movimento o fotografare scene notturne. Scegliere il tempo di esposizione tra [Off ], [1 secondo], [2 secondi], [4 secondi], e [8 secondi].

- *Nota ----------------------------------------------------------------------------------* • Il tempo di posa potrebbe diminuire e le immagini risultare sfocate. Quando si fotografa, tenere la fotocamera in maniera ferma usando un treppiede.
	- Durante la ripresa con tempi di esposizione lunghi, il display si spegne.
	- Le esposizioni lunghe vengono elaborate per ridurre il rumore. Il tempo necessario all'elaborazione è equivalente al tempo di esposizione.
	- La sensibilità ISO è limitata ai valori compresi tra ISO 100 e ISO 400. Se il valore selezionato dall'utente è compreso tra ISO 800 e ISO 3200, la fotocamera imposterà automaticamente la sensibilità ISO a 400 (L<sup>2</sup>P p.92).

#### Autoscatto Personalizzato

Per scattare più immagini con l'autoscatto ( $\mathbb{C}$ ), impostare la cadenza (intervallo di scatto) e il numero di scatti come indicato di seguito.

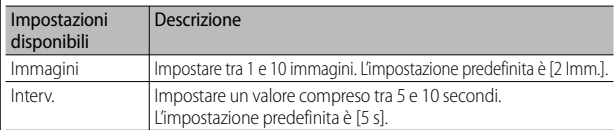

#### *Nota ----------------------------------------------------------------------------------*

- La fotocamera scatta immagini all'intervallo specificato; la spia dell'autoscatto lampeggia per due secondi prima di ogni scatto. Il fuoco è bloccato all'impostazione per il primo scatto della sequenza.
- Premere il tasto MENU per annullare la ripresa con autoscatto.

#### Riprese intervallate

La fotocamera è in grado di effettuare automaticamente più scatti con una cadenza preimpostata. È possibile selezionare intervalli di ripresa compresi fra 5 secondi e 1 ora, con incrementi di 5 secondi.

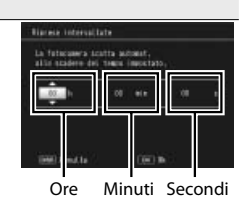

*Attenzione------*

- L'impostazione dell'intervallo verrà annullata allo spegnimento della fotocamera.
- Il tempo che deve trascorrere prima che possa essere scattata la foto successiva, impostato dal menu di ripresa, potrebbe essere più lungo dell'intervallo impostato. In questo caso, l'intervallo di ripresa sarà più lungo del tempo impostato.

- *Nota ----------------------------------------------------------------------------------* • Durante le riprese intervallate la batteria potrebbe scaricarsi. Ciò dipende dalla carica rimanente all'inizio della ripresa. Si consiglia di utilizzare una batteria sufficientemente carica.
	- Se si preme il tasto di scatto mentre è impostata la funzione scatti intervallati, la fotocamera scatterà normalmente.
	- Si consiglia di utilizzare una scheda di memoria ad alta velocità o card SD di capacità adeguata.

#### Correz. vibraz. fotocamera

Selezionare [On] per ridurre gli effetti di vibrazione della fotocamera.

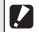

 *Attenzione --------------------------------------------------------------------------*

- La funzione di correzione vibrazioni della fotocamera non può prevenire il movimento del soggetto ripreso (provocato dal vento, ecc.).
- I risultati variano a seconda delle condizioni di ripresa.

 *Nota ----------------------------------------------------------------------------------*

Se è probabile che l'immagine risulti mossa, appare l'indicazione  $\text{MOM}$ .

(Gp.19)

#### Limite tempo lungo

La fotocamera consente di impostare dei valori limite per il tempo di posa, scegliendo tra i seguenti valori: 1/8 di secondo, 1/4 di secondo e 1/2 secondo. Quando questa funzione è impostata su [Off ], il tempo di disposizione massimo dipende dall'impostazione della sensibilità ISO.

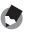

 *Nota ----------------------------------------------------------------------------------*

- Quando l'opzione Tempo di esposizione lungo è impostata, la priorità viene data al tempo di esposizione.
- Se come modo scena è impostato [Ritr. Not.] o [Multiscatto panorama notte], la priorità viene data alla massima velocità di scatto per [Ritr. Not.] o [Multiscatto panorama notte].
- Se il flash è impostato su [Sincron. Flash], il tempo di esposizione massimo è di un secondo.
- Se si imposta un limite per i tempi di esposizione, la quantità di luce potrebbe essere insufficiente per esporre correttamente il soggetto, pertanto l'immagine potrebbe risultare scura. In questo caso, provare le seguenti soluzioni:
	- Selezionare un tempo più lungo come tempo limite.
	- Aumentare la sensibilità ISO. (昭子 n.92)
- Utilizzare il flash. (CFp.35)

#### Stampa Data

La fotocamera consente di inserire la data (AA/MM/GG) oppure la data e l'ora (AA/MM/GG hh:mm) nell'angolo inferiore destro delle immagini fisse. Selezionare [Off ] per disattivare la stampa della data.

- *Nota ----------------------------------------------------------------------------------*
	- Le impostazioni di data e ora devono essere effettuate preventivamente. (CF p.29)
	- La funzione [Stampa Data] non può essere utilizzata con i filmati.
	- La data stampata sull'immagine non può essere cancellata.

## Compensazione esposizione George George George George George George George George George George George George G

Selezionare la compensazione esposizione.

#### Bilanciamento bianco Gp.91 and Gp.91 and Gp.91 and Gp.91 and Gp.91 and Gp.91 and Gp.91 and Gp.91 and Gp.91 and

Regolare il bilanciamento del bianco.

Regolare la sensibilità ISO.

## ISO massima per ISO Auto

Selezionare un valore massimo scelto dalla fotocamera quando [Auto] viene selezionato per [Sensibilità ISO]. Utilizzarlo per evitare che la sensibilità ISO venga aumentata eccessivamente.

## Ripristina impostazioni predefinite

Selezionare [SÌ] e premere il tasto ADJ./OK per ripristinare le impostazioni del menu di ripresa ai valori predefiniti.

# **Fuoco**

# **Subject Tracking AF**

Quando si preme il tasto di scatto a metà, la fotocamera mette a fuoco il soggetto nel riquadro centrale di messa a fuoco al centro del monitor e l'icona di arrivo verrà visualizzata (l'icona di arrivo viene visualizzata in rosso se la fotocamera non è in grado di localizzare il soggetto da rilevare). La fotocamera rileverà il soggetto mentre il tasto di scatto è premuto a metà (se il soggetto esce dal riquadro, l'icona di arrivo lampeggerà in rosso e la rilevazione terminerà). La rilevazione termina automaticamente quando si rimuove il dito dal tasto di scatto o si scatta una fotografia.

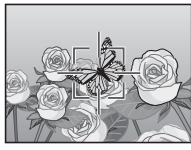

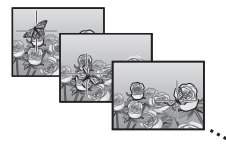

### $\mathbf Z$  Attenzione

La fotocamera potrebbe non essere in grado di rilevare i soggetti in rapido movimento o scarsamente illuminati.

# **AF Punti Mult.**

Premendo il tasto di scatto a metà corsa, la fotocamera determina automaticamente più punti di messa a fuoco. Quindi, premendo il tasto di scatto a fondo corsa, la fotocamera scatterà 5 foto a raffica eseguendo la messa a fuoco nei vari punti. Le 5 immagini fisse verranno raggruppate e memorizzate in un solo file MP. Questa funzione è particolarmente utile nel modo macro e nel caso di foto scattate con lo zoom in posizione tele.

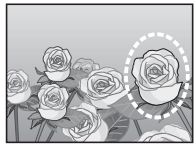

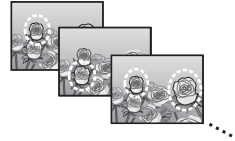

Se la fotocamera sarà in grado di mettere a fuoco sarà visualizzata un'icona  $\bigcirc$ . Se la fotocamera non è in grado di mettere a fuoco, l'icona O lampeggerà. Le posizioni del fuoco selezionate dalla fotocamera sono visualizzate solo durante la riproduzione ( $\mathbb{C}\mathbb{F}$  p.74).  $\boxed{\phantom{0}8.5\phantom{0}\,1/1000}$ 

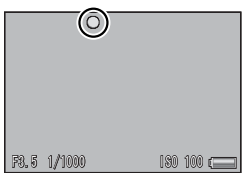

**5**

 *File MP ----------------------------------------------------------------------------------* MP è un formato di file per la registrazione di una serie di immagini fisse.

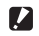

- *Attenzione -----------------------------------------------------------------------------* • Il flash non può essere utilizzato.
	- L'impostazione [Tempo di esposizione lungo] è disabilitata. (L<sup>2</sup>Pp.82)
	- La funzione di correzione vibrazioni non può essere utilizzata. Se si seleziona [AF Punti Mult.] con la funzione di correzione vibrazioni attivata, A verrà impostato su A V.
- *Nota -------------------------------------------------------------------------------------*
	- Se si attiva questa funzione mentre si sta utilizzando lo zoom digitale, quest'ultimo verrà disattivato e la ripresa verrà eseguita con l'ingrandimento massimo dello zoom ottico (10,7×).
	- [Bilanciamento bianco] funziona come in [Auto], anche se viene impostato su [Multi-P AUTO].

# **Messa a fuoco manuale (MF)**

È possibile usare la messa a fuoco manuale (MF) per mettere a fuoco a una distanza selezionata quando la fotocamera non è in grado di mettere a fuoco con l'autofuoco. Sul display è visualizzata una barra di messa a fuoco.

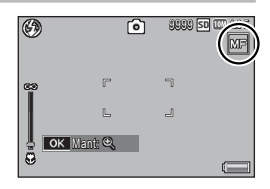

- *1* **Tenere premuto il tasto ADJ./OK secondo necessità.**
	- Tenendo premuto il tasto ADJ./OK si aumenterà l'ingrandimento solo al centro dello schermo.
	- Premendo nuovamente il tasto ADJ./OK si passerà dalla visualizzazione ingrandita alla visualizzazione normale.
- *2* **Regolare la posizione dello zoom secondo necessità utilizzando il selettore di zoom.**
- **2 Premere il tasto ADJ./OK ▲▼ per regolare la messa a fuoco.** 
	- Premendo il tasto ADJ./OK A si regola la messa a fuoco degli oggetti più lontani e premendo il tasto ADJ./OK ▼ si regola la messa a fuoco degli oggetti più vicini.
- *4* **Premere il tasto di scatto per scattare la foto.**
	- *Nota -------------------------------------------------------------------------------------* La messa a fuoco manuale può essere utilizzata anche per mettere a fuoco oggetti che si trovano nel raggio di distanza tipico delle foto macro.

# **Bracketing automatico**

Selezionare il tipo di bracketing eseguito.

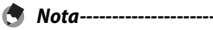

Se si associa [AT-BKT], [WB-BKT], [CL-BKT] o [BKT M. FUOCO] al tasto Fn (Funzione) con [Impost. Tasto Fn], sarà possibile attivare o disattivare la funzione premendo il tasto Fn. (CF p.55)

## **Bracketing automatico**

Se si seleziona [On], la fotocamera scatterà tre foto ogni volta che si preme il tasto di scatto: una sottoesposta di 0,5 EV, una alle impostazioni di esposizione correnti e una terza sovraesposta di 0,5 EV.

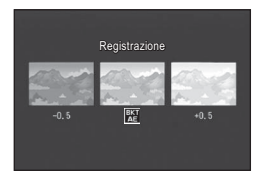

Quando si seleziona [On] viene visualizzata un'icona.

- *Nota -------------------------------------------------------------------------------------*
	- La compensazione dell'esposizione può essere modificata utilizzando il menu di ripresa.  $(\sqrt{\mathbb{F}}\cdot 90)$
	- [Bilanciamento bianco] funziona come in [Auto], anche se viene impostato su [Multi-P AUTO].

# **Bracketing del bilanciamento bianco (WB-BKT)**

La fotocamera scatterà automaticamente tre foto con impostazioni di bilanciamento del bianco diverse: una più rossa, una più blu e una con l'impostazione di bilanciamento del bianco attuale.

Quando si seleziona [WB-BKT] viene

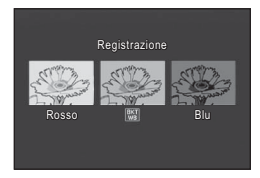

visualizzata un'icona.

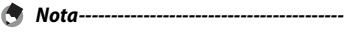

- Il bilanciamento del bianco può essere modificato tramite il menu di ripresa. (Gp.91)
- Se in corrispondenza di [Impostazioni immagine] è stata selezionata l'impostazione [Bianco e nero] o [Sepia], sarà comunque possibile selezionare la funzione di bracketing del bilanciamento del bianco, che però non potrà essere utilizzata.

Con la funzione di bracketing colore, la fotocamera registra tre immagini, una in bianco e nero, una a colori e una seppia.

Quando si seleziona [CL-BKT] viene visualizzata un'icona.

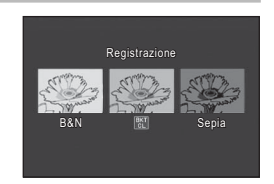

## *Contrasto, nitidezza e vivacità durante la ripresa con il bracket del colore -----------------------------------------------------------------------------------*

Durante la ripresa con il bracket del colore, vengono applicati i valori di contrasto, nitidezza e vivacità impostati in [Impostazioni immagine]. Tuttavia, i valori inseriti in [Standard] in [Impostazioni immagine] sono applicati quando [Impostazioni immagine] è impostato su [Bianco e nero] o [Sepia].

# **Bracketing messa a fuoco (BKT M. FUOCO)**

Scegli questa opzione per cambiare automaticamente la messa a fuoco attraverso una quantità selezionata in una serie di 5 fotografie.

- *1* **Selezionare [BKT M. FUOCO] e premere il tasto ADJ./OK** F**.**
- *2* **Premere il tasto ADJ./OK** NF **per scegliere l'intervallo di messa a fuoco e quindi premere il tasto ADJ./OK due volte.**
	- Il simbolo verrà visualizzato sul monitor.

# *3* **Premere il tasto di scatto a metà corsa.**

- La messa a fuoco viene eseguita in base all'impostazione effettuata in corrispondenza di [Fuoco].
- *4* **Premere il tasto di scatto sino in fondo.**
	- La fotocamera scatterà 5 foto a raffica utilizzando i punti di messa a fuoco definiti al punto 3.

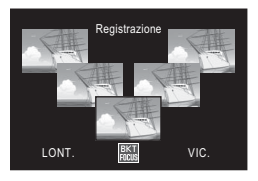

 *Nota -------------------------------------------------------------------------------------*

- Quando [Fuoco] è impostato su [MF], la fotocamera scatta la prima foto nel punto di messa a fuoco impostato, senza eseguire la misurazione.
- [Bilanciamento bianco] funziona come in [Auto], anche se viene impostato su [Multi-P AUTO].
- Le fotografie sono scattate e registrate nel seguente ordine:

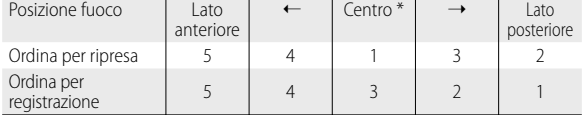

\* Messa a fuoco impostata utilizzando l'opzione attualmente selezionata in  $[Fuocol. (K<sup>2</sup>Fp.80)$ 

# **Compensazione esposizione**

Usare la compensazione esposizione per variare l'esposizione rispetto al valore selezionato dalla fotocamera. Scegliere tra i valori compresi tra –2 e +2; i valori negativi producono immagini più scure, mentre quelli positivi immagini più chiare. La compensazione esposizione può rivelarsi necessaria nelle seguenti situazioni:

### **Per i controluce**

Se lo sfondo è particolarmente luminoso, il soggetto appare scuro (sottoesposizione). In tal caso è necessario impostare un livello di esposizione più alto (+).

## **Se il soggetto è chiaro**

Tutta l'immagine risulterà scura (sottoesposta). Impostare un livello di esposizione più alto (+).

### **Se il soggetto è scuro**

Tutta l'immagine risulterà chiara (sovraesposta). Impostare un livello di esposizione più basso (–). Lo stesso accade quando si scattano foto di persone sotto un riflettore.

Premere il tasto ADJ./OK <sup>△</sup> per scegliere un valore esposizione, quindi premere il tasto ADJ./OK. Il valore selezionato è visualizzato sul display.

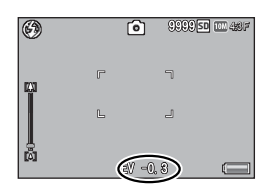

 *Nota -------------------------------------------------------------------------------------* <sup>[!</sup> AE] viene visualizzato se il soggetto è eccessivamente luminoso o è troppo scuro per la compensazione dell'esposizione.

# **Bilanciamento bianco**

La fotocamera consente di regolare il bilanciamento del bianco in modo che un soggetto bianco appaia effettivamente bianco. Al momento dell'acquisto, il modo bilanciamento del bianco è impostato su [Multi-P AUTO]. Si consiglia di modificare l'impostazione in situazioni in cui è difficile regolare correttamente il bilanciamento del bianco, ad esempio durante le

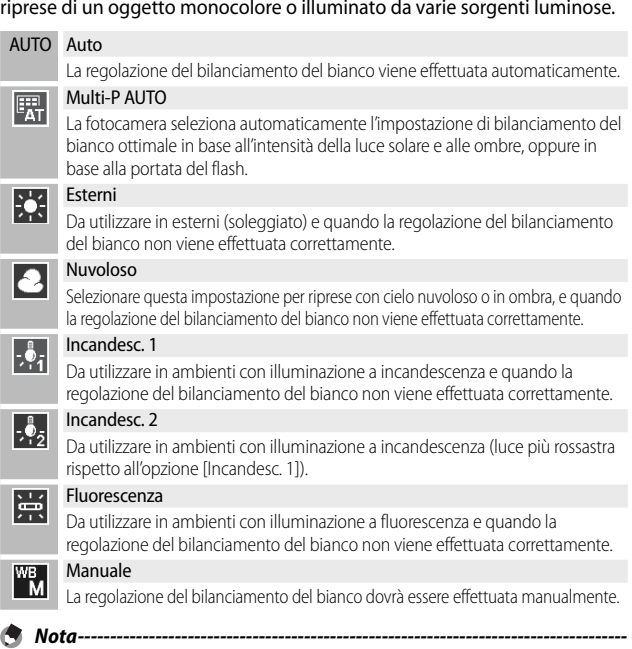

- Il bilanciamento del bianco non può essere regolato correttamente se un soggetto è prevalentemente scuro. In questo caso, aggiungere qualcosa di bianco al soggetto.
- Durante le riprese con il flash, il bilanciamento del bianco potrebbe non essere regolato correttamente se non si seleziona [Auto]. In questo caso si consiglia di passare in modalità [Auto] per utilizzare il flash.

## **Manuale**

- *1* **Selezionare [Manuale].**
- *2* **Inquadrare un pezzo di carta o un oggetto bianco sotto l'illuminazione che sarà utilizzata nella fotografia finale, quindi premere DISP.**
	- Il bilanciamento del bianco è così impostato.

# *3* **Premere il tasto ADJ./OK.**

- Il simbolo verrà visualizzato sul monitor.
- È possibile visualizzare in anteprima sul display l'effetto dell'impostazione di bilanciamento del bianco selezionata. Ripetere i punti indicati in precedenza fino a raggiungere l'effetto desiderato.

 *Nota -------------------------------------------------------------------------------------*

Per annullare [Manuale], selezionare un'impostazione diversa da [Manuale].

# **Sensibilità ISO**

La sensibilità ISO indica il grado di sensibilità di una pellicola alla luce. La sensibilità è direttamente proporzionale al valore impostato. Si consiglia di impostare un valore di sensibilità elevato per riprese di oggetti in luoghi scarsamente illuminati o in rapido movimento, e per ridurre l'effetto mosso. Se la sensibilità ISO è impostata su [Auto], la fotocamera varia automaticamente la sensibilità a seconda delle impostazioni di distanza, luminosità, zoom, macro e qualità/dimensione dell'immagine. Scegliere delle impostazioni diverse da [Auto] per sistemare la sensibilità ISO al valore selezionato.

È possibile selezionare il limite massimo di sensibilità ISO utilizzando [ISO massima per ISO Auto] nel menu di ripresa (CFF pag. 85). Se la sensibilità ISO viene assegnata al tasto ADJ./OK (CF pag. 52), è possibile selezionare il limite massimo di sensibilità ISO automatica premendo il tasto DISP. quando [Auto] è selezionato.

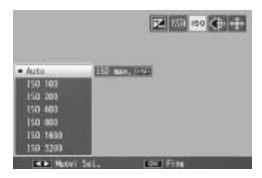

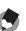

- *Nota -------------------------------------------------------------------------------------* • Quando si seleziona [Auto] in sensibilità ISO, la fotocamera selezionerà una sensibilità ISO compresa tra 100 e il valore selezionato per [ISO massima per ISO Auto].
	- Se il flash è impostato su [Auto], si attiverà se non è possibile raggiungere l'esposizione ottimale alla sensibilità selezionata per [ISO massima per ISO Auto].
	- Le immagini scattate con valori di sensibilità ISO elevati possono apparire sgranate.
	- Quando si seleziona [Auto] in sensibilità ISO, il valore ISO visualizzato quando il tasto di scatto è premuto a metà corsa potrebbe in alcuni casi (per esempio, quando si utilizza il flash) differire dal valore selezionato quando si scatta.

# **6 Menu di riproduzione**

È possibile usare le opzioni nel menu di riproduzione per eseguire diverse operazioni sulle immagini esistenti. Per visualizzare il menu di riproduzione, selezionare il modo riproduzione e premere il tasto MENU.

# **Uso del menu**

- *1* **Premere il tasto** 6 **(Riproduzione) per selezionare il modo di riproduzione.**
- **2** Premere il tasto ADJ./OK ▲▼ ↓ per visualizzare il file **desiderato.**
	- Per [Visualizzazione Funzione Contrassegno] (图 p.94), [Proiezione Diapositive] (图 p.95), [Copia da memoria interna a scheda] ( $\mathbb{Q}$  p.95), o [Recuperare File] ( $\mathbb{Q}$  p.95), saltare questo punto.

## *3* **Premere il tasto MENU.**

• Verrà visualizzato il menu di riproduzione.

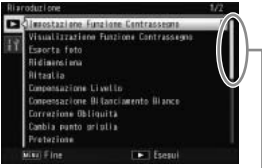

Indica l'intervallo delle schermate

#### visualizzate.

# **4 Premere il tasto ADJ./OK ▲▼ per selezionare l'opzione desiderata.**

- Se si preme il tasto DISP. in questa fase, il cursore si sposterà sulla scheda del menu di riproduzione.
- Per visualizzare la schermata successiva, premere il tasto ADJ./OK  $\blacktriangledown$  in corrispondenza dell'ultima opzione in basso.

# *5* **Premere il tasto ADJ./OK** F**.**

• Verrà quindi visualizzata la schermata relativa all'opzione di menu selezionata.

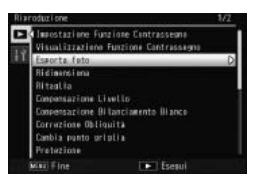

**6**

# **Opzioni del menu di riproduzione**

#### Impostazione Funzione Contrassegno George Contrassegno George Contrassegno George Contra Contra Contra Contra Contra Contra Contra Contra Contra Contra Contra Contra Contra Contra Contra Contra Contra Contra Contra Contra

Contrassegnare fino a 20 file per l'accesso rapido.

#### Visualizzazione Funzione Contrassegno

Visualizza le immagini contrassegnate con l'[Impostazione Funzione Contrassegno]. È possibile usare il tasto Fn per lo stesso proposito.

#### *Nota ----------------------------------------------------------------------------------*

Verrà visualizzato il file associato alla funzione [Impostazione Funzione Contrassegno] contrassegnato dal numero più basso.

## esporta foto George Contractor Contractor Contractor Contractor Contractor Contractor Contractor Contractor Contractor Contractor Contractor Contractor Contractor Contractor Contractor Contractor Contractor Contractor Cont

Esportare le immagini selezionate da un file MP.

#### Ridimensiona

Creare copie ridimensionate delle foto o altre immagini fisse prodotte dalla fotocamera.

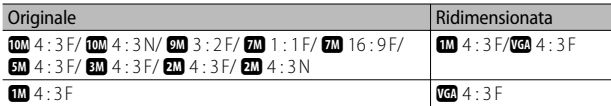

# $\blacksquare$  Attenzione

Non è possibile ridimensionare i filmati o i file MP.

Questa funzione consente di ritagliare una foto scattata e di salvarla in un altro file.

Compensazione Livello Gp.100

Creare copie di fotografie con luminosità e contrasto modificati.

Compensazione Bilanciamento Bianco Gp.102

Creare copie di fotografie con un bilanciamento del bianco modificato.

#### Correzione Obliquità George Correzione Obliquità

Creare copie che sono state elaborate per ridurre gli effetti della prospettiva sugli oggetti rettangolari.

### Cambia punto griglia Germania Germania Germania Germania Germania Germania Germania Germania Germania Germania

Cambiare le impostazioni della griglia per [Modo continuo Golf Swing] nel modo Scena.

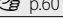

**Ritaglia** Geographic Component Component Component Component Component Component Component Component Component Compo

Proteggere le immagini dalla cancellazione accidentale.

#### Proiezione Diapositive

La fotocamera consente di visualizzare automaticamente le immagini fisse e i filmati registrati sul monitor, procedendo in ordine sequenziale.

- *Nota ----------------------------------------------------------------------------------* • Ciascuna immagine fissa rimane visualizzata sul monitor per tre secondi.
	- Nel caso di filmati e file MP verranno visualizzate tutte le foto scattate.

#### Copia da memoria interna a scheda

Copiare tutti i dati dalla memoria interna a una scheda di memoria eseguendo una sola operazione.

- *Nota ----------------------------------------------------------------------------------*
	- Se la scheda di memoria di destinazione non contiene spazio sufficiente, sarà visualizzato un avviso. Selezionare [Sì] per copiare solo i file per cui c'è spazio sufficiente.
	- Non è possibile eseguire la copia da una scheda di memoria SD alla memoria interna.
	- Quando si copiano i contenuti della memoria interna in una scheda di memoria SD, i file associati alla funzione [Impostazione Funzione Contrassegno] nella memoria interna vengono cancellati.

**DPOF**  $\mathbb{C}\mathbb{F}_p$  and  $\mathbb{C}\mathbb{F}_p$  and  $\mathbb{C}\mathbb{F}_p$  and  $\mathbb{C}\mathbb{F}_p$  and  $\mathbb{C}\mathbb{F}_p$  and  $\mathbb{C}\mathbb{F}_p$  and  $\mathbb{C}\mathbb{F}_p$  and  $\mathbb{C}\mathbb{F}_p$  and  $\mathbb{C}\mathbb{F}_p$  and  $\mathbb{C}\mathbb{F}_p$  and  $\mathbb{C}\mathbb{F}_p$  and  $\mathbb{$ 

Selezionare le immagini per la stampa.

#### Recuperare File

Ripristinare i file eliminati.

## *Attenzione --------------------------------------------------------------------------*

I file eliminati non possono essere ripristinati in seguito all'esecuzione di una delle seguenti operazioni.

- Spegnimento della fotocamera
- Passaggio dal modo di riproduzione al modo di ripresa
- Uso delle funzioni DPOF, Ridimensiona, Copia da memoria interna a scheda, Correzione Obliquità, Compensazione Livello, Compensazione Bilanciamento Bianco o Ritaglio.
- Eliminazione delle impostazioni DPOF dai file
- Inizializzazione della memoria interna o della scheda di memoria SD
- Selezione o deselezione di file per la funzione [Impostazione Funzione Contrassegno]
- Modifica dell'ingrandimento o dell'area ingrandita di file associati a [Impostazione Funzione Contrassegno]
- Esportazione di file MP con [Esporta foto]

# **Impostazione Funzione Contrassegno**

Contrassegnare le immagini per l'accesso rapido durante la riproduzione. È possibile visualizzare le immagini contrassegnate premendo il tasto Fn.

#### **Impostazione/cancellazione di un file alla volta**

Per contrassegnare o rimuovere il contrassegno dall'immagine corrente, selezionare [Impostazione Funzione Contrassegno] in modalità di riproduzione di foto singole. I file contrassegnati sono indicati da un'icona.

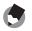

 *Nota -------------------------------------------------------------------------------------* Se si imposta una foto ingrandita, la fotocamera salverà anche l'ingrandimento e

l'area ingrandita, pertanto l'immagine verrà visualizzata ingrandita.

#### **Impostazione/cancellazione di più file contemporaneamente**

Per contrassegnare o rimuovere il contrassegno da diverse immagini selezionate, selezionare [Impostazione Funzione Contrassegno] in visualizzazione di immagini miniaturizzate, evidenziare le immagini e premere il tasto ADJ./OK per aggiungere o rimuovere il contrassegno. Una volta terminato premere DISP.

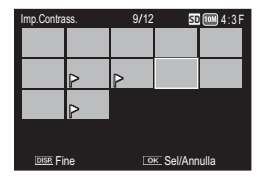

 *Attenzione -----------------------------------------------------------------------------*

- Se si modifica il nome di un file salvato con [Impostazione Funzione Contrassegno] su un computer, il file verrà cancellato da [Impostazione Funzione Contrassegno].
- La copia delle immagini dalla memoria interna a una scheda di memoria determina la rimozione del contrassegno dalla immagini della memoria interna.
- Se si salva con [Impostazione Funzione Contrassegno] un file contenuto in una scheda di memoria SD, sulla scheda di memoria SD verranno creati la cartella [CLIPINFO] e il file CLIP.CLI. Se questi ultimi vengono eliminati, il file corrispondente verrà cancellato da [Impostazione Funzione Contrassegno].
- Se si modifica il nome di un file di immagine con un computer, potrebbe non essere possibile impostarlo con [Impostazione Funzione Contrassegno].
- La funzione [Impostazione Funzione Contrassegno] può essere utilizzata solo con immagini scattate con questa fotocamera.

# **Ritaglia**

Creare una copia ritagliata della foto corrente.

Ruotare la leva di zoom verso Q o  $\blacksquare$  per regolare il formato del ritaglio, quindi premere il tasto ADJ./OK ▲▼₩۶ per posizionare il ritaglio.

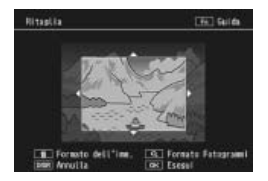

Premere il tasto ADJ./OK per salvare l'immagine ritagliata in un file separato.

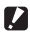

## *Attenzione -----------------------------------------------------------------------------*

- È possibile ritagliare solo le foto scattate con questa fotocamera.
- Non è possibile ritagliare i filmati o i file MP.
- Se la foto viene ritagliata più volte, la macchina ripeterà la compressione ad ogni passaggio, pertanto si avrà un deterioramento della qualità d'immagine.

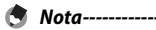

- Per annullare, premere il tasto DISP.
- Per visualizzare la guida, premere il tasto Fn mentre il display del ritaglio è visualizzato nel display. Premere nuovamente il tasto Fn per uscire dalla guida.
- Per selezionare il rapporto di formato, premere il tasto  $\widehat{\mathbf{w}}$  nel display del ritaglio. Scegliere tra i rapporti di formato 4 : 3 e 1 : 1. I rapporti 3 : 2 e 16 : 9 non sono supportati.
- Se l'immagine viene ritagliata, il rapporto di compressione verrà impostato su Fine.
- Le impostazioni disponibili per le dimensioni del riquadro di ritaglio variano in base alle dimensioni dell'immagine originale.

• Il formato dell'immagine risultante dal cropping dipende dal formato originale e dal formato del ritaglio (il primo ritaglio mostrato nel display di ritaglio è il secondo ritaglio più grande; per visualizzare il ritaglio più grande, selezionare  $\blacksquare$  con la selettore di zoom).

#### **Rapporto di formato 4 : 3**

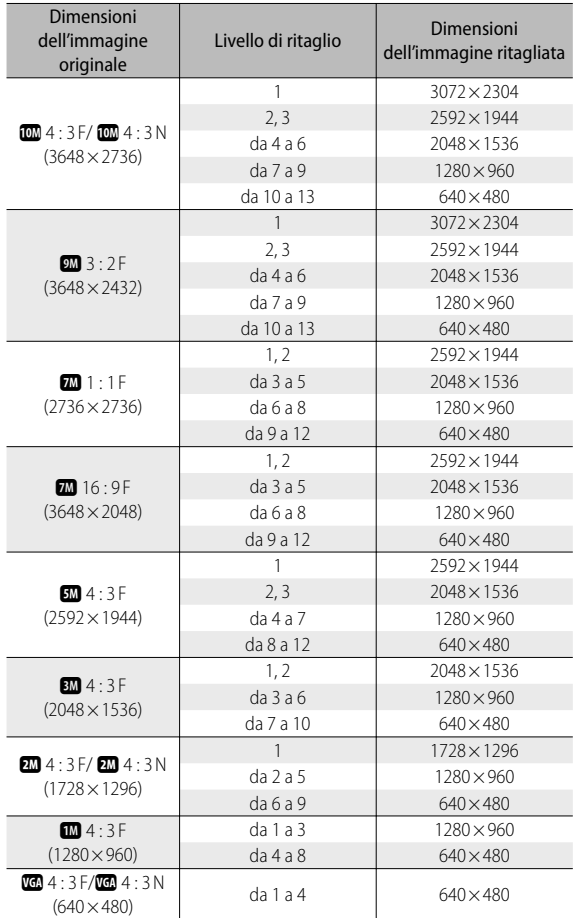

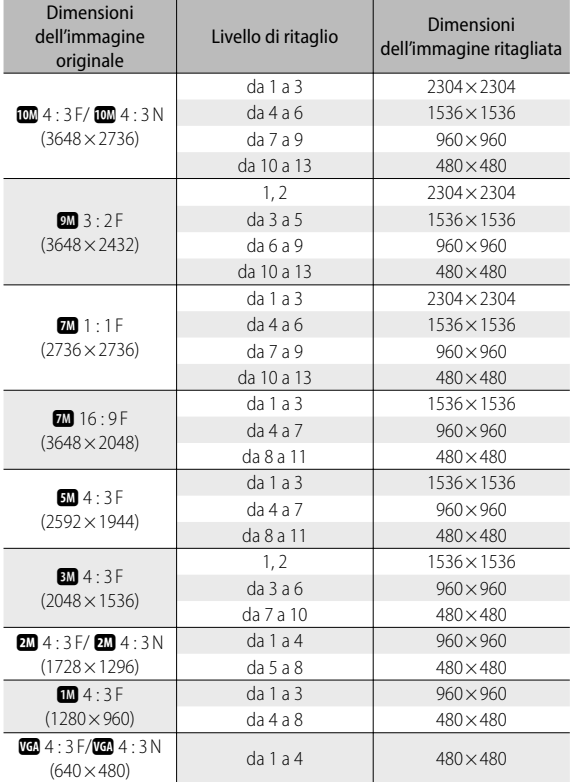

# **Rapporto di formato 1 : 1**

# **99**

**c** Menu di riproduzione **Menu di riproduzione**

# **Compensazione Livello**

Creare copie elaborate per regolare la luminosità e il contrasto.

## **Correzione automatica delle immagini**

Selezionare [Auto] e premere il tasto ADJ./OK F. Sarà visualizzata un'anteprima con l'immagine originale in alto a sinistra e la copia corretta sulla destra.

Premere il tasto ADJ./OK per copiare l'immagine.

## **Correzione manuale delle immagini**

Selezionare [Manuale] e premere il tasto ADJ./OK F. Sarà visualizzata un'anteprima con l'immagine originale in alto a sinistra, un istogramma e i comandi sul punto nero, bianco e centrale in basso a sinistra, e la copia corretta sulla destra.

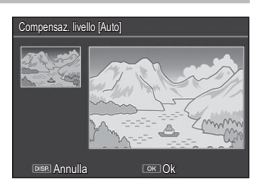

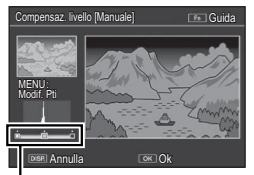

Punti di controllo

Premere MENU per passare da un punto di controllo all'altro, quindi premere il tasto ADJ./OK  $\mathbb{Z}^4$  per posizionare il punto selezionato per la luminosità e il contrasto migliorati, come indicato qui di seguito.

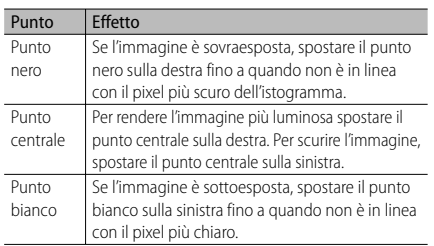

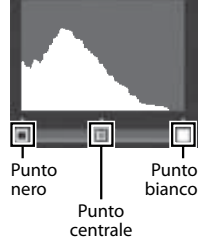

- Per aumentare il contrasto, allineare il punto nero e quello bianco con il pixel più scuro e più chiaro.
- Per assistenza, premere il tasto Fn; premere nuovamente il tasto per tornare alla visualizzazione dell'anteprima.

Premere il tasto ADJ./OK per creare la copia corretta.

#### *Attenzione -----------------------------------------------------------------------------*

- Se la fotocamera non è in grado di creare una copia corretta, sarà visualizzato un messaggio di errore e la fotocamera uscirà al menu di riproduzione.
- Per annullare la compensazione del livello, premere il tasto DISP.
- La funzione di compensazione livello può essere utilizzata solo con foto scattate con questa fotocamera.
- La funzione di compensazione livello non può essere utilizzata con i filmati o i file MP.
- Questa funzione potrebbe non dare risultati nel caso di foto scattate con l'impostazione [Testo] nel modo scena, oppure con [Impostazioni immagine] impostato su [Bianco e nero] o [Sepia].
- Se la compensazione livello viene utilizzata più volte, la fotocamera ripeterà la compressione ad ogni passaggio, pertanto si avrà un deterioramento della qualità d'immagine.

# **Compensazione Bilanciamento Bianco**

Creare copie con un bilanciamento del bianco modificato.

Sarà visualizzata un'anteprima con l'immagine originale in alto a sinistra, i comandi del bilanciamento del bianco in basso a sinistra e la copia corretta sulla destra. Premere il tasto ADJ./OK AV& per regolare il bilanciamento del bianco sugli assi verde-magenta e blu-ambra.

Premere il tasto ADJ./OK per registrare la copia modificata.

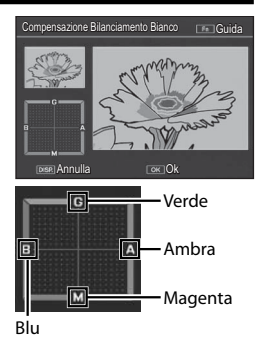

 *Attenzione -----------------------------------------------------------------------------*

- La funzione di compensazione del bilanciamento del bianco può essere utilizzata solo con le foto scattate con questa fotocamera.
- La funzione di compensazione del bilanciamento del bianco non può essere utilizzata con i filmati o i file MP.
- Questa funzione potrebbe non dare risultati nel caso di foto scattate con l'impostazione [Testo] nel modo scena, oppure con [Impostazioni immagine] impostato su [Bianco e nero] o [Sepia].
- Se la funzione di compensazione del bilanciamento del bianco viene utilizzata più volte, la fotocamera ripeterà la compressione ad ogni passaggio, pertanto si avrà un deterioramento della qualità d'immagine.
- *Nota -------------------------------------------------------------------------------------*
	- Per annullare, premere il tasto DISP.
	- Premere il tasto  $\overline{\mathbf{w}}$  per resettare il bilanciamento del bianco.
	- Per assistenza, premere il tasto Fn; premere nuovamente il tasto per tornare alla visualizzazione dell'anteprima.

# **Correzione Obliquità**

Creare copie elaborate per ridurre gli effetti della prospettiva sugli oggetti rettangolari, come bacheche di annunci o biglietti da visita.

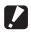

#### **2** Attenzione---

- La Correzione Obliquità è disponibile solo per le immagini scattate con la fotocamera.
- La funzione di compensazione obliquità non può essere utilizzata con i filmati o i file MP.

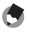

 *Nota -------------------------------------------------------------------------------------*

- Se la fotocamera è in grado di rilevare un oggetto utile per correggere la prospettiva, sarà visualizzato un messaggio con l'oggetto circondato da un riquadro arancione. La fotocamera è in grado di rilevare fino a cinque oggetti.
- Se non è possibile identificare l'area specificata, verrà visualizzato un messaggio di errore. L'immagine originale rimarrà inalterata.
- Per selezionare un'altra area di correzione, spostare il riquadro arancione nell'area desiderata premendo il tasto ADJ./OK  $\blacklozenge$ .
- Per annullare la correzione, premere il tasto ADJ./OK . L'immagine originale rimane inalterata anche se si annulla la correzione obliquità.
- Applicando la funzione di correzione obliquità, la dimensione delle immagini non subisce variazioni.
- Il tempo necessario per la Correzione Obliquità aumenta con le dimensioni dell'immagine. Per ridurre il tempo necessario, eseguire la Correzione Obliquità in piccole copie create con l'opzione [Ridimensiona] (CF pag. 94).
- Nella tabella che segue è riportato il tempo approssimativamente richiesto per la correzione obliquità.

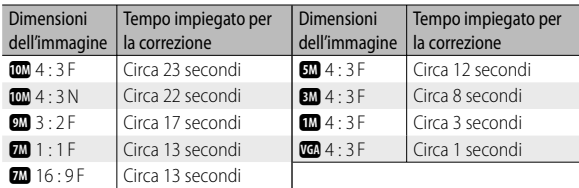

• Impostando il modo Scena su [Modo Corr Obl], è possibile correggere immediatamente l'inclinazione dell'immagine, subito dopo lo scatto. (

# **Protezione**

[Protezione] consente di proteggere i file dall'eventuale cancellazione accidentale.

Se [1 File] è selezionato, è possibile proteggere o togliere la protezione del file selezionato premendo il tasto ADJ./OK  $5.4$ 

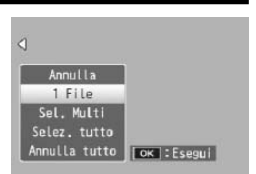

Se [Selez. tutto] o [Annulla tutto] è selezionato, è possibile proteggere o togliere la protezione di tutti i file.

# **Selezione di diversi file**

Selezionare [Sel mult] per modificare lo modificare lo stato di protezione di diversi file singoli o di tutti i file compresi in un intervallo selezionato.

# **Per selezionare diversi fotogrammi individuali:**

- *1* **Selezionare [Sel. indiv.] e premere il tasto ADJ./OK.**
- *2* **Selezionare un fotogramma e premere il tasto ADJ./OK.**
	- Premere il tasto MENU per cambiare visualizzazione e specificare un intervallo di file.
	- Se si seleziona accidentalmente un file indesiderato, è possibile annullare selezionandolo nuovamente e premendo il tasto ADJ./OK.
	- Selezionare tutti i file da proteggere.
- *3* **Premere il tasto Fn.**

# **Per selezionare due fotogrammi e tutti i fotogrammi compresi tra di essi:**

- *1* **Selezionare [Sel. int.] e premere il tasto ADJ./OK.**
- *2* **Selezionare il primo fotogramma e premere il tasto ADJ./OK.**
	- Premere il tasto MENU per cambiare visualizzazione e specificare i file separatamente.
	- Nel caso in cui si desideri cambiare il punto iniziale della selezione, premere il tasto DISP. per tornare alla schermata di selezione iniziale.
- *3* **Selezionare l'ultimo fotogramma e premere il tasto ADJ./OK.**
	- Ripetere i punti 2 e 3 per selezionare diversi intervalli.

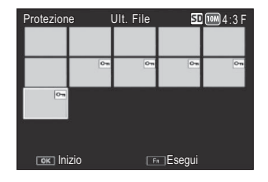

# *4* **Premere il tasto Fn.**

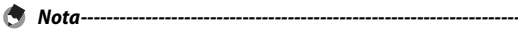

[Sel. indiv.] e [Sel. int.] possono essere selezionati direttamente se si seleziona [Protezione] in visualizzazione di immagini miniaturizzate.

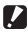

#### *Attenzione -----------------------------------------------------------------------------*

Si prega di notare che la formattazione comporta l'eliminazione di tutti i file, compresi quelli protetti.

# **DPOF**

Per richiedere la stampa professionale delle immagini memorizzate su una scheda di memoria, usare dapprima questa opzione per creare un "ordine di stampa" digitale, elencante le foto da stampare e il numero di copie. Successivamente, portare la scheda di memoria a un centro stampa digitale che supporta lo standard DPOF.

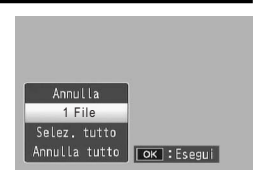

Per aggiungere o togliere una foto dall'ordine di stampa, selezionare [1 File] e premere il tasto ADJ./OK  $\mathbf{L}$  per visualizzare il file desiderato.

Selezionare [Selez. tutto] per aggiungere tutte le foto all'ordine di stampa, o [Annulla tutto] per rimuovere tutti i file dall'ordine di stampa.

### **Selezione di diversi file**

Per modificare lo stato di stampa di diversi file singoli, selezionare [DPOF] nella visualizzazione di immagini miniaturizzate.

Selezionare le foto e premere il tasto ADJ./OK  $\blacktriangle \blacktriangledown$  per selezionare il numero di stampe; premere il tasto ADJ./OK ▲ per aumentare il numero di copie, o quello ADJ./OK ▼ per ridurre il numero di copie.

Una volta completate le impostazioni, premere il tasto ADJ./OK per uscire.

 *Nota -------------------------------------------------------------------------------------* Per annullare l'impostazione DPOF per più foto, attenersi alla stessa procedura sopra indicata per impostare a [0] il numero di copie da stampare e quindi premere il tasto ADJ./OK.

# **Visualizzazione delle immagini sulla TV**

Per visualizzare le immagini su una TV, collegare la fotocamera alla televisione con il cavo AV in dotazione.

*1* **Collegare saldamente il cavo AV al connettore di ingresso video del televisore.**

*2* **Spegnere la fotocamera e collegare saldamente il cavo al terminale** 

• Collegare lo spinotto bianco del cavo AV al connettore di ingresso audio (bianco) del televisore e lo spinotto giallo al connettore di ingresso video (giallo).

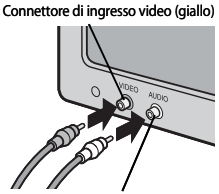

Connettore di ingresso audio (bianco)

**comune per porta USB/uscita AV (grigio) della fotocamera**

- *3* **Impostare il televisore in modo Video (impostare l'ingresso su Video).**
	- Per informazioni dettagliate consultare la documentazione fornita con il televisore.
- *4* **Premere il tasto di accensione oppure mantenere premuto il tasto** 6 **(Riproduzione) per accendere la fotocamera.**
- *Attenzione -----------------------------------------------------------------------------*
	- Collegare sempre il cavo specifico rispettivamente al terminale comune per porta USB/uscita AV e al terminale di uscita micro HDMI. Si potrebbero verificare malfunzionamenti se si usano altri cavi per effettuare il collegamento o se i cavi vengono collegati a un terminale diverso da quello specificato.
	- Quando si collega il cavo AV alla fotocamera, il display si spegne e l'uscita dell'altoparlante viene disattivata.
	- Non inserire forzatamente il cavo AV nel connettore.
	- Non applicare una forza eccessiva con il cavo AV connesso.
	- Quando si utilizza il cavo AV, non muovere la fotocamera con il cavo AV.
- *Nota -------------------------------------------------------------------------------------* • Collegando il cavo AV al connettore di ingresso video di un videoregistratore, è possibile riversare su videocassetta i materiali ripresi con la fotocamera, registrandoli con un videoregistratore.
	- La fotocamera supporta i seguenti standard video: NTSC e PAL. Laddove possibile, la fotocamera viene impo-stata secondo lo standard usato nel proprio paese o regione prima della spedizione; selezionare la modalità video pertinente prima di collegare la fotocamera a un dispositivo che supporta uno standard video differente. (『写 p.114)
	- È possibile collegare il corpo macchina a TV che supportano HDMI mediante un cavo mini HDMI (venduto a parte). Per informazioni dettagliate consultare la documentazione fornita insieme alla TV.
	- Se si collega o scollega il cavo mini HDMI, viene attivata la visualizzazione di immagini singole. Quando viene visualizzato il menu, la visualizzazione di immagini singole non viene attivata anche collegando o scollegando il cavo HDMI.
	- Quando si collega il corpo macchina a una TV mediante un cavo mini HDMI, i suoni operativi vengono disattivati.
	- La risoluzione per l'uscita HDMI è impostata su [Auto]. Se la risoluzione video che compare effettivamente sullo schermo è bassa, modificare le impostazioni di [Uscita HDMI] nel menu di impostazione. (『写 p.114)

## **7 Menu di impostazione**

Per modificare le impostazioni della fotocamera è necessario richiamare il menu di impostazione dal menu di ripresa ( $\mathbb{C}$ F p.78) o dal menu di riproduzione ( $\sqrt{\mathbb{F}}$  p.93).

## **Uso del menu**

#### *1* **Premere il tasto MENU.**

- Verrà visualizzato il menu di ripresa (o il menu di riproduzione).
- *2* **Premere il tasto ADJ./OK** N**.**

#### *3* **Premere il tasto ADJ./OK** "**.**

- Verrà visualizzato il menu di impostazione.
- In modo Scena, Continuo, o nella Modalità scatto creativo, premere due volte il tasto ".
- *4* **Premere il tasto ADJ./OK** F**.** Indica l'intervallo delle schermate

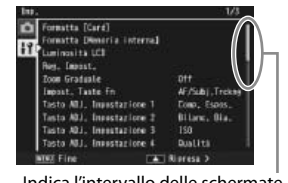

visualizzate.

ormatta [Card] ormatta DMemoria internal uninosità LCD Rey, Impost, Impost, Taste Fn.

Tasto ADJ, Impostazione 1

Tasto ADJ, Inpustazione 2

Tasto ABJ. Insectazione 3

Tasto ABJ, Insustazione 4

#### *5* **Premere il tasto ADJ./OK** !" **per selezionare l'opzione desiderata.**

- Se si preme il tasto DISP. in questa fase, verrà nuovamente visualizzata la schermata riprodotta al punto 3.
- Per visualizzare la schermata successiva, premere il tasto ADJ./OK  $\blacktriangledown$  in corrispondenza dell'ultima opzione in basso.

### **6** Premere il tasto ADJ./OK  $\frac{1}{2}$ .

- Verranno quindi visualizzate le impostazioni corrispondenti all'opzione selezionata.
- *7* **Per selezionare l'impostazione desiderata, premere il tasto ADJ./**  $OK$  **▲▼**.

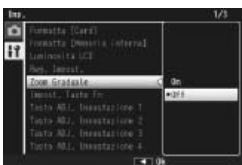

**7**Menu di impostazione **Menu di impostazione**

AF/Subj.Troken

Comp. Espas

Bilanc, Bia.

150

Direct (+5 Sebezion

#### *8* **Premere il tasto ADJ./OK.**

- Il menu di impostazione scomparirà e la fotocamera sarà pronta a scattare.
- A seconda dell'impostazione effettuata, potrebbe apparire il menu di impostazione. In questo caso, premere il tasto MENU o il tasto ADJ./OK per ritornare alla schermata di ripresa o di riproduzione.
- Premendo il tasto ADJ./OK  $\ddot{\bullet}$  al punto 8. l'impostazione viene confermata, dopodiché verrà nuovamente visualizzata la schermata riprodotta al punto 5.

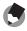

 *Nota -------------------------------------------------------------------------------------*

Nel caso di alcune funzioni, il metodo di selezione potrebbe differire dalla procedura descritta di seguito. Per informazioni più dettagliate, consultare le istruzioni riportate per le singole funzioni.

## **Opzioni del menu di impostazione**

#### Formatta [Card]

Selezionare [SÌ] e premere il tasto Fn per formattare la scheda di memoria

#### *Attenzione*

Se si usano schede Eye-Fi, installare sul computer il software presente nella scheda Eye-Fi, quindi formattarla.

#### Formatta [Memoria interna]

Selezionare [SÌ] e premere il tasto Fn per formattare la memoria interna. Se nella memoria interna sono presenti immagini che si desidera conservare, copiare le immagini nella scheda di memoria SD prima di formattare la memoria interna. (CF p.95)

#### Luminosità LCD

Premere il tasto ADJ./OK <sup>△</sup> per regolare la luminosità del display.

#### **Reg. Impost.** General Contract of the contract of the contract of the Contract of the Contract of the Contract of the Contract of the Contract of the Contract of the Contract of the Contract of the Contract of the Contrac

Salvare le impostazioni correnti della fotocamera.

#### Zoom Graduale

Selezionare [On] per permettere allo zoom ottico di essere regolato a otto intervalli discreti, equivalenti in una fotocamera a 35 mm a lunghezze focali di 28 mm, 35 mm, 50 mm, 85 mm, 105 mm, 135 mm, 200 mm, e 300 mm; Selezionare [On] per permettere allo zoom super risoluzione di essere regolato a due intervalli discreti, equivalenti in una fotocamera a 35 mm a lunghezze focali di 450 mm e 600 mm. In modalità Macro, le lunghezze focali della funzione zoom graduale sono approssimativamente equivalenti a 31, 35, 50, 85, 105, 135, 200 e 300 mm nel formato 35 mm.

#### Impost. Tasto Fn Gp.56

Selezionare il ruolo svolto dal pulsante Fn.

Tasto ADJ. Impostazione 1–4 Gp.52

Selezionare il ruolo svolto dal pulsante ADJ./OK.

#### Luce Ausiliaria AF

Se si seleziona [On], la luce ausiliaria AF si accenderà per assistere l'autofocus.

#### Suoni operativi

Selezionare i suoni prodotti dalla fotocamera.

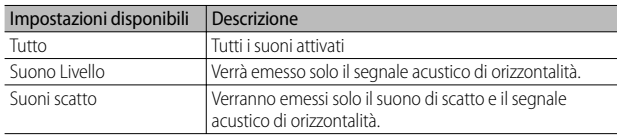

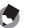

 *Nota ----------------------------------------------------------------------------------*

- Se si cerca di eseguire un'operazione non consentita, la fotocamera emetterà un segnale acustico indipendentemente dall'impostazione effettuata in corrispondenza di [Suoni operativi].
- A prescindere dall'opzione selezionata, non viene emesso alcun suono quando [Modalità discreta] o [Animali domestici] è selezionato in modo scena.

#### Impostazioni volume

Il volume dei suoni operativi può essere modificato.

- *Nota ----------------------------------------------------------------------------------* • La fotocamera non emette la segnalazione acustica di orizzontalità quando [Impostazione Livello] è impostato su [Display+suono] o [Suono] e [Impostazioni volume] è impostato su [](Disattivato).
	- A prescindere dall'opzione selezionata, non viene emesso alcun suono quando [Modalità discreta] o [Animali domestici] è selezionato in modo scena.

#### Tempo conferma LCD

Selezionare la durata di tempo di visualizzazione delle foto dopo lo scatto. Selezionare [Mantieni] per visualizzare le foto fino a quando il tasto di scatto viene premuto a metà corsa. Le foto visualizzate dopo la ripresa possono essere visualizzate usando lo zoom ( $\mathbb{C}\mathfrak{F}$  p.41) o cancellate ( $\mathbb{C}$ ). In base all'opzione selezionata in [Riduzione disturbi] ( $\mathbb{C}$ ). Le foto possono essere visualizzate per più a lungo rispetto al tempo selezionato.

#### Spegnimento automatico

Selezionare la durata di tempo per cui la fotocamera rimane accesa quando non si svolgono operazioni. La fotocamera non si spegnerà automaticamente se si seleziona [Off] durante la ripresa con timer ( $\mathbb{C}$  p.83), quando la fotocamera è collegata a un computer o a una stampante oppure durante il trasferimento di immagini con schede Eye-Fi.

#### Oscuramento Auto LCD

Se si seleziona [On], il display dell'immagine verrà offuscato automaticamente per risparmiare energia se non si esegue nessuna operazione per circa cinque secondi. Questa caratteristica non è disponibile nel modo Synchro-monitor (呼称 n.45) o nel modo Sospensione (CPp.114).

#### Immagine Zoom Digitale Geometric Communication of the Communication of the Communication of the Communication of the Communication of the Communication of the Communication of the Communication of the Communication of the

Scegliere [Ridimens. Auto] per registrare le foto scattate con lo zoom digitale nelle dimensioni effettive oppure [Normale] per ingrandire i dati delle immagini dal centro del fotogramma utilizzando sia lo zoom digitale che quello con super risoluzione.

#### Impostazione Livello Gp.48

Regolare le impostazioni sull'indicatore di livello e il suono livello.

#### Opzioni griglia guida Germania di Barca di Barca di Barca di Barca di Barca di Barca di Barca di Barca di Barca

Selezionare il tipo di griglia di inquadramento disponibile in modalità di ripresa.

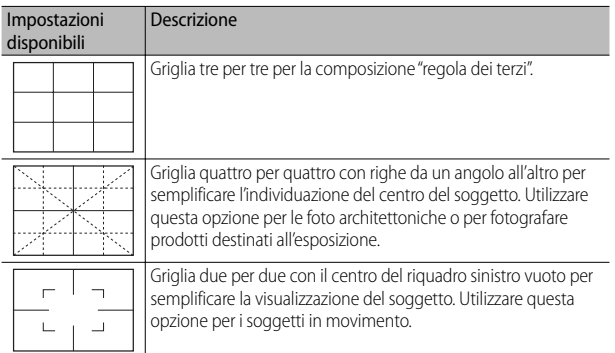

#### Funzione Guida

Se si seleziona [On], viene visualizzata una guida quando si gira il selettore di modalità o si usano controlli quali i tasti  $\blacklozenge$  (flash),  $\blacklozenge$  (macro), e  $\lozenge$  (autoscatto).

#### Riquadro informaz. di scatto

Selezionare [On] per visualizzare le icone di ripresa in un riquadro che circonda la vista attraverso l'obiettivo ( $\mathbb{Q}$ ). Il riquadro con le informazioni di scatto non può essere visualizzato in modalità Filmato.

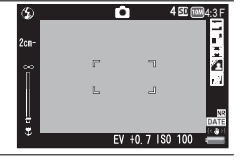

#### Distanza minima

Selezionare [Mostra] per visualizzare la distanza di messa a fuoco minima per la posizione di zoom corrente. La distanza minima di messa a fuoco non viene visualizzata nel modo scena automatico.

#### Rotazione Auto

Selezionare [On] per visualizzare automaticamente le immagini nell'orientamento corretto durante la riproduzione.

#### **Disp. saturazione del bianco** Geographic Control Control Control Control Control Control Control Control Control Control Control Control Control Control Control Control Control Control Control Control Control Control Cont

Se si seleziona [On], è possibile visualizzare le alte luci in modalità di riproduzione, premendo il tasto DISP.

#### N. sequenza card

Quando si cambia la scheda di memoria SD, la fotocamera può essere impostata in modo che la numerazione continui in modo progressivo, partendo dal numero successivo a quello raggiunto sulla scheda precedente.

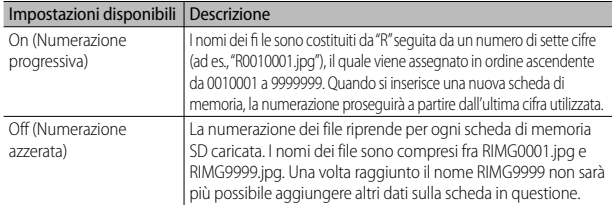

 *Nota ----------------------------------------------------------------------------------* • Questa opzione è valida solo per le schede di memoria. I nomi delle foto nella memoria interna sono costituiti da "RIMG" seguita da un numero di quattro cifre.

• Se per il trasferimento delle immagini sul computer si utilizza DL-10 (Gp.128), i file trasferiti verranno rinominati e salvati.

#### $\blacksquare$  Attenzione-

Una volta raggiunto il nome RIMG9999 o R9999999 non sarà più possibile salvare altri file. In questo caso, sarà necessario trasferire i dati dalla scheda di memoria SD alla memoria interna del computer o a un supporto di archiviazione, e quindi formattare la scheda di memoria SD.

#### Collegamento tipo USB

Scegliere un tipo di collegamento ([Mem. di massa] o [PTP]) prima di collegare la fotocamera ad altri dispositivi via USB.

Impostare l'orologio della fotocamera.

 *Nota ----------------------------------------------------------------------------------*

• Se si lascia la fotocamera senza batteria per una settimana circa, le impostazioni di data e ora verranno azzerate. Pertanto sarà necessario ripetere l'impostazione.

• Per mantenere le impostazioni di data e ora, inserire una batteria sufficientemente carica nella fotocamera e lasciarvela per più di due ore.

#### Language/言語  $*1$  Gp.29

La fotocamera consente di cambiare la lingua di visualizzazione dei testi sul display.

#### Modo Uscita Video \*1

Collegando la fotocamera a un televisore per mezzo del cavo AV fornito in dotazione, si possono visualizzare i filmati e le immagini fisse sullo schermo del televisore. Selezionare tra NTSC (impiegato in Nord America, Caraibi, parte dell'America Latina e alcuni paesi dell'Asia Ori entale) e PAL (impiegato nel Regno Unito e in gran parte dell'Europa, oltre che in Australia, Nuova Zelanda e parte dell'Asia e Africa). Il formato SECAM non è supportato.

#### Uscita HDMI

È possibile selezionare la risoluzione scegliendo [AUTO], [1080i], [720p] e [480p] per l'uscita video utilizzando il cavo HDMI opzionale. Per l'uso normale, scegliere l'opzione [AUTO]. Se la risoluzione video che compare effettivamente sullo schermo è bassa con l'opzione [AUTO], scegliere [1080i] o [720p] per ottenere la migliore qualità possibile

#### Modo Sospensione

Selezionare l'intervallo di tempo in cui il display resta illuminato prima di essere automaticamente oscurato per risparmiare energia. Questa caratteristica non è disponibile se la connessione viene effettuata con cavi AV o HDMI.

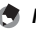

#### *Nota ----------------------------------------------------------------------------------*

L'opzione [Oscuramento Auto LCD] non è disponibile se è stato attivato il modo Sospensione.

#### Verifica versione firmware

Mostra la versione del firmware della fotocamera. Se la scheda di memoria SD contiene il file per aggiornare il firmware, la fotocamera sovrascrive il programma.

#### Impostazioni di connessione Eye-Fi \*2

Se si utilizza una scheda di memoria SD (ad esempio Eye-Fi) con funzione LAN wireless incorporata, l'opzione [On] attiva questa funzione, mentre l'opzione [Off] la disattiva e la scheda di memoria SD può essere utilizzata senza la funzione LAN wireless. Per ulteriori informazioni sulle impostazioni per LAN wireless o sulle schede Eye-Fi, controllare sul Manuale utente e su altri documenti quali dispositivi utilizzano le schede Eye-Fi.

#### Visualizza connessione Eye-Fi \*2

Se si usa una scheda Eye-Fi, mostra il SSID di destinazione.

\*1 Le impostazioni predefinite possono variare a seconda del luogo di acquisto della fotocamera.

\*2 Queste impostazioni sono visualizzate solo se si utilizza una scheda Eye-Fi.

## **Reg. Impost.**

Salvare le impostazioni correnti nella fotocamera in [MY1] o [MY2]. Le impostazioni salvate in [MY1] sono richiamate quando si porta il selettore di modalità su  $\overline{MY}$  I, mentre quelle salvate in [MY2] sono richiamate quando si porta il selettore di modalità su MY2.

#### *1* **Impostare la fotocamera sulle voci desiderate.**

- *2* **Selezionare [Reg. Impost.] nel menu di impostazione (**G**p.109) e premere il tasto ADJ./OK** F**.**
	- Verrà visualizzato un messaggio di conferma.

### *3* **Selezionare [MY1] o [MY2] e premere il tasto ADJ./OK .**

- Le impostazioni correnti della fotocamera verranno registrate, dopodiché verrà nuovamente visualizzato il menu di impostazione.
- Se non si desidera registrare le impostazioni, premere il tasto DISP.

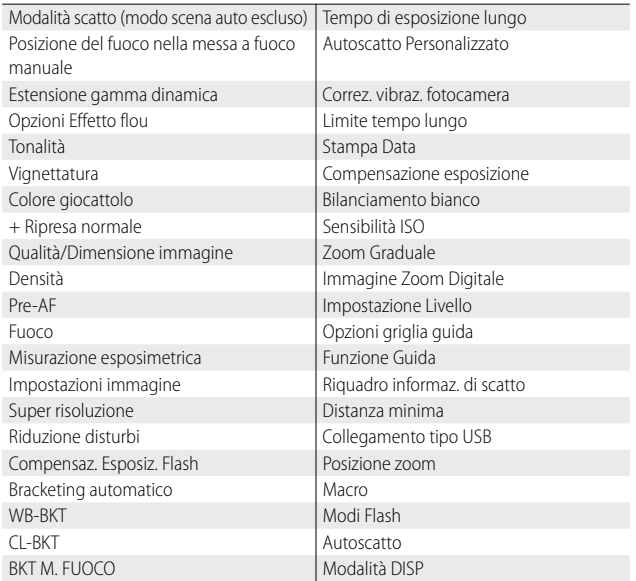

#### **Impostazioni salvate in [Reg. Impost.]**

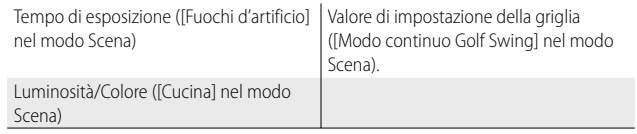

## **Immagine Zoom Digitale**

Se si seleziona [Normale] (l'opzione predefinita) per [Immagine Zoom Digitale], lo zoom digitale ingrandirà i dati immagine dal centro della foto al fine di creare un'immagine secondo il formato corrente leggermente sgranata. Per registrare immagini scattate con lo zoom digitale nel formato reale, selezionare [Ridimens. Auto]. Il formato di registrazione dell'immagine cambia in base al rapporto di zoom.

Per usare la funzione di ridimensionamento automatico zoom, mantenere la leva di zoom su  $[4]$  (telefoto) fino a quando la fotocamera ha ingrandito al massimo, quindi rilasciare brevemente la leva di zoom e riportarla su  $[4]$ .

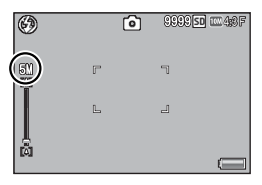

Il formato immagine cambia ogni volta

che si porta la leva di zoom su **[4]**. Il formato corrente è visualizzato sopra la barra dello zoom.

Il ridimensionamento automatico zoom è attivato quando si seleziona  $\overline{000}$  4 : 3 F o  $\overline{000}$  4 : 3 N per [Qualità/Dimensione immagine] ( $\mathbb{Q}$  p.79), negli altri casi è attivo lo zoom digitale.

#### **Ingrandimento zoom e dimensioni dell'immagine registrata**

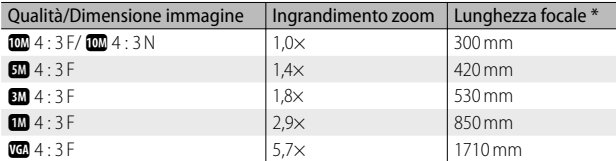

\* Valore equivalente in formato 35 mm

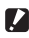

 *Attenzione -----------------------------------------------------------------------------*

- [Ridimens. Auto] non ha alcun effetto quando si seleziona [Modo Corr Obl] nel modo Scena o si seleziona [Fotocamera giocattolo] nella Modalità scatto creativo.
- La qualità immagine fine si utilizza in tutte le fotografie scattate utilizzando [Ridimens. Auto], a prescindere dall'opzione selezionata attualmente in [Qualità/ Dimensione immagine].

## **Funzione di stampa diretta**

La funzione di stampa diretta consente di stampare direttamente dalla fotocamera, collegandola a una stampante per mezzo di un cavo USB. Le fotografie possono quindi essere stampate rapidamente e con facilità direttamente dalla fotocamera, anche senza disporre di un computer.

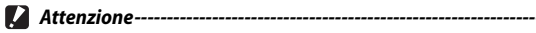

Con questa funzione non è possibile stampare i file AVI (filmati) o file MP.

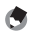

- *Nota -------------------------------------------------------------------------------------* • Questa fotocamera è compatibile con PictBridge, una tecnologia collaudata per
	- la stampa diretta delle immagini.
	- Per poter stampare con la funzione di stampa diretta è necessario che la stampante sia compatibile con PictBridge. Per informazioni sulla compatibilità, consultare la documentazione fornita con la stampante.

## **Collegamento della fotocamera alla stampante**

Collegare la fotocamera a una stampante tramite il cavo USB in dotazione.

#### *1* **Assicurarsi che la fotocamera sia spenta.**

- Stampa Diretta **8Stampa Diretta**
- *2* **Connettere il connettore della porta USB/uscita AV della fotocamera (grigio) ad una stampante utilizzando il cavo USB fornito.**

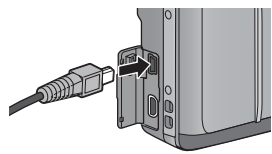

- Se è spenta, accendere la stampante.
- La fotocamera si accende automaticamente.

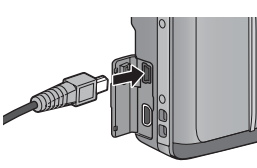

- 
- *Attenzione -----------------------------------------------------------------------------*
	- Non spingere eccessivamente il cavo USB nel terminale né applicare troppa forza mentre il cavo è collegato. Inoltre, se si usa il cavo USB, non spostare il fotocamera insieme al cavo.
	- Non scollegare il cavo USB mentre la fotocamera è accesa.
	- Non collegare cavi diversi da quello USB in dotazione.

## **Stampa di immagini fisse**

Questa fotocamera consente di stampare le immagini fisse utilizzando una stampante compatibile con PictBridge. Se è presente una scheda di memoria, saranno stampate le immagini in essa contenute; altrimenti, saranno stampate le immagini presenti nella memoria interna.

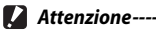

Dopo aver controllato che la stampa è stata completata e la fotocamera si è spenta, scollegare il cavo USB per terminare la connessione tra fotocamera e stampante.

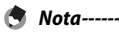

• Se durante il trasferimento delle immagini appare il messaggio [Errore della stampante], controllare lo stato della stampante e adottare le misure necessarie.

- Se viene visualizzato un messaggio di errore di collegamento al computer anche se la fotocamera è collegata alla stampante, ricollegare la fotocamera e premere il tasto ADJ./OK entro 2 secondi.
- Prima di eseguire il collegamento ad alcune stampanti, potrebbe essere necessario selezionare [PTP] in [Collegamento tipo USB] (呼声 pag. 113) nel menu di configurazione (CP pag. 109).

Prima di stampare, collegare la fotocamera alla stampante. Il messaggio [Collegamento…] sulla destra sarà visualizzato se la stampante è pronta; premere ADJ./OK per visualizzare il display di riproduzione Stampa Diretta.

Colleswonts...<br>Premere il tasto (Adi.) per diretta

8

## **Stampa di una sola immagine o di tutte le immagini**

- *1* **Selezionare un'immagine per la stampa e premere il tasto ADJ./OK.**
- *2* **Selezionare [1 File] o [Tutti File] e premere il tasto ADJ./OK.**
	- Verrà quindi visualizzato il menu della funzione Stampa Diretta.

#### **3** Selezionare una voce e premere il tasto ADJ./OK  $\frac{1}{2}$  per **visualizzare le opzioni disponibili.**

- Se appare il messaggio [In collegamento...], significa che la fotocamera non ha ancora stabilito una connessione con la stampante. Quando la fotocamera avrà effettuato la connessione, il messaggio [In collegamento...] scomparirà, e verrà visualizzata l'indicazione [Stampa Diretta]. Quando la fotocamera avrà effettuato la connessione, eseguire la procedura seguente.
- È possibile selezionare le seguenti opzioni. Le voci sono disponibili solo se supportate dalla stampante connessa alla fotocamera.

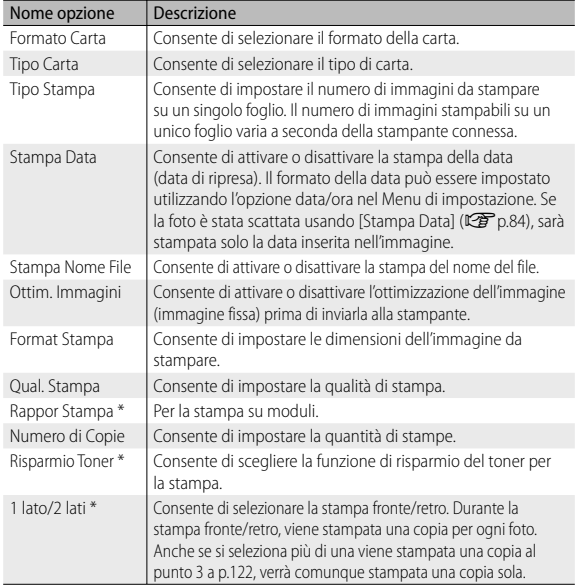

\* Le voci sono disponibili solo se supportate dalla stampante Ricoh connessa alla fotocamera.

 *Nota -------------------------------------------------------------------------------------* • Per far sì che le impostazioni vengano memorizzate come impostazioni predefinite e riutilizzate alla prossima connessione, premere il tasto MENU nella schermata del punto 3. Selezionare [Sì] nel display sulla destra e premere il tasto ADJ./OK.

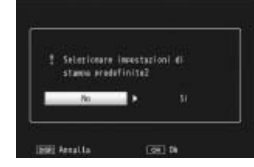

• Per utilizzare le ultime impostazioni alla prossima connessione, selezionare [No].

#### *4* **Selezionare un'opzione e premere il tasto ADJ./OK.**

- Verrà nuovamente visualizzato il menu Stampa Diretta.
- Ripetere le operazioni descritte ai punti 3 e 4 per modificare le altre impostazioni nel modo desiderato.

#### *5* **Premere il tasto ADJ./OK.**

- Le immagini fisse selezionate verranno inviate alla stampante e verrà visualizzata la schermata [Invio…].
- Per annullare l'operazione premere nuovamente il tasto DISP.
- Quando le immagini saranno state inviate alla stampante, verrà nuovamente visualizzata la schermata della Modalità di riproduzione Direct Print, e la stampa avrà inizio.

## **Stampa di più im magini fisse**

- **1 Portare la leva di zoom su**  $\mathbb{F}$  **(visualizzazione di immagini) miniaturizzate) per visualizzare le miniature.**
- *2* **Selezionare un'immagine e premere il tasto ADJ./OK.**
- **2 Premere il tasto ADJ./OK ▲▼ per impostare il numero di copie da stampare.**
	- Per aumentare il numero di copie, premere il tasto **A** Per diminuirlo, premere il tasto  $\blacktriangledown$ .
	- Ripetere i punti 2 e 3 per selezionare altre immagini.

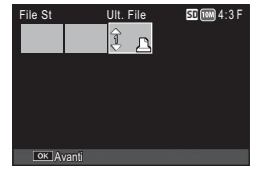

#### *4* **Premere il tasto ADJ./OK.**

- Verrà quindi visualizzato il menu della funzione Stampa Diretta.
- **5** Selezionare una voce e premere il tasto ADJ./OK  $\frac{1}{2}$  per **visualizzare le opzioni disponibili.**
	- Vedere i punti 3 e seguenti a p.120.
- *Nota -------------------------------------------------------------------------------------*
	- La fotocamera consente di stampare esclusivamente le immagini contrassegnate dal simbolo della stampante ( $\Box$ ). Se si annulla la stampa e si riprova a stampare, verificare che le immagini da stampare siano contrassegnate dal simbolo della stampante.
	- È possibile stampare più volte la stessa immagine fissa su un unico foglio.
	- Le opzioni disponibili variano a seconda delle funzioni e del driver della stampante.
	- Per stampare le immagini utilizzando le impostazioni predefinite della stampante, selezionare [Selez. Stampa] dalla schermata dettagliata delle opzioni.

## **9 Trasferimento di immagini al computer**

Le immagini delle schermate mostrate nelle pagine seguenti potrebbero essere differenti dalle immagini visualizzate sul proprio computer a seconda del sistema operativo.

## **Windows**

È possibile copiare le foto sul computer con o senza il software DL-10, disponibile nella memoria interna della fotocamera. Insieme al software DL-10 vengono installati i seguenti programmi.

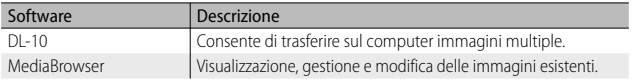

*Attenzione* 

- Per eseguire l'installazione è necessario disporre dei privilegi di amministratore.
- DL-10 non è compatibile con le applicazioni di rete. Utilizzare un'applicazione autonoma

#### **Requisiti di sistema per usare il software incorporato**

Sono richiesti i seguenti ambienti per utilizzare il software incorporato. Si prega di verificare le caratteristiche del computer in uso o di consultare il manuale del computer.

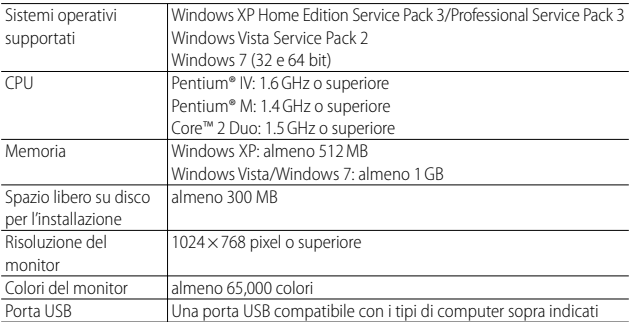

- *Attenzione -----------------------------------------------------------------------------*
	- Windows XP 64-bit e Windows Vista 64-bit non sono supportati.
	- Se il vostro computer dispone di un sistema operativo installato con aggiornamenti, la funzione USB potrebbe non operare correttamente e, pertanto, non verrebbe supportata.
	- Il software fornito potrebbe non funzionare correttamente nel caso in cui siano state apportate modifiche al sistema operativo, ad esempio tramite l'installazione di patch e pacchetti di aggiornamento.
	- La fotocamera non può essere collegata a una porta USB aggiunta tramite sistemi di espansione tipo bus PCI o simili.
	- Se utilizzato con un hub o altri dispositivi USB, il software potrebbe non funzionare correttamente.
	- Per riprodurre filmati o file di grosse dimensioni si consiglia di utilizzare un computer con una disponibilità di memoria maggiore.

## **Installazione del software**

Installare il software in dotazione sul computer.

- 
- *Attenzione -----------------------------------------------------------------------------*
	- Prima di procedere, confermare che [Mem. di massa] sia selezionato in  $[Colleqamento tino USB]$  ( $\mathbb{C}$  $\widehat{P}$  pag. 113) nel menu di configurazione ( $\mathbb{C}$  $\widehat{P}$  pag. 109)
	- Se DC Software 2 viene installato in un computer in cui è già installato DC Software, DL-10 per DC Software 2 viene aggiunto alla cartella di esecuzione automatica.
- *1* **Spegnere la fotocamera ed estrarre la scheda di memoria SD.**
	- Se la scheda di memoria SD è inserita nella fotocamera, non è possibile installare il software.
- *2* **Collegare al computer il cavo USB in dotazione.**
- *3* **Connettere il cavo USB al connettore della porta USB/ uscita AV della fotocamera (grigio).** 
	- La fotocamera si accende automaticamente quando viene stabilita una connessione.

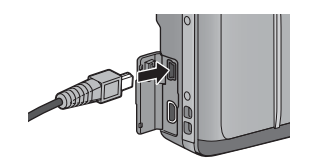

• Compare la schermata [RICOHDCI(E:)] (E indica il nome dell'unità).

#### *4* **Fare clic su [Avvia il programma di installazione del software della fotocamera digitale], quindi fare clic sul pulsante [OK].**

• Compare la schermata [Programma di installazione del software della fotocamera digitale]

Utilizzare questo pulsante

#### **Windows 7**

• Fare clic su [Apri cartella per visualizzare i file], quindi doppio clic su [AUTORUN.EXE] dai file visualizzati.

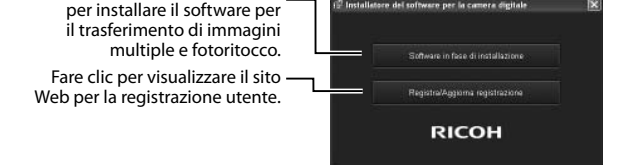

## *5* **Fare clic su [Programma d'Installazione].**

#### **Windows XP**

• Dopo alcuni istanti verrà visualizzata la finestra [Controllo account utente].

#### **Windows Vista/Windows 7**

- Se viene visualizzata una finestra di dialogo [Controllo account utente], selezionare [Sì] (Windows 7) o [Consenti] (Windows Vista). Se viene visualizzata un'icona nella barra dei programmi, fare clic sull'icona per visualizzare la finestra di dialogo. Dopo una breve pausa, verrà visualizzata la finestra di dialogo [Scegliere la lingua di installazione].
- *6* **Selezionare una lingua e seguire le istruzioni visualizzate sulla schermata per completare l'installazione.**
	- Il programma di installazione di MediaBrowser verrà avviato. Per installare MediaBrowser, accettare l'accordo di licenza e seguire le istruzioni sullo schermo.

## *7* **Fare clic su [Sblocca] per DL-10.**

• In Windows 7, fare clic su [Consenti accesso].

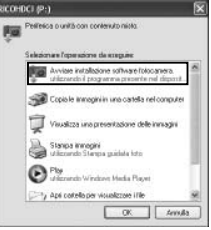

*8* **Se viene visualizzato un messaggio in cui si richiede di riavviare il computer, selezionare [Sì, riavvia il computer adesso.], quindi fare clic su [Fine].**

- Il computer verrà riavviato automaticamente.
- In seguito al riavvio del computer, verrà visualizzato un avviso di protezione di Windows.

### $\mathbf \mathbf Z$  Attenzione -----

- Non spingere eccessivamente il cavo USB nel terminale né applicare troppa forza mentre il cavo è collegato. Inoltre, se si usa il cavo USB, non spostare il fotocamera insieme al cavo.
- Non scollegare il cavo USB mentre la fotocamera è accesa.
- Non collegare cavi diversi da quello USB in dotazione.

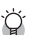

#### *Disinstallazione delle applicazioni software ----------------------------------*

- È possibile disinstallare DC Software 2 e Media Browser da [Pannello di controllo] > [Programmi e funzionalità] (Windows 7 e Windows Vista; nella visualizzazione per categorie o home, selezionare [Panello di controllo] > [Programmi] > [Disinstallazione programma]) o [Installazione applicazioni] (Windows XP).
- Per eseguire l'installazione è necessario disporre dei privilegi di amministratore.
- Uscire dagli altri programmi in esecuzione prima di disinstallare il software.
- Se si installa DC Software 2 in un computer in cui sono già installati DC Software e DC Software 2, è possibile eliminare il programma DL-10 aggiunto alla cartella di avvio.

#### **Visualizzazione del manuale del software**

La "Guida dell'utente al software" (file PDF) è disponibile nella memoria interna della fotocamera. Questa guida spiega come scaricare le immagini dalla fotocamera al computer. Per visualizzare la guida, copiarla sul computer.

#### *1* **Aprire [Risorse del computer] mentre la fotocamera è collegata al computer.**

• La memoria interna della fotocamera è indicata come unità.

#### *2* **Aprire la cartella [MANUAL].**

• È disponibile una "Guida dell'utente al software" (file PDF) per ogni lingua.

#### *3* **Copiare il file PDF della propria lingua direttamente nel disco rigido.**

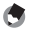

 *Nota -------------------------------------------------------------------------------------*

- È richiesto Adobe Reader per visualizzare il manuale dell'utente (file PDF). Se non sono installati sul computer, Acrobat Reader o Adobe Reader devono essere installati dal sito Web di Adobe.
- Una volta installato il software DL-10 dalla fotocamera, selezionare [Start] > [DC Software 2] > [Scarica Adobe Reader] per visualizzare il sito Web dal quale scaricare l'applicazione.
- Per informazioni dettagliate su Adobe Reader, consultare la Guida di Adobe Reader.

 $\overline{9}$ 

## **Copia di immagini sul computer**

#### Attuare la procedura seguente per copiare le immagini sul computer.

 $\mathbf{\mathcal{D}}$  Attenzione----

Per copiare le foto memorizzate nella scheda di memoria SD, inserire la scheda e collegare la fotocamera al computer.

- *1* **Connettere il connettore della porta USB/uscita AV della fotocamera (grigio) al computer utilizzando il cavo USB fornito.** 
	- Spegnere la fotocamera prima di collegare il cavo USB.

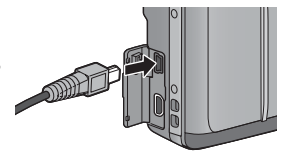

• La fotocamera si accende automaticamente quando viene stabilita una connessione.

#### *2* **Copiare le foto sul computer. Se DL-10 è installato:**

- Verrà avviato il software DL-10, che inizierà automaticamente a trasferire le immagini.
- Le immagini sono copiate nella cartella [Digital Camera] di [Documenti], in cui sono ordinate in cartelle separate in base alla data di registrazione. Per ulteriori informazioni, vedere la "Guida dell'utente al software" (file PDF).

#### **Se DL-10 non è installato:**

- Copiare i file dalla fotocamera al percorso desiderato.
- Se è stata inserita una scheda di memoria SD nella fotocamera, verranno visualizzati i file in essa contenuti. Diversamente verranno visualizzati i file contenuti nella memoria interna
- Quando compare la schermata [Programma di installazione del software della fotocamera digitale], fare clic su [×]..

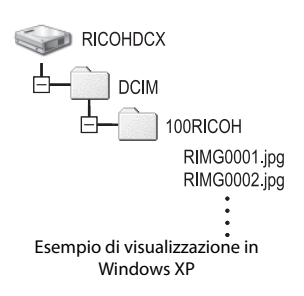

# *3* **Una volta terminato il trasferimento scollegare il cavo USB.**

- Fare clic sull'icona [Rimozione sicura dell'hardware] o [Scollegare o rimuovere una periferica hardware] nella barra delle applicazioni (l'illustrazione si riferisce all'icona di Windows XP), quindi selezionare [Rimozione sicura Periferica di archiviazione di massa USB] o [Termina Periferica archiviazione di massa USB] nel menu visualizzato. A questo punto è possibile scollegare il cavo USB.
- Se l'icona di rimozione hardware non è visualizzata in Windows 7, fare clic sul pulsante enella barra delle applicazioni.

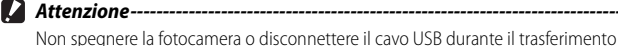

delle immagini.

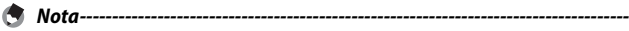

- La memoria interna della fotocamera comprende inoltre il software "MediaBrowser" per la visualizzazione e la modifica (solo Windows). È possibile scaricare le informazioni sull'uso di MediaBrowser dalla "Guida" in linea.
- Per informazioni aggiornate su MediaBrowser, è possibile accedere alla pagina Web di Pixela Co., Ltd. (http://www.pixela.co.jp/oem/mediabrowser/e/).

9

日心

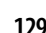

## **Macintosh**

Questa fotocamera è compatibile con i seguenti sistemi operativi Macintosh.

• Mac OS X 10.1.2 - 10.6.4

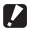

- *Attenzione-----*
	- Il software VM-1 e la "Guida dell'utente al software" (file PDF) si possono utilizzare su computer Macintosh.
	- La "Guida dell'utente al software" (file PDF) è disponibile nella memoria interna della fotocamera. Per visualizzare la guida, copiarla sul computer. Per ulteriori informazioni vedere p.123.

#### **Requisiti di sistema per usare il software incorporato**

Sono richiesti i seguenti ambienti per utilizzare il software incorporato. Si prega di verificare le caratteristiche del computer in uso o di consultare il manuale del computer.

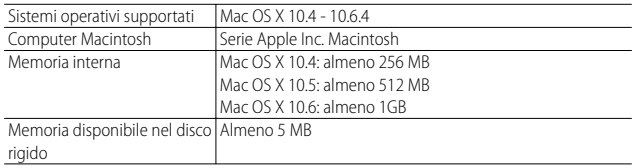

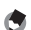

 *Nota -------------------------------------------------------------------------------------*

VM-1 supporta le seguenti lingue: giapponese, inglese, francese e cinese (semplificato).

## **Copia di immagini sul computer**

#### Attuare la procedura seguente per copiare le immagini sul computer.

 $\mathbf Z$  Attenzione----

Per copiare le foto memorizzate nella scheda di memoria SD, inserire la scheda e collegare la fotocamera al computer.

- *1* **Connettere il connettore della porta USB/uscita AV della fotocamera (grigio) al computer utilizzando il cavo USB fornito.**
	- Spegnere la fotocamera prima di collegare il cavo USB.

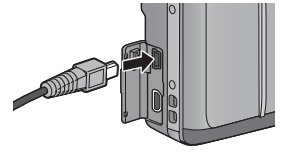

• La fotocamera si accende automaticamente quando viene stabilita una connessione.

#### *2* **Copiare le foto sul computer.**

- Copiare i file dalla fotocamera al percorso desiderato.
- Se è stata inserita una scheda di memoria SD nella fotocamera, verranno visualizzati i file in essa contenuti. Diversamente verranno visualizzati i file contenuti nella memoria interna.

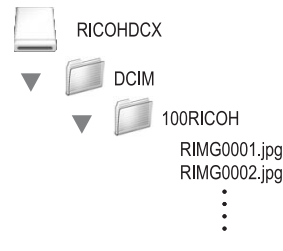

### *3* **Una volta terminato il trasferimento scollegare il cavo USB.**

• Trascinare il volume della fotocamera nel Cestino e scollegare il cavo USB.

- *Attenzione-----*
	- Non spegnere la fotocamera o disconnettere il cavo USB durante il trasferimento delle immagini.
	- È anche possibile fare clic su [Espelli] nel menu [File] per annullare il collegamento.
	- Se il cavo USB viene scollegato senza prima aver disabilitato la connessione, potrebbe essere visualizzata la schermata di rimozione non sicura di dispositivo. Si raccomanda di disattivare la connessione prima di disinserire il cavo USB.
	- Quando si collega la fotocamera a un computer Macintosh, nella scheda di memoria SD potrebbe essere creato un file "FINDER DAT" o "DS\_Store", che verrà visualizzato come [File Non Corretto] sulla fotocamera. Se lo si desidera, è possibile eliminare questo file dalla scheda di memoria SD.

## **Uso del visualizzatore di immagini MP**

Quando si registra un'immagine fissa con le funzioni M-Cont +, Vel Cont o AF Punti Mult., l'immagine viene salvata in un unico file MP.

Utilizzando il visualizzatore di file MP VM-1, è possibile riprodurre i file MP su un computer Macintosh ed esportare le immagini fisse.

Questa sezione spiega come installare e disinstallare il software VM-1. Per i dettagli su come riprodurre i file MP sul computer o esportare le foto da file MP mediante il visualizzatore di file MP, consultare la "Guida dell'utente al software" (file PDF).

## **Installazione del software**

 $\blacksquare$  Attenzione ---

Prima di procedere, controllare di aver selezionato [Mem. di massa] per [Collegamento tipo USB] ( $\mathbb{Q}_p$ p.113) nel menu di impostazione ( $\mathbb{Q}_p$ p.109).

#### *1* **Spegnere la fotocamera ed estrarre la scheda di memoria SD.**

• Se la scheda di memoria SD è inserita nella fotocamera, non è possibile installare il software.

 $\overline{9}$ 

*2* **Connettere il connettore della porta USB/uscita AV della fotocamera (grigio) al computer utilizzando il cavo USB fornito.** 

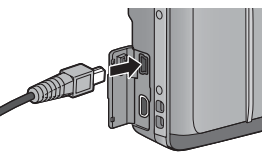

- La fotocamera si accende automaticamente quando viene stabilita una connessione e la memoria interna della fotocamera è indicata come unità [RICOHDCI].
- *3* **Fare doppio clic su [RICOHDCI], [MAC], [MAC\_DATA.DMG] e [VM1 installer.pkg].**
	- Verrà visualizzata la finestra [Installazione di VM-1].
- *4* **Seguire le istruzioni visualizzate sullo schermo per completare l'installazione.**

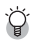

#### *Eliminazione (disinstallazione) di VM-1 ----------------------------------------*

- Fare doppio clic su [Applicazioni], [Utility], [VM-1 Utility], e [VM-1 Uninstaller] e seguire le istruzioni visualizzate sullo schermo.
- Se sono presenti altre applicazioni software in esecuzione o dati non salvati, chiudere le applicazioni e salvare i dati prima di procedere alla disinstallazione di VM-1.
- Se si verifica un errore durante il processo di disinstallazione, aggiornare Mac OS all'ultima versione.

 $\overline{9}$ 

## **10 Appendici**

## **Risoluzione dei problemi**

### **Messaggi di errore**

Se sullo schermo viene visualizzato un messaggio di errore, consultare la pagina indicata nei riferimenti e adottare la misura corrispondente.

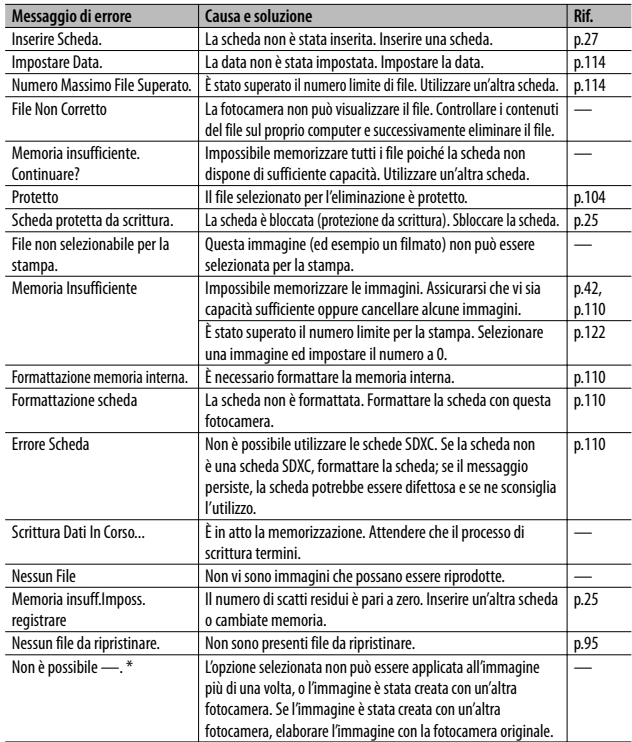

"-" indica il nome dell'elaborazione che non è possibile applicare.

## **Risoluzione dei problemi della fotocamera**

#### **Alimentazione**

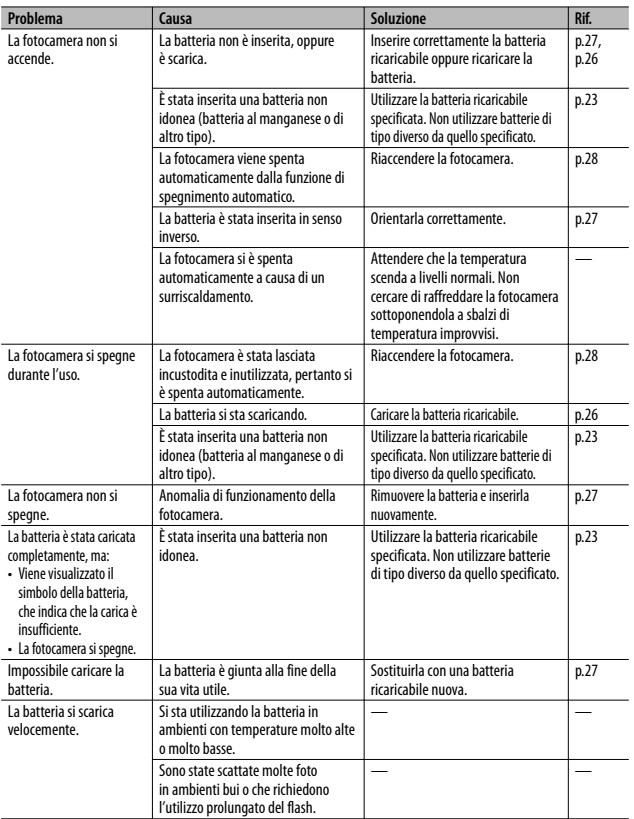

## **Ripresa**

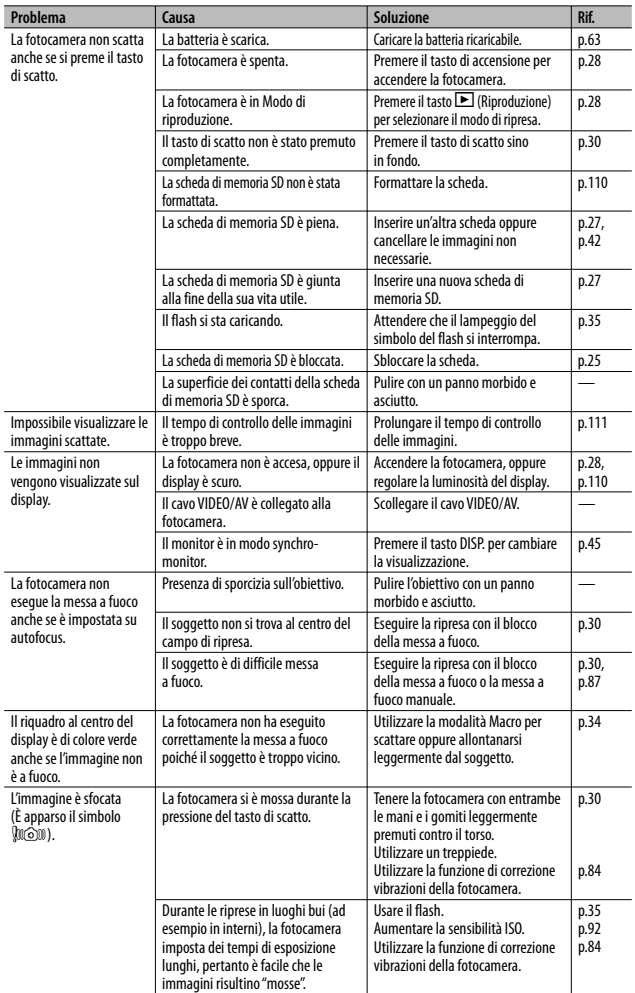

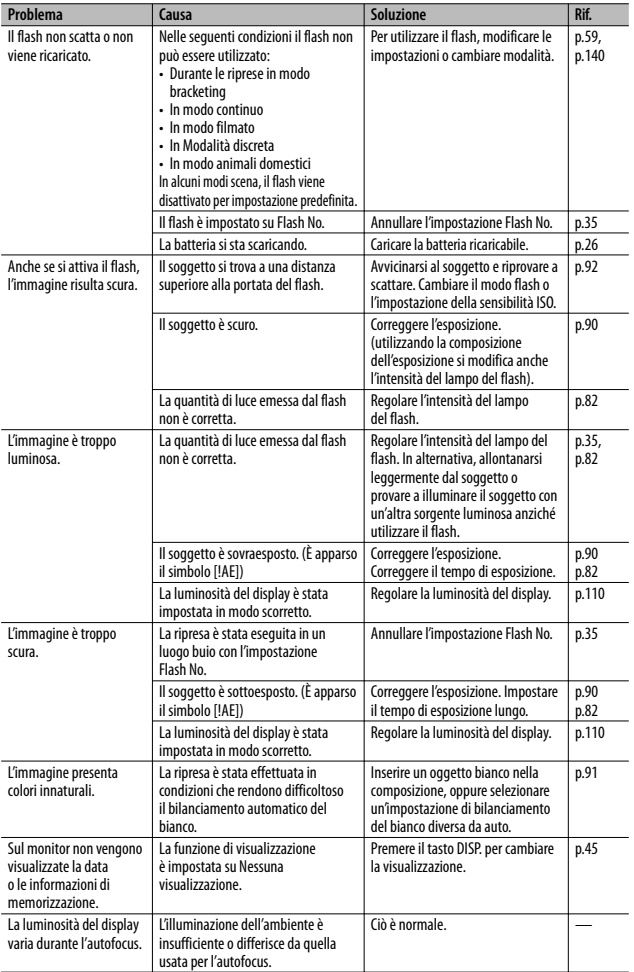

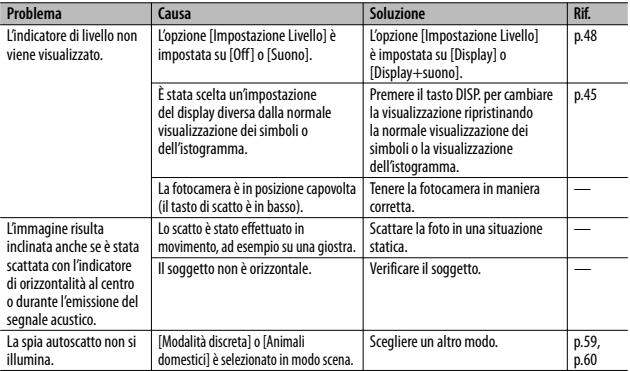

## **Riproduzione/Cancellazione**

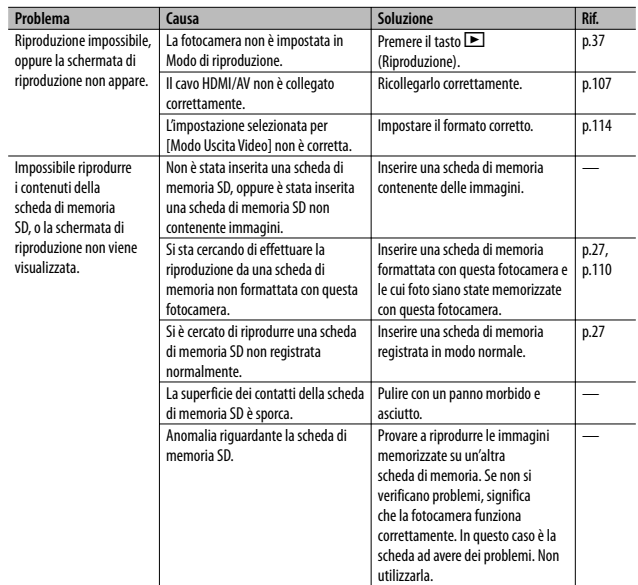

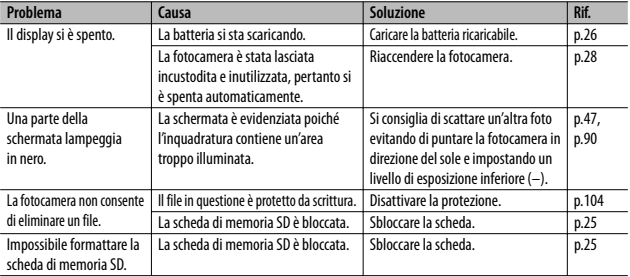

## **Altri problemi**

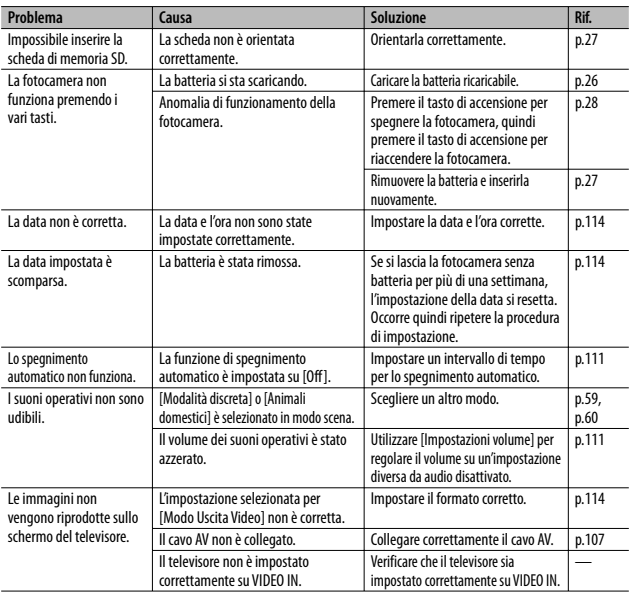

## **Impostazioni disponibili**

La seguente tabella elenca le impostazioni disponibili in ciascun modo di ripresa.

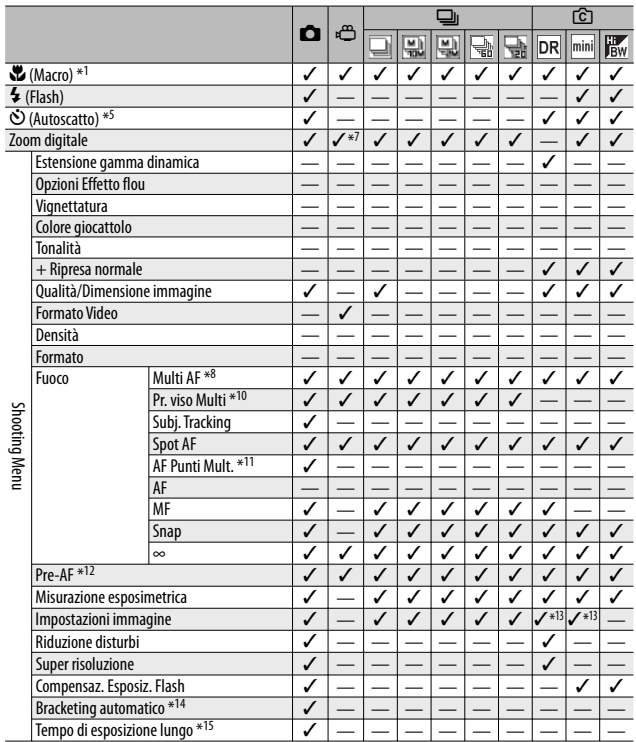

**10Appendici**

\*1 [Fuoco] è impostato su [Spot AF]. Disattivato quando si seleziona [MF] per [Fuoco].

\*2 È possibile selezionare solo [No occhi rossi] o [Sincron. Flash].

\*3 [No occhi rossi] non è disponibile.

\*4 È possibile selezionare solo [Flash No] o [Auto].

\*5 Autoscatto disattivato quando è attivo [Riprese intervallate]. [Autoscatto Personalizzato] non è disponibile quando [Fuoco] è impostato su [AF Punti Mult.] o [Subj. Tracking].

\*6 È possibile utilizzare solo lo zoom digitale (1280: fino a 2,8×; 640 o 320: fino a 4,0×).

 $*7$  È disponibile solo  $[\blacksquare \blacksquare 4:3F]$  o  $[\blacksquare \blacksquare 4:3F]$ .

\*8 [Spot AF] è utilizzato quando è attivo lo zoom digitale.

\*9 Disponibile, ma il menu non viene visualizzato e l'impostazione non può essere modificata.

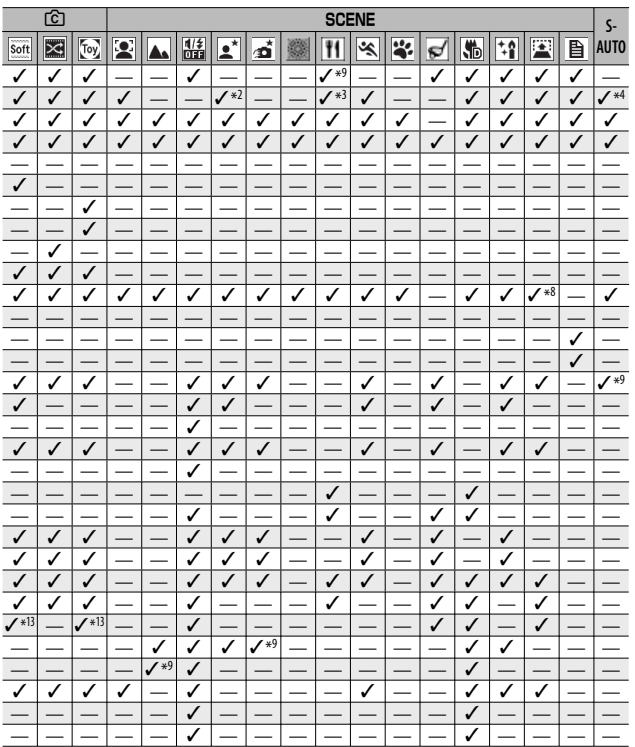

\*10 La fotocamera seleziona il bilanciamento del bianco ottimale; non viene visualizzata alcuna icona. Equivalente a multi-pattern auto se non è stato rilevato alcun volto.

\*11 Il flash non può essere utilizzato. L'autoscatto personalizzato non è attivo. Lo zoom digitale, [Tempo di esposizione lungo], [Autoscatto Personalizzato], [Riprese intervallate] e [Correz. vibraz. fotocamera] sono disattivati. [Auto] è utilizzato per il [Bilanciamento bianco].

- \*12 Non disponibile quando si seleziona [MF], [Snap], o [∞] per [Fuoco].
- \*13 È possibile selezionare solo [Colore], [Bianco e nero] o [Sepia].

\*14 Il flash si disattiva automaticamente e [Tempo di esposizione lungo] e [Subj. Tracking] sono disattivati. Non disponibile quando [Fuoco] è impostato su [AF Punti Mult.].

\*15 [Correz. vibraz. fotocamera] è disattivato.

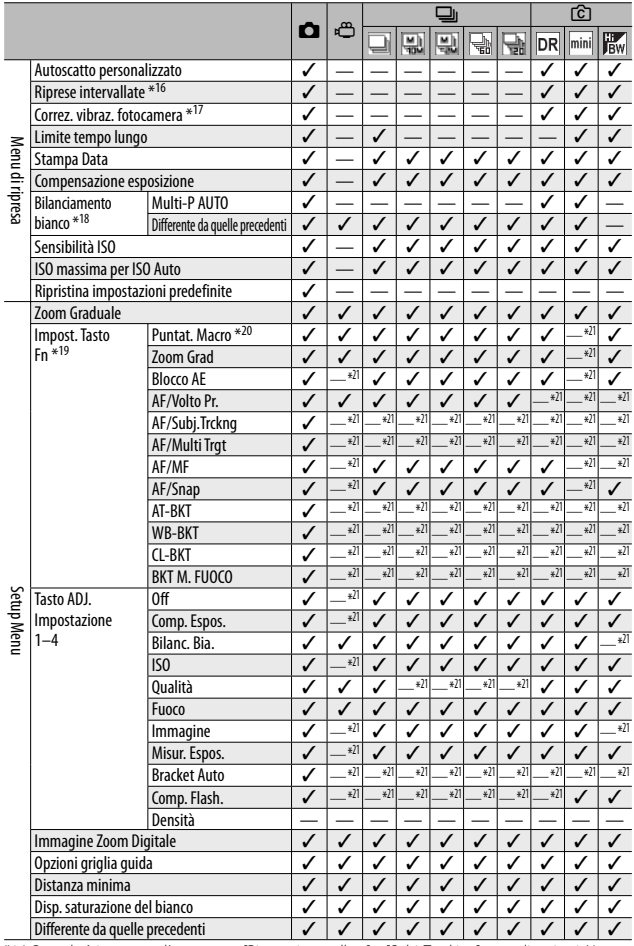

\*16 Quando è impostato l'autoscatto, [Riprese intervallate] e [Subj. Tracking] sono disattivati. Non disponibile quando [Fuoco] è impostato su [AF Punti Mult.].

\*17 Non disponibile se [Fuoco] è impostato su [AF Punti Mult.] oppure quando si utilizza [Tempo di esposizione lungo].

**10Appendici**

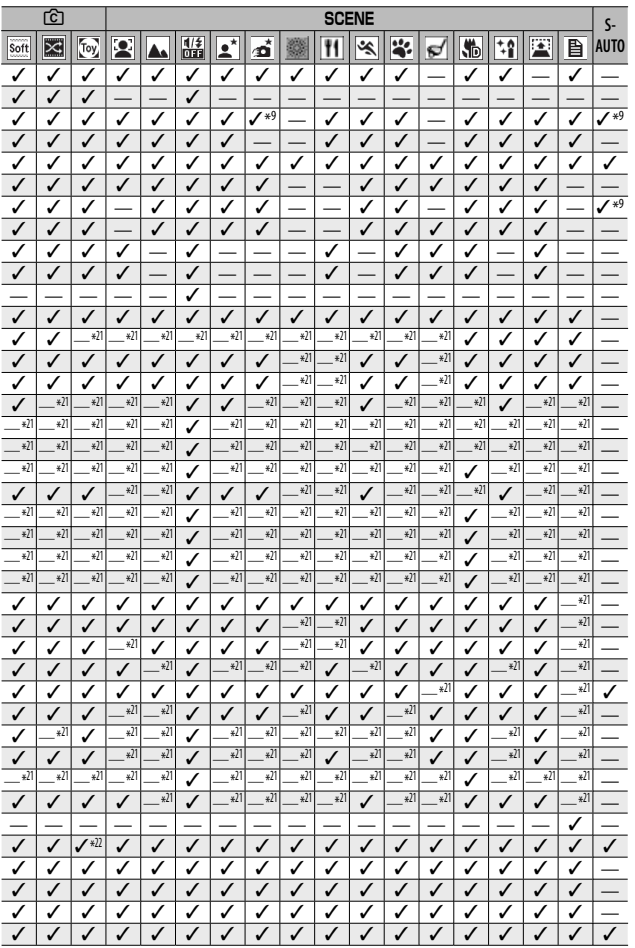

**10 Appendici**

\*19 Non è possibile utilizzare il tasto Fn per eseguire la funzione selezionata quando [Formato ridotto] è selezionato nella Modalità scatto creativo.

\*20 Non disponibile quando [Subj. Tracking] o [Pr. viso Multi] viene selezionato in [Fuoco].

\*21 Può essere assegnato ma non può essere utilizzato.

\*22 [Ridimens. Auto] non ha effetto.
# **Caratteristiche tecniche**

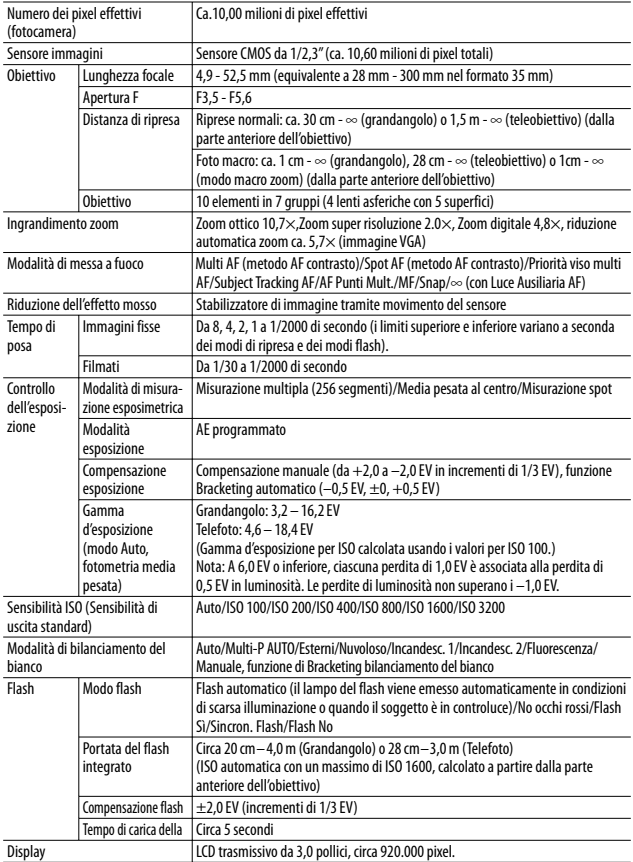

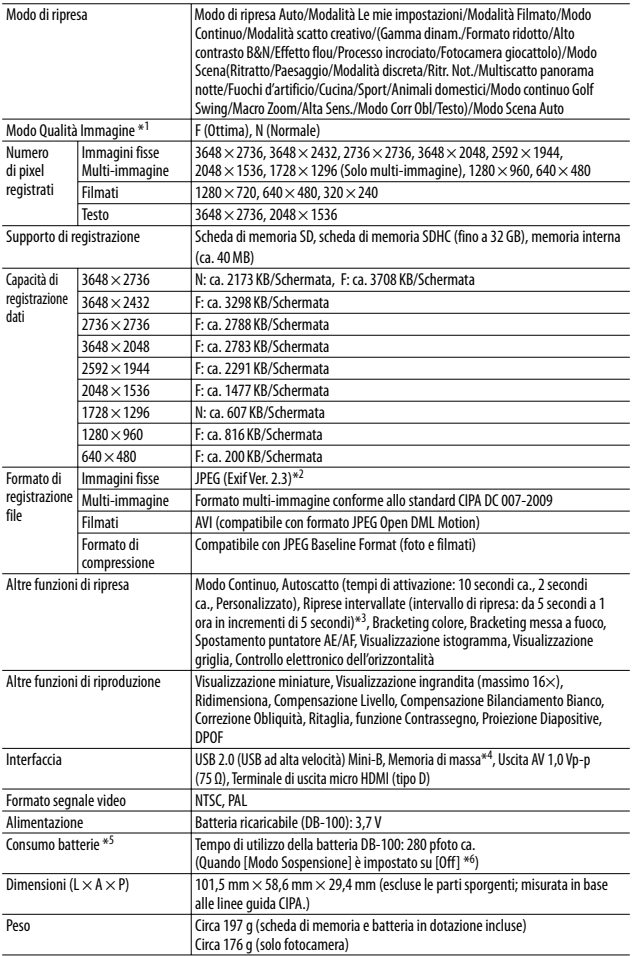

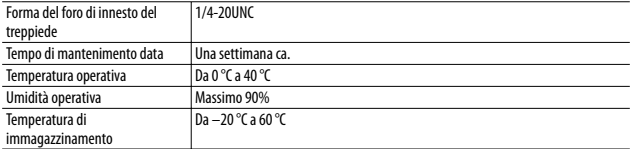

\*1 Il modo qualità immagine che è possibile impostare varia a seconda della dimensione dell'immagine.

\*2 Compatibile con DCF e DPOF. DCF è l'abbreviazione dello standard JEITA "Design rule for Camera File system" (non viene garantita la piena compatibilità con altri dispositivi).

\*3 Il flash è impostato su [Flash No].

\*4 La modalità Memoria di massa è supportata da Windows XP, Windows Vista, Windows 7, e Mac OS X 10.1.2–10.6.4.

\*5 Il numero di scatti rimanenti è basato sullo standard CIPA e può variare a seconda delle condizioni di utilizzo. Questo numero ha un valore puramente indicativo.

\*6 Impostando [Modo Sospensione] su [10 secondi], è possibile scattare circa 300 foto.

# **Numero di immagini memorizzabili**

Nella tabella che segue è riportato il numero approssimativo di immagini registrabili nella memoria interna e su una scheda di memoria SD con le varie impostazioni di formato e di qualità delle immagini.

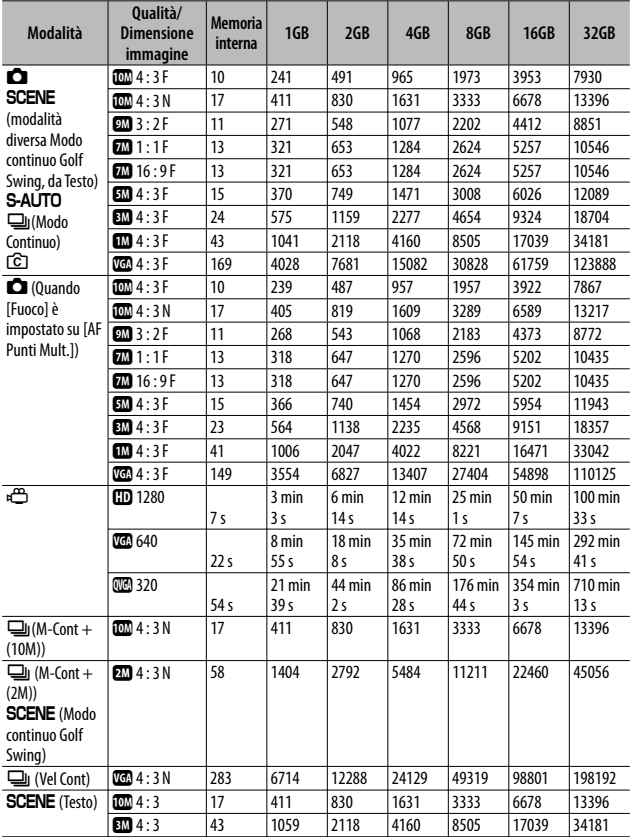

- *Nota -------------------------------------------------------------------------------------* • La durata massima di registrazione consiste nel tempo totale di registrazione stimato. I filmati possono avere una dimensione massima di 4 GB. La durata massima è di 12 minuti per i filmati registrati con il [Formato Video] impostato su  $\left[\frac{m}{2} \right]$  1280] e di 29 minuti per i filmati impostati su  $\left[\frac{m}{2} \right]$  640] o  $\left[\frac{m}{2} \right]$  320].
	- Si consiglia di utilizzare una scheda di memoria Speed Class 6 quando si registrano filmati con la voce [m] 1280] di [Formato Video] selezionata.
	- In modo Continuo è possibile scattare un numero massimo di 999 foto. Anche se in memoria vi è spazio sufficiente per registrare 1000 o più immagini, sul display appare comunque l'indicazione "999".
	- Il numero massimo di scatti per M-Cont + (2M)/M-Cont + (10M) e Vel Cont corrispondono al numero totale stimato di scatti che possono essere registrati. Il numero massimo di scatti che può essere realizzato consecutivamente in una sola volta è di 26 per M-Cont + (2M) e di 15 per M-Cont + (10M) e 120 per Vel Cont.
	- Il numero massimo indicato di foto scattabili in modo AF Punti Mult. è il numero totale stimato di foto registrabili. La fotocamera consente di registrare un massimo di 5 foto contemporaneamente. Anche se in memoria vi è spazio sufficiente per registrare 9999 o più immagini, sul display appare comunque l'indicazione "9999".
	- Il numero di scatti rimanenti visualizzato sul display potrebbe differire dal numero di scatti effettivo. Ciò dipende dal soggetto.
	- I tempi di registrazione dei filmati possono variare a seconda della capacità della destinazione di registrazione (memoria interna o scheda di memoria SD), delle condizioni di ripresa, del tipo e del produttore della scheda di memoria SD.

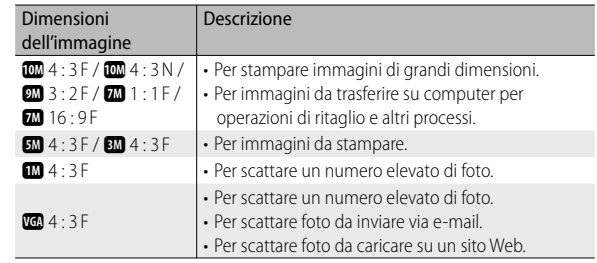

• Scegliere il formato immagine in base a come verrà utilizzata l'immagine:

# **Impostazioni predefinite/funzioni ripristinate ai valori predefiniti in seguito allo spegnimento della fotocamera**

In seguito allo spegnimento della fotocamera, alcune funzioni vengono ripristinate al loro valore predefinito. Nella tabella che segue sono elencate le funzioni che vengono riportate ai valori predefiniti in seguito allo spegnimento.

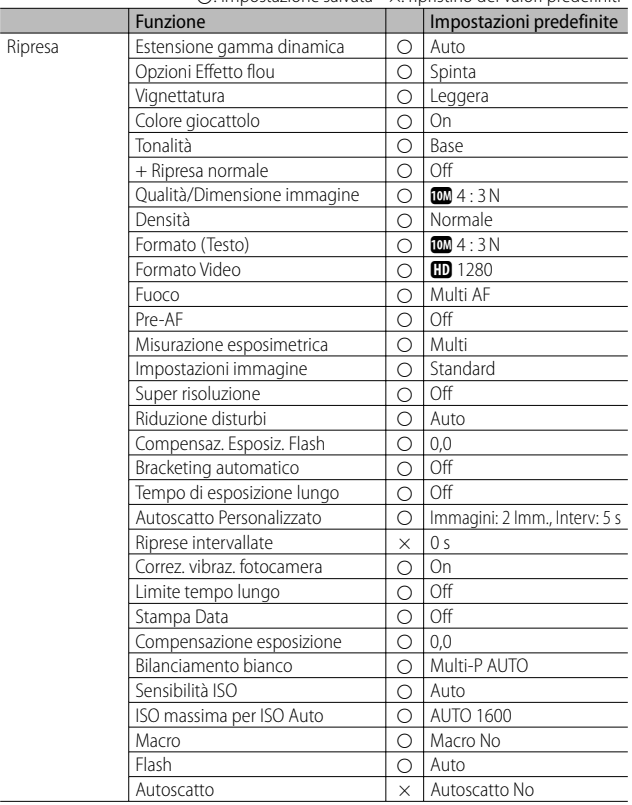

{: impostazione salvata ×: ripristino dei valori predefiniti

{: impostazione salvata ×: ripristino dei valori predefiniti

|              | Funzione                           |            | Impostazioni predefinite              |
|--------------|------------------------------------|------------|---------------------------------------|
| Riproduzione | Regolazione del volume             | О          |                                       |
| Imp.         | Luminosità LCD                     | $\bigcirc$ | $\overline{\phantom{0}}$              |
|              | Reg. Impost.                       | $\circ$    |                                       |
|              | Zoom Graduale                      | $\circ$    | Off                                   |
|              | Impost. Tasto Fn                   | $\circ$    | AF/Subj.Trckng                        |
|              | Tasto ADJ. Impostazione 1          | $\bigcirc$ | Comp. Espos.                          |
|              | Tasto ADJ. Impostazione 2          | $\bigcirc$ | Bilanc, Bia.                          |
|              | Tasto ADJ. Impostazione 3          | $\circ$    | <b>ISO</b>                            |
|              | Tasto ADJ. Impostazione 4          | $\circ$    | Qualità                               |
|              | Luce Ausiliaria AF                 | $\bigcirc$ | On                                    |
|              | Suoni operativi                    | $\circ$    | Tutto                                 |
|              | Impostazioni volume                | $\circ$    | $\blacksquare$ $\blacksquare$ (Medio) |
|              | Tempo conferma LCD                 | O          | 0,5 secondi                           |
|              | Spegnimento automatico             | $\bigcirc$ | 5 minuti                              |
|              | Oscuramento Auto LCD               | $\bigcirc$ | On                                    |
|              | Immagine Zoom Digitale             | $\bigcirc$ | Normale                               |
|              | Impostazione Livello               | $\circ$    | Display                               |
|              | Opzioni griglia guida              | $\bigcirc$ | Ħ                                     |
|              | Funzione Guida                     | $\bigcirc$ | <b>On</b>                             |
|              | Riguadro informaz. di scatto       | $\bigcirc$ | Off                                   |
|              | Distanza minima                    | $\bigcirc$ | Mostra                                |
|              | Rotazione Auto                     | $\bigcirc$ | On                                    |
|              | Disp. saturazione del bianco       | $\bigcirc$ | Off                                   |
|              | N. sequenza card                   | $\circ$    | Off                                   |
|              | Collegamento tipo USB              | $\circ$    | Mem. di massa                         |
|              | Impostazioni Data                  | $\bigcirc$ |                                       |
|              | Language/言語                        | $\bigcirc$ | $\overline{*1}$                       |
|              | Verifica versione firmware         |            | $\overline{\phantom{0}}$              |
|              | Modo Uscita Video                  | $\circ$    | $*1$                                  |
|              | Uscita HDMI                        | $\circ$    | Auto                                  |
|              | Modo Sospensione                   | Ο          | Off                                   |
|              | Impostazioni di connessione Eye-Fi | $\circ$    | On.                                   |
|              | Visualizza connessione Eye-Fi      |            |                                       |

**10Appendici**

\*1 Le impostazioni predefinite possono variare a seconda del luogo di acquisto della fotocamera.

# **Uso della fotocamera all'estero**

### Caricabatterie (Modello BJ-10)

Il caricabatterie possono essere utilizzati nei paesi con reti di alimentazione a 100- 240 V, 50 Hz/60 Hz.

Se si intende effettuare un viaggio in un paese che utilizza prese/spine di forma diversa, chiedere informazioni alla propria agenzia di viaggio per procurarsi un adattatore per le prese in uso nel paese di destinazione.

Non utilizzare trasformatori elettrici. Potrebbero danneggiare la fotocamera.

### Garanzia

Questo prodotto è stato fabbricato per essere utilizzato nel paese in cui è stato acquistato. La garanzia è pertanto valida solo nel paese di acquisto della fotocamera. Se si dovessero verificare guasti o di anomalie di funzionamento all'estero, l'utente non avrà diritto all'assistenza post-vendita o a rimborsi per le riparazioni effettuate.

### Riproduzione su apparecchi televisivi in altre aree

La riproduzione può essere eseguita su apparecchi televisivi (o monitor) provvisti di terminale di ingresso video. A questo scopo utilizzare il cavo video fornito in dotazione.

Questa fotocamera è compatibile con i formati televisivi NTSC e PAL. Prima dell'utilizzo, sulla fotocamera selezionare il formato video corrispondente a quello del televisore che si intende utilizzare.

All'estero, impostare la fotocamera sul formato video locale.

# **Precauzioni per l'utilizzo**

### **Precauzioni per l'utilizzo**

- Questo prodotto è stato fabbricato per essere utilizzato nel paese in cui è stato acquistato. La garanzia è pertanto valida solo nel paese in cui la fotocamera è stata acquistata.
- In caso di malfunzionamento del prodotto mentre all'estero, il fabbricante non accetta alcuna responsabilità per la riparazione locale del prodotto o le spese che ne risultano.
- Fate attenzione a non lasciar cadere la fotocamera né sottoporla ad urti.
- Quando si trasporta la fotocamera, far attenzione a non urtarla contro altri oggetti. In particolare, far attenzione a non urtare l'obiettivo e il display.
- L'utilizzo continuo del flash potrebbe surriscaldare l'unità di scatto. Non utilizzare il flash in continuo, oltre quanto necessario.
- Non toccare il flash e distanziare l'unità di emissione del lampo da eventuali corpi estranei. In caso contrario si potrebbero verificare ustioni e incendi.
- Non utilizzare il flash in prossimità degli occhi. Ciò può causare impedimenti alla vista, soprattutto nei bambini.
- Non utilizzare il flash in prossimità del conducente di un veicolo, onde evitare il rischio di incidenti.

- Qualora siano utilizzate per lungo tempo, la batteria potrebbe surriscaldarsi. Evitare di toccare la batteria immediatamente dopo l'uso, onde evitare il rischio di ustioni alle dita.
- Nel caso in cui il display o il pannello sia esposto alla luce del sole, potrebbe sbiadirsi e le immagini diventare difficilmente visibili.
- Il display e il pannello possono contenere dei pixel che non rimangono sempre parzialmente o totalmente attivi. Inoltre, a causa delle caratteristiche dei display, la luminosità potrebbe diventare non uniforme. Non si tratta di guasti.
- Non esercitare una pressione eccessiva sulla superficie del display.
- In un ambiente in cui vi siano sbalzi improvvisi di temperatura, nella fotocamera potrebbe generarsi della condensa con conseguente rischio di annebbiamento della superficie di vetro o malfunzionamenti della fotocamera. In questo caso, mettere la fotocamera in un sacchetto, in modo tale da ridurre quanto più possibile gli sbalzi di temperatura. Estrarla dal sacchetto non appena la differenza di temperatura rispetto a quella atmosferica si riduca ad un valore abbastanza ridotto. In caso di formazione di condensa, rimuovere la batteria e la scheda di memoria e attendere che l'umidità si asciughi prima di utilizzare la fotocamera.
- Per evitare di danneggiare i connettori, non inserite corpi estranei nel microfono o nei forellini dell'altoparlante della fotocamera.
- Non bagnare la fotocamera. Non utilizzare la fotocamera con le mani bagnate, poiché si potrebbero provocare anomalie di funzionamento o scosse elettriche.
- Prima di eseguire riprese (foto e filmati) di eventi importanti quali una cerimonia di matrimonio od un viaggio, vi raccomandiamo di verificare le condizioni della fotocamera eseguendo una ripresa di prova, nonché portare con voi il manuale dell'utilizzatore e batterie di scorta.

### Condizioni che facilitano la formazione di condensa: --

- Quando si sposta la fotocamera da un ambiente ad un altro sottoponendola a forte sbalzo termico.
- Quando si lascia la fotocamera in luoghi umidi.
- Quando si sposta la fotocamera in un ambiente subito dopo che questo è stato riscaldato, oppure esponendola all'aria fredda di un condizionatore o di un apparecchio analogo.

# **Manutenzione e Custodia**

# **Cura**

- Impronte digitali o sporcizia che si depositassero sulla lente dell'obiettivo, possono compromettere la qualità delle immagini.
- Quando sulla lente dell'obiettivo appaiono impronte digitali o sporcizia, non strofinatela direttamente con le dita bensì utilizzate un soffiatore per rimuovere la sporcizia ed un panno morbido per rimuovere la polvere e le impronte. Fare particolare attenzione a proteggere il barilotto dell'obiettivo.
- Dopo l'utilizzo su spiagge o in presenza di prodotti chimici, strofinate la fotocamera con particolare attenzione.
- Nell'improbabile evento che la fotocamera non funzioni correttamente, consultate un centro di riparazione Ricoh.
- La fotocamera è provvista di circuiti ad alta tensione. Essendo quest'ultima pericolosa, non smontate l'apparecchio per alcun motivo.
- Non lasciate che la fotocamera entri in contatto con sostanze volatili quali diluenti, benzina o pesticidi. Ciò potrebbe infatti comportare un decadimento nella qualità, il distacco della vernice e così via.
- La superficie del display è facilmente rigabile; non lasciate quindi che entri in contatto con oggetti duri.
- Pulire la superficie del display passandovi delicatamente un panno morbido con una piccola quantità di detergente per monitor (non contenente solventi organici) reperibile in commercio.

# **Uso e Custodia**

- Per la custodia e l'uso della fotocamera evitare le seguenti condizioni, in quanto potrebbero danneggiare la fotocamera.
	- Molto caldi ed umidi, ovvero in presenza di notevoli escursioni di temperatura ed umidità.
	- Molto polverosi, sporchi o sabbiosi.
	- Sottoposti a notevoli vibrazioni.
	- Sottoposti al prolungato e diretto contatto con prodotti vinilici, gomma o prodotti chimici, inclusa la naftalina o altri insetticidi, ecc.
	- Sottoposti a forti campi magnetici (nelle vicinanze di monitor, trasformatori, magneti, ecc.).
- Conservare la fotocamera in una custodia di protezione contro la polvere per evitare che polvere o sporco penetrino nella fotocamera. Utilizzare sempre questa custodia (nelle tasche, ecc.) per evitare che sporco o polvere di fibra si depositino sulla fotocamera.
- Rimuovere la batteria se non si prevede di utilizzare la fotocamera per periodi prolungati.

# **Nota di attenzione sulla cura della fotocamera**

- 1. Ricordatevi sempre di spegnere la fotocamera.
- 2. Rimuovere le batterie prima di prendervi cura della vostra fotocamera.

# **Servizio postvendita**

- 1. Questo prodotto è coperto da garanzia limitata. Nel corso del periodo di garanzia menzionato nel relativo Certificato di Garanzia fornito con la fotocamera, qualsiasi parte difettosa verrà riparata gratuitamente. In caso di malfunzionamenti della fotocamera, contattate il rivenditore presso il quale l'avete acquistata ovvero il centro di riparazione Ricoh a voi più prossimo. Preghiamo tuttavia di notare che il costo del recapito della fotocamera ai centro di riparazione Ricoh non verrà rimborsato.
- 2. L'apparecchio non è soggetto alla riparazione gratuita nei casi di seguito descritti, anche qualora il guasto si verifichi nel corso del periodo di garanzia:
	- 1 Il guasto si è verificato a causa della mancata osservanza di quanto specificato nel manuale operatore.
	- 2 Qualora il guasto sia la conseguenza di riparazioni, conversioni, smontaggio per pulizia, ecc. presso luoghi che non siano tra quelli specificati nel manuale operatore da noi designati per l'esecuzione di riparazioni.
	- 3 Incendi, catastrofi naturali, cause di forza maggiore, fulmini, tensioni anomale, ecc.
	- 4 Stoccaggio errato (indicato nel "Manuale d'istruzioni della fotocamera"), muffa o cura insufficiente della fotocamera.
	- 5 Immersione in acqua, contatto con alcol e altre bevande, penetrazione di sabbia o fango, urti, caduta della fotocamera o pressioni eccessive su di essa, e altre cause non naturali.
- 3. Una volta trascorso il periodo di garanzia, ogni spesa di riparazione, comprese quelle sostenute presso i centri di riparazione Ricoh, sarà a carico del Cliente.
- 4. Le riparazioni, pur se eseguite entro il termine di garanzia, saranno a pagamento nel caso in cui non venga esibito il documento di garanzia, oppure esso non sia provvisto del nome del punto vendita o della data di acquisto o, anche, nel caso in cui i dati inseriti siano stati alterati.
- 5. Verrà richiesta la corresponsione di un pagamento nel caso in cui, seppur entro il termine di garanzia, il cliente richieda una ispezione parziale o totale dell'apparecchio.
- 6. Solamente la fotocamera stessa è soggetta a garanzia; la garanzia non copre infatti gli accessori della fotocamera stessa quali la custodia, la cinghia e i prodotti di consumo (batterie).
- 7. A prescindere dal fatto che ciò avvenga entro il periodo gratuito di garanzia, non potremo essere ritenuti responsabili per qualsivoglia fattore contestuale all'insorgere del guasto dell'apparecchio (costi di ripresa, perdite dovute a profitti non realizzati, ecc.).
- 8. La garanzia è pertanto valida solo nel paese in cui la fotocamera è stata acquistata.
	- \* Le clausole di garanzia sopra riportate si riferiscono a riparazioni gratuite e pertanto non limitano i limiti legali del cliente.
	- \* Le intenzioni delle clausole sopra riportate sono altresì descritte nella scheda di garanzia fornita con la fotocamera.
- 9. Le parti essenziali per la manutenzione della fotocamera (cioè, i componenti necessari per mantenere in buono stato le funzioni e la qualità della fotocamera) saranno disponibili per un periodo pari a cinque anni dall'interruzione di utilizzo della fotocamera.
- 10. Qualora l'apparecchio risulti talmente danneggiato a causa della penetrazione di acqua o sabbia (sporcizia), di forti urti, di caduta, ecc. tali da fare ritenere impossibile il ripristino delle condizioni precedenti al danneggiamento, le relative riparazioni potranno non essere eseguite.
	- *Nota -------------------------------------------------------------------------------------*
		- Prima di consegnare l'apparecchio per riparazioni, controllate il consumo delle batterie ed inoltre leggete nuovamente il manuale operatore (in particolare le sezioni relative all'utilizzo della fotocamera).
		- In base al tipo di guasto, l'effettuazione delle riparazioni può richiedere alcuni giorni; vi preghiamo pertanto di verificare il tempo a vostra disposizione prima di consegnare l'apparecchio per la riparazione.
		- Quando consegnate l'apparecchio per la riparazione, vi preghiamo di descrivere con il maggior numero possibile di dettagli la natura del guasto.
		- Quando consegnate l'apparecchio per riparazione, rimuovete ogni accessorio che non sia direttamente interessato alla riparazione stessa.
		- La presente garanzia non copre la perdita dei dati salvati nelle scheda di memoria SD o nella memoria interna.

# **INFORMATION TO THE USER**

# **USA FCC Part 15 Class B**

This equipment has been tested and found to comply with the limits for a Class B digital device, pursuant to part 15 of the FCC Rules. These limits are designed to provide reasonable protection against harmful interference in a residential installation. This equipment generates, uses and can radiate radio frequency energy and if not installed and used in accordance with the instructions, may cause harmful interference to radio communications. However, there is no guarantee that interference will not occur in a particular installation. If this equipment does cause harmful interference to radio or television reception, which can be determined by turning the equipment off and on, the user is encouraged to try to correct the interference by one or more of the following measures:

- Reorient or relocate the receiving antenna.
- Increase the separation between the equipment and receiver.
- Connect the equipment into an outlet on a circuit different from that to which the receiver is connected.
- Consult the dealer or an experienced radio/TV technician for help. (FCC 15.105B) Changes or modifications not expressly approved by the party responsible for compliance could void the user's authority to operate the equipment. (FCC 15.21) Properly shielded and grounded cables and connectors must be used for connections to host computer in order to comply with FCC emission limits. (FCC 15.27)

An AC adapter with a ferrite core must be used for RF interference suppression.

# **COMPLIANCE INFORMATION STATEMENT**

Product Name: DIGITAL CAMERA

Model Number: CX5

This device complies with Part 15 of the FCC Rules.

Operation is subject to the following two conditions:

- (1) This device may not cause harmful interference, and
- (2) This device must accept any interference received, including interference that may cause undesired operation.

RICOH AMERICAS CORPORATION

5 Dedrick Place, West Caldwell NJ, 07006 Tel.: 1-800-225-1899

# **Note to Users in Canada**

Note: This Class B digital apparatus complies with Canadian ICES-003

# **Remarque Concernant les Utilisateurs au Canada**

Avertissement : Cet appareil numerique de la classe B est conforme a la norme NMB-003 du Canada IMPORTANT SAFETY INSTRUCTIONS-SAVE THESE INSTRUCTIONS

DANGER-TO REDUCE THE RISK OF FIRE OR ELECTRIC SHOCK, CAREFULLY FOLLOW THESE INSTRUCTIONS.

# **Indice**

# **Simboli**

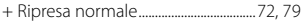

# **A**

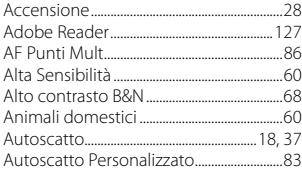

# **B**

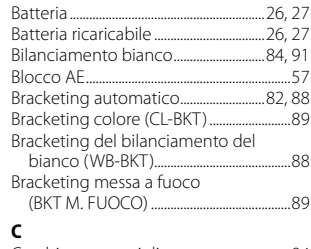

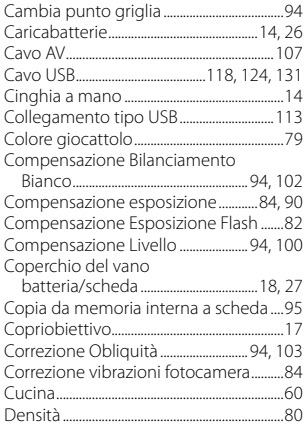

### **D**

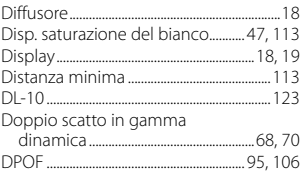

# **E**

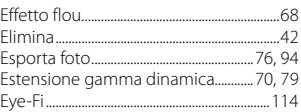

### **F**

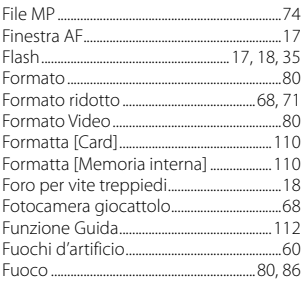

### **I**

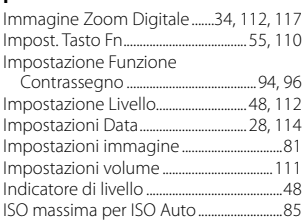

# **L**

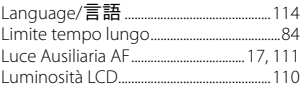

# **M**

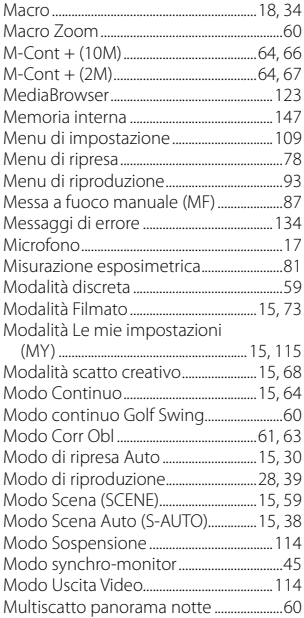

# **N**

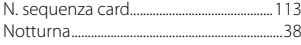

# **O**

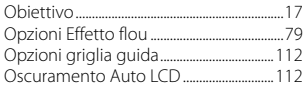

### **P**

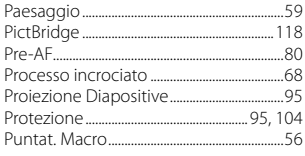

# **Q**

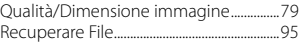

# **R**

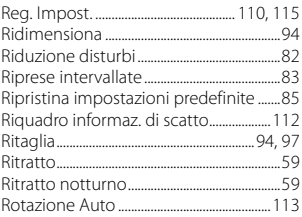

### **S**

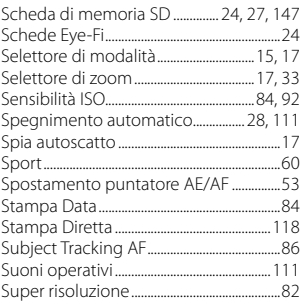

# **T**

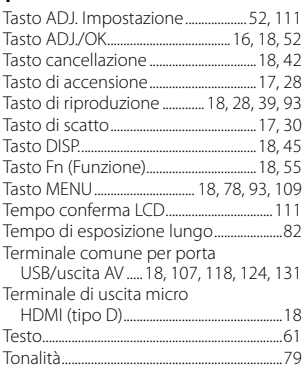

# **U**

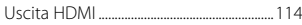

# **V**

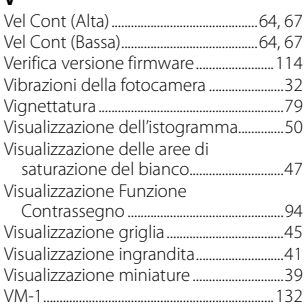

# **Z**

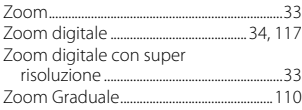

# **Numeri di telefono per il supporto in Europa**

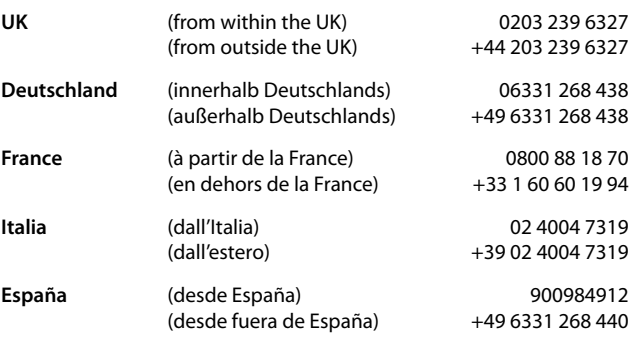

http://www.service.ricohpmmc.com/

# *Dal favore per l'ambiente, alla conservazione sino alla gestione ambientale*

Ricoh, quale cittadina di questo insostituibile mondo, promuove con grande aggressività numerose attività in favore dell'ambiente e della relativa conservazione, allo scopo di contribuire al grande tema della sua gestione. Allo scopo di ridurre il carico che le fotocamere

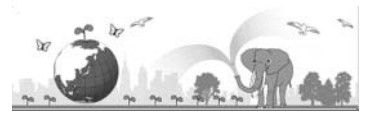

digitali esercitano sull'ambiente, Ricoh è inoltre impegnata nella risoluzione di grandi tematiche quali il "Risparmio energetico attraverso la riduzione del consumo elettrico" e la "Riduzione delle sostanze chimiche nocive all'ambiente presenti nei prodotti".

# *All'insorgere di problemi*

Per prima cosa, consultare la sezione "Risoluzione dei problemi" (图 p.134) di questo manuale. Se i problemi persistono, entrare in contatto con un rivenditore autorizzato Ricoh.

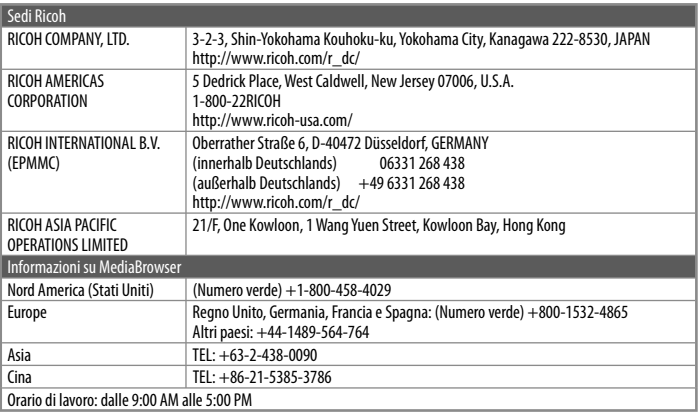

Ricoh Company, Ltd. Ricoh Building, 8-13-1, Ginza, Chuo-ku, Tokyo 104-8222, Japan Febbraio 2011

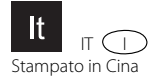

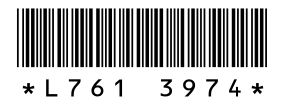